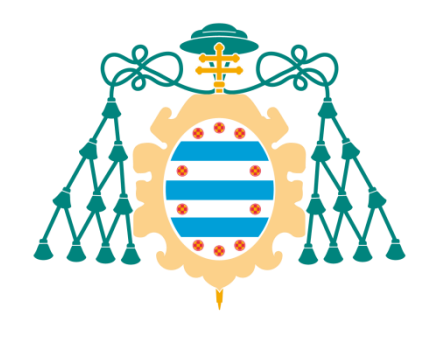

# Universidad de Oviedo

# Manual del programador del Trabajo Fin de Máster realizado por

David Silva Montemayor

para la obtención del título de

Máster en Ingeniería de Automatización e Informática Industrial

# **Estudio de viabilidad de un sistema basado en Raspberry Pi para aplicaciones de Inspección Industrial por Visión Artificial**

Febrero 2015

# Índice

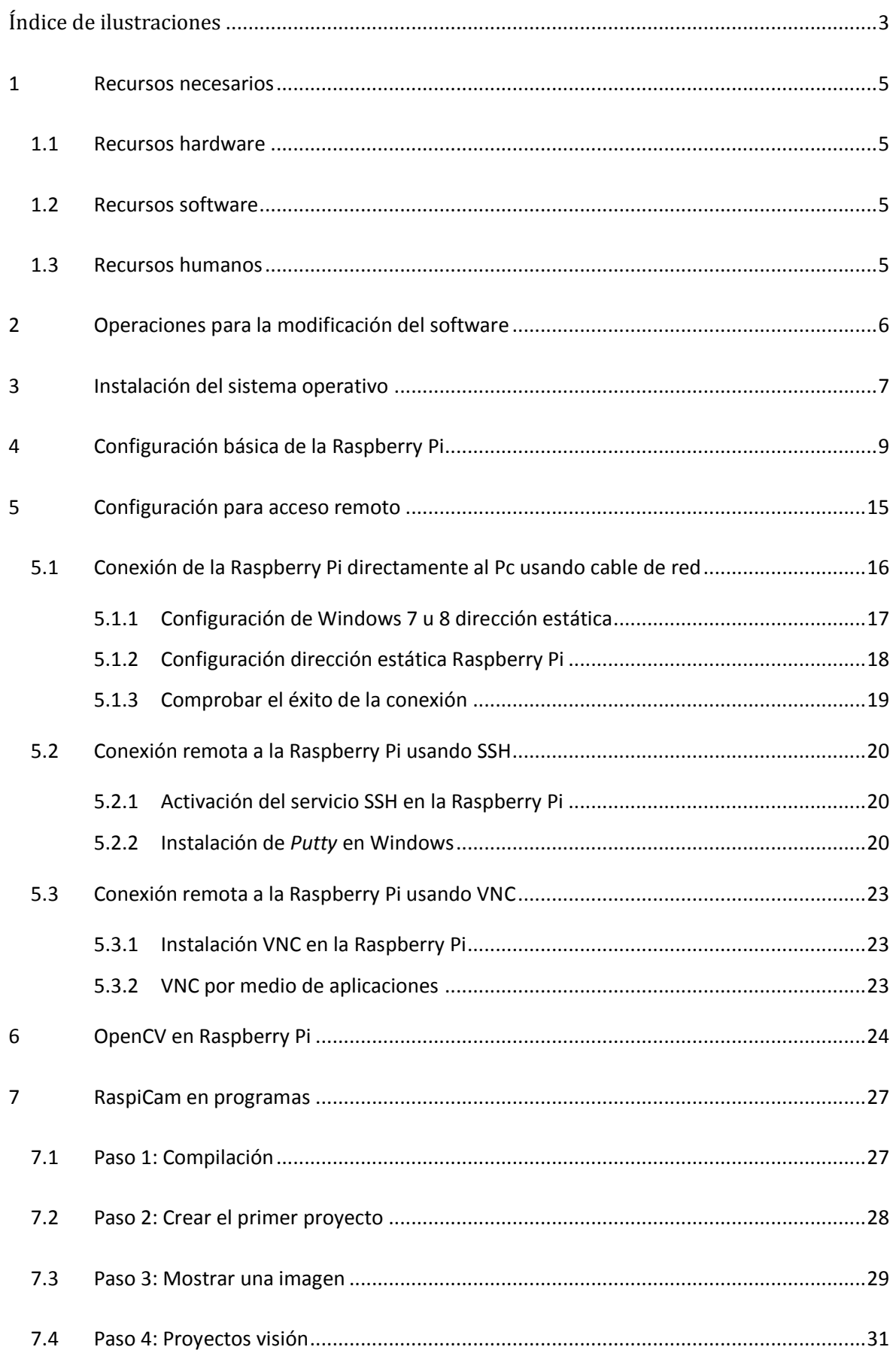

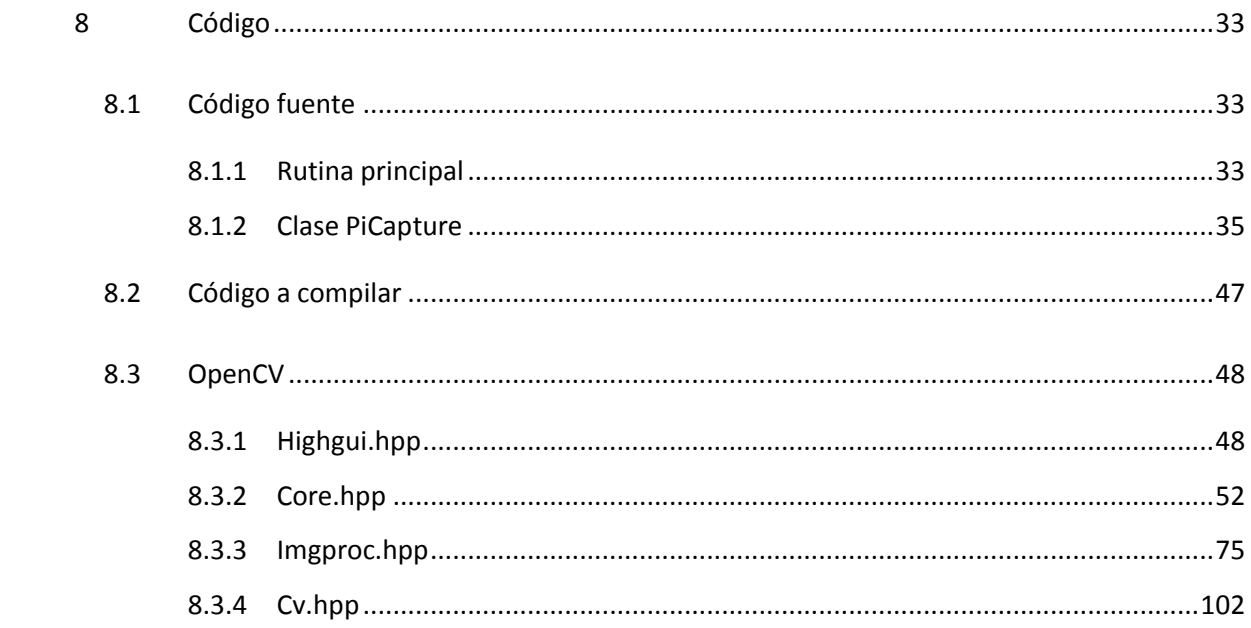

# <span id="page-3-0"></span>Índice de ilustraciones

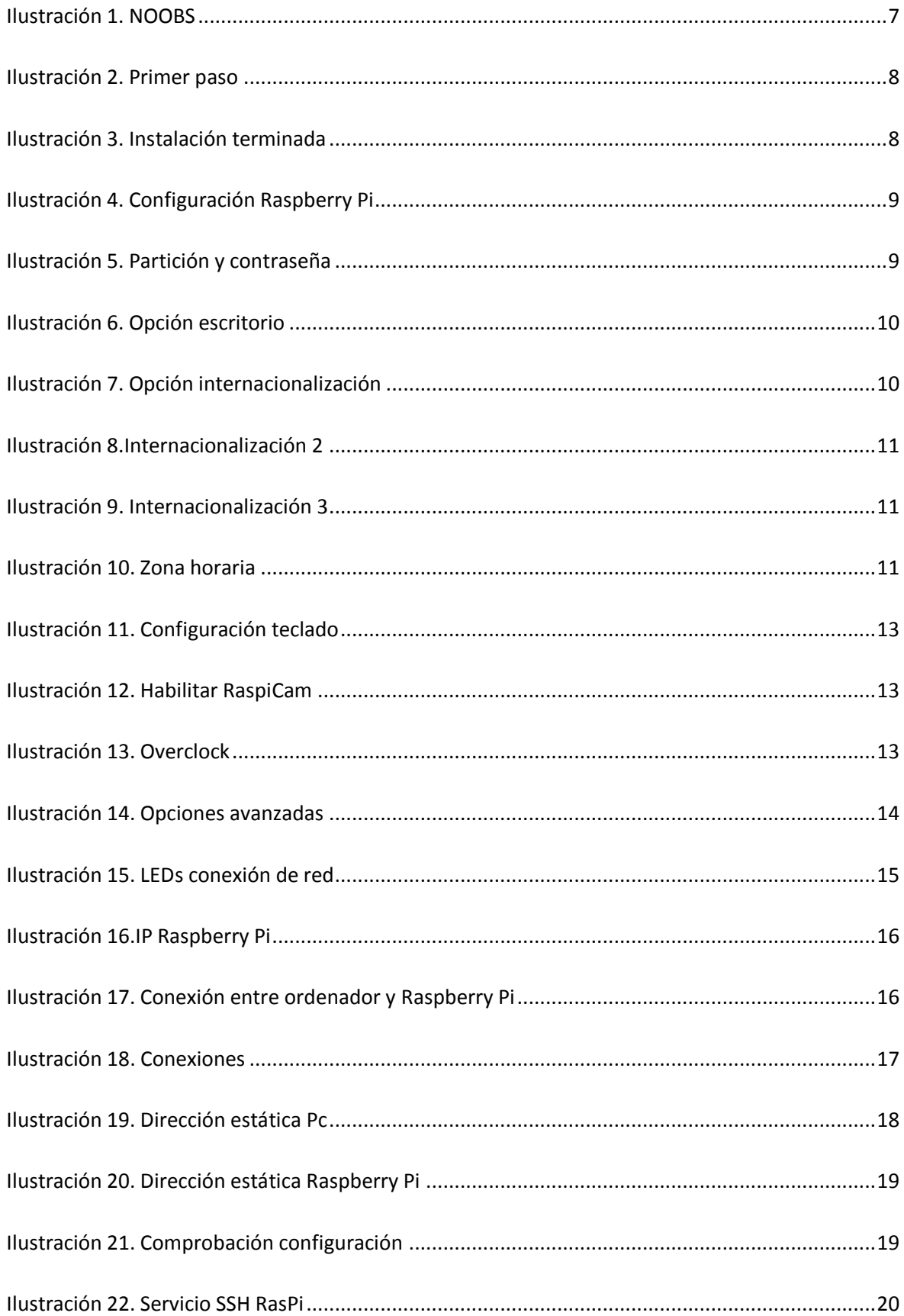

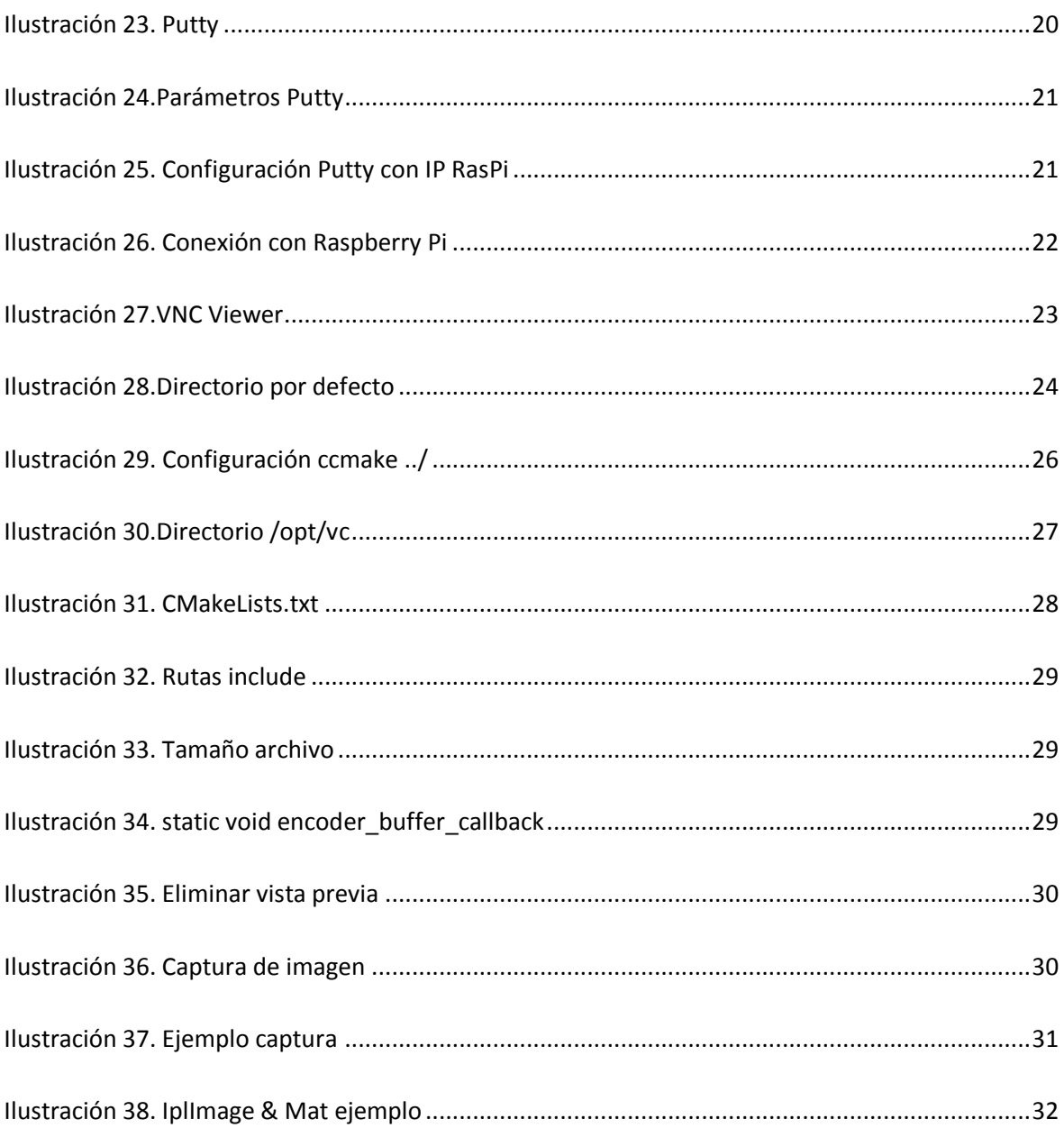

## <span id="page-5-0"></span>**1 Recursos necesarios**

Para modificar y dar soporte a este proyecto se necesitan recursos hardware, software y humanos. Estos se detallan a continuación.

## <span id="page-5-1"></span>**1.1 Recursos hardware**

Los recursos hardware necesarios son:

- Ordenador tipo con conexión wifi.
- Pantalla con entrada HDMI.
- Teclado y ratón con conexión USB.
- Raspberry Pi.
- RaspiCam.
- Cable de red.
- Tarjeta SD de 4 GB mínimo

## <span id="page-5-2"></span>**1.2 Recursos software**

Los recursos software que se necesitan para el mantenimiento del proyecto son:

- Microsoft Windows 7/8.
- Noobs 1.3.10, el cual incluye el sistema operativo Raspbian.
- OpenCV 2.4.8 o superior, dado que las actualizaciones son constantes.
- PiCapture.
- Putty.
- VNC Viewer.

## <span id="page-5-3"></span>**1.3 Recursos humanos**

El personal encargado del mantenimiento del software ha de tener conocimientos en:

- Lenguaje de programación C++.
- Desarrollo de aplicaciones en Linux.
- Librerías OpenCV.

# <span id="page-6-0"></span>**2 Operaciones para la modificación del software**

El proyecto se ha desarrollado utilizando el entorno de programación proporcionado por la Raspberry Pi, que no es más que un editor de texto y el compilador GCC que trae instalado. Esta opción necesita de un archivo *CMakeLists.txt* en el cual se muestren los ficheros que componen al proyecto, las librerías necesarias para su correcta compilación y funcionamiento. En este documento también se pueden indicar las distintas opciones de compilación necesarias.

El objeto de este manual técnico es el conjunto de parámetros ajustables para la detección de soldadura, por lo que solo se describirán las operaciones necesarias para modificar dichos parámetros.

El código de esta aplicación se organiza en dos bloques, los archivos fuente y las cabeceras. Para modificar los parámetros, se ha de acceder al primero de ellos.

 *Rutina principal*: en este archivo es donde se encuentran los parámetros para ajustar la detección de círculos, el nivel de umbral o el área de búsqueda. Para modificar estos parámetros, así como la resolución de la cámara, o cualquier otro parámetros de la misma, deberá modificarse el archivo *main.cpp*.

# <span id="page-7-0"></span>**3 Instalación del sistema operativo**

El primer paso para poner en funcionamiento la Raspberry Pi es instalar el sistema operativo, para ello, en la página oficial de descargas de Raspberry Pi (<http://www.raspberrypi.org/downloads/> ), se descargará *NOOBS offline and network install*.

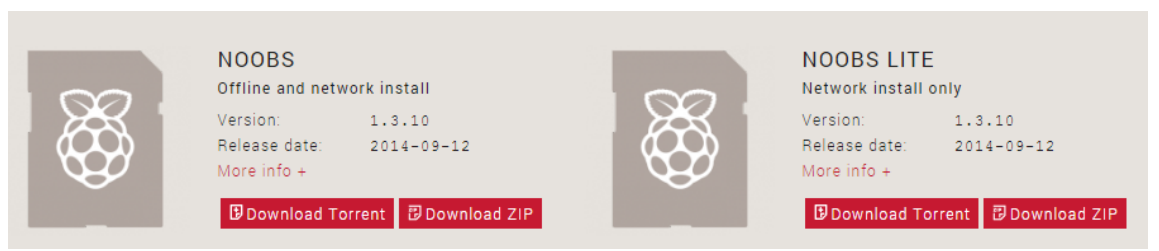

#### **Ilustración 1. NOOBS**

<span id="page-7-1"></span>Es un instalador que incluye los sistemas operativos más usados y entre los que se encuentra Raspbian, que será el que usemos debido a su distribución Linux.

Una vez descargado el archivo, es necesario insertar una tarjeta SD de al menos 8GB formateada. En ella se descomprime el archivo recién descargado y una vez finalizado este proceso, la insertaremos en la Raspberry Pi. Para continuar con la instalación será necesario un cable HDMI y una pantalla con esta entrada, o en su defecto un cable RCA de video; un teclado, un ratón (estos pueden ser inalámbricos, funciona sin problemas) y un cable de red para establecer la conexión a internet. Una vez que esté todo conectado, conectamos el cable de alimentación eléctrica.

Elección del sistema operativo, Raspbian, además es el recomendado. También seleccionamos idioma del instalador inglés, no hay español; y el idioma del teclado, '*es*' de español.

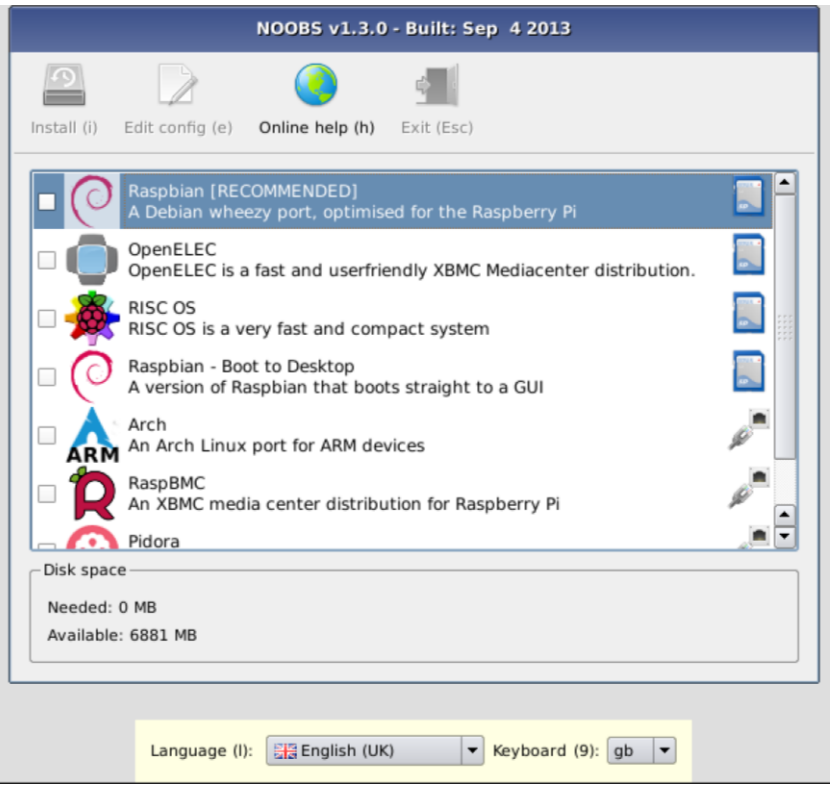

**Ilustración 2. Primer paso**

<span id="page-8-1"></span><span id="page-8-0"></span>Una vez seleccionado todo correctamente, clicamos en el botón de arriba a la izquierda (*Install*), nos informa de que borrará la tarjeta SD, aceptamos y comienza a instalar.

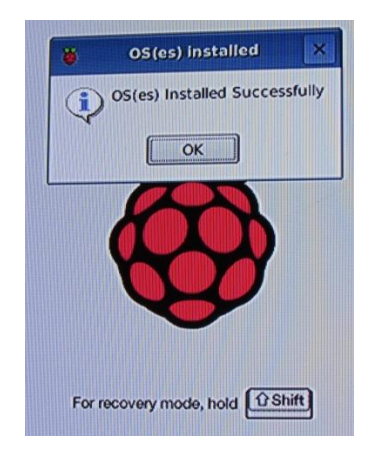

**Ilustración 3. Instalación terminada**

# <span id="page-9-0"></span>**4 Configuración básica de la Raspberry Pi**

Tras el primer arranque aparece por defecto este menú, si no es así, basta con ejecutar en la ventana de comandos *sudo raspi-config*, siendo el usuario *pi* y la contraseña *raspberry*.

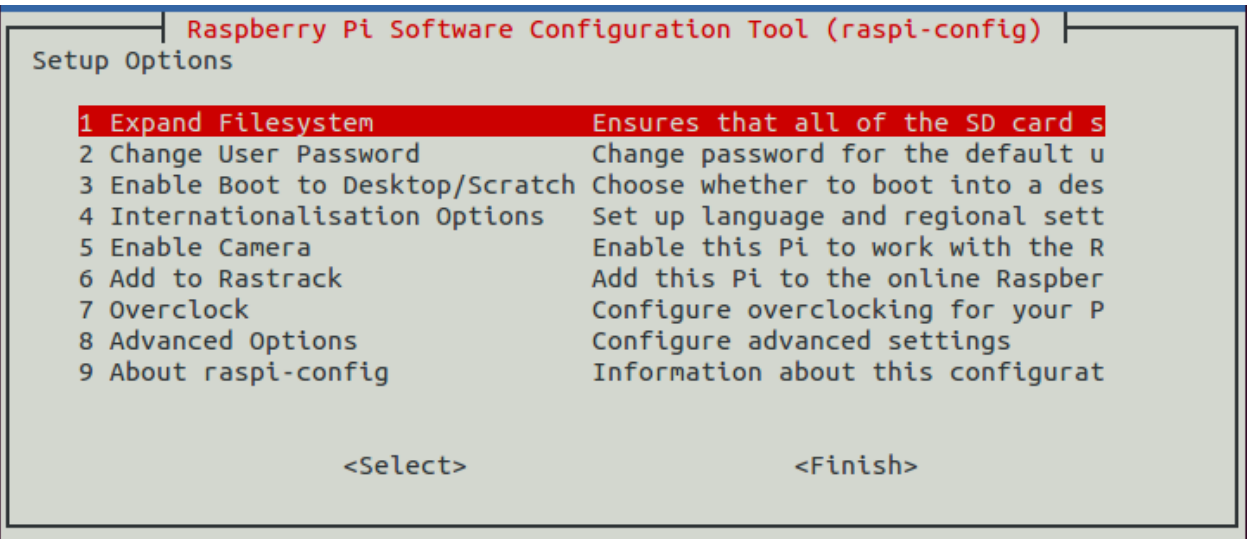

#### **Ilustración 4. Configuración Raspberry Pi**

<span id="page-9-1"></span>Para moverse por el menú se usarán los cursores, para elegir una opción se usa la barra espaciadora y para cambiar entre partes del menú se usará el tabulador o la tecla *Tab*. Como se ha usado NOOBS, nos indica que ya ha configurado para aprovechar todo el espacio libre, después nos da la opción de cambiar de usuario y contraseña, para ello nos abre una ventana de comandos.

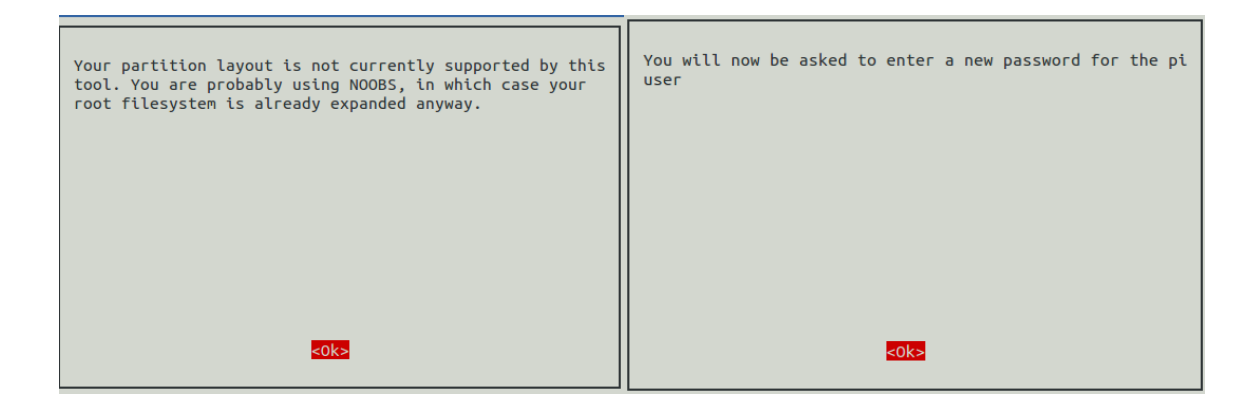

#### **Ilustración 5. Partición y contraseña**

<span id="page-9-2"></span>Estas son las opciones 1 y 2 del menú, a las que se puede volver en cualquier momento.

La tercera opción nos permite seleccionar el arranque de la Raspberry Pi, que sea en consola de texto (*Console Text*), en escritorio (*Desktop*) o el entorno para aprender a programar para niños(*Scratch*).

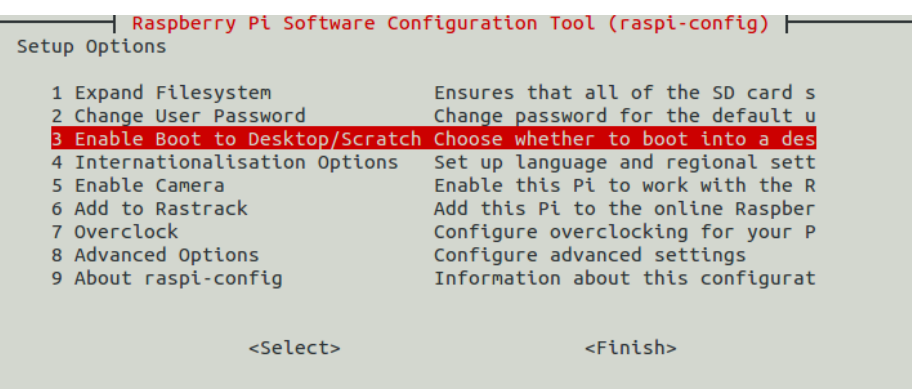

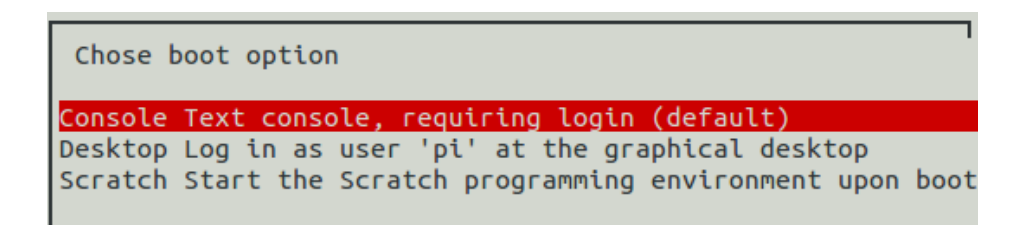

#### **Ilustración 6. Opción escritorio**

<span id="page-10-0"></span>La opción numero 4 nos permite establecer el idioma, la zona horaria y configurar el teclado.

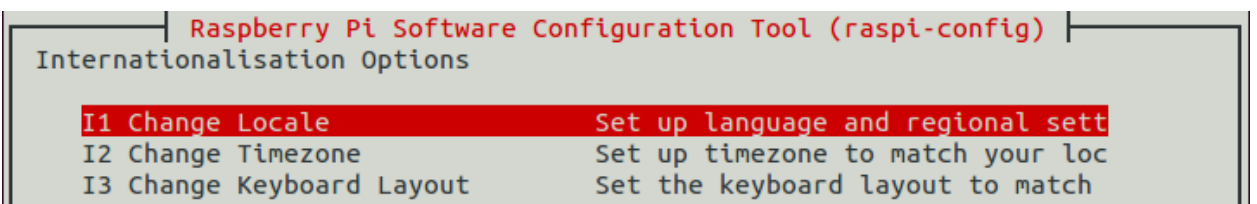

### **Ilustración 7. Opción internacionalización**

<span id="page-10-1"></span>Para establecer el idioma español, ir pasando las opciones hasta alcanzar la que muestra la ilustración:

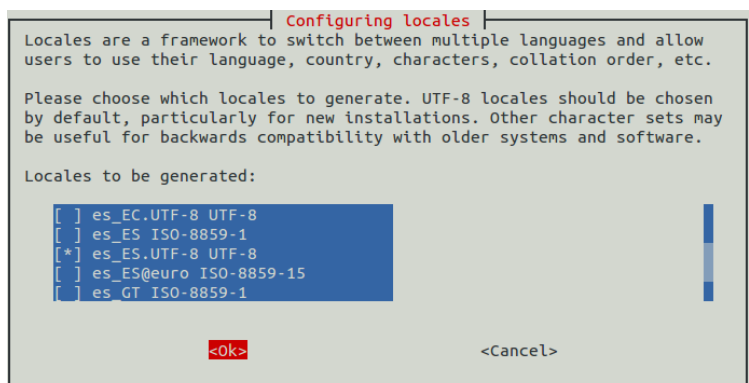

**Ilustración 8.Internacionalización 2**

<span id="page-11-0"></span>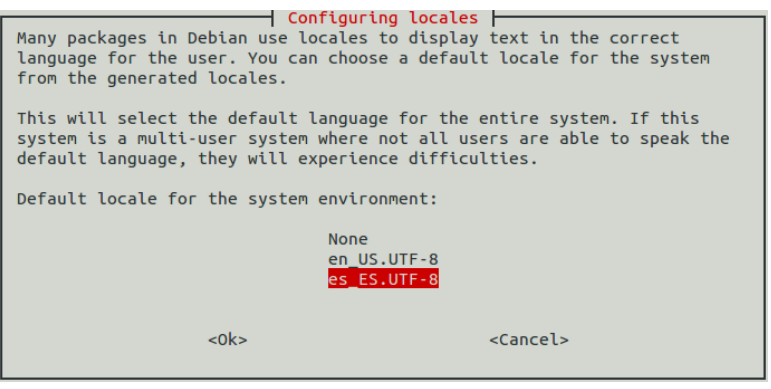

**Ilustración 9. Internacionalización 3**

<span id="page-11-1"></span>Tras aceptar esta opción, sale de nuevo la terminal y termina de configurarse. Para la configuración de la zona horaria:

<span id="page-11-2"></span>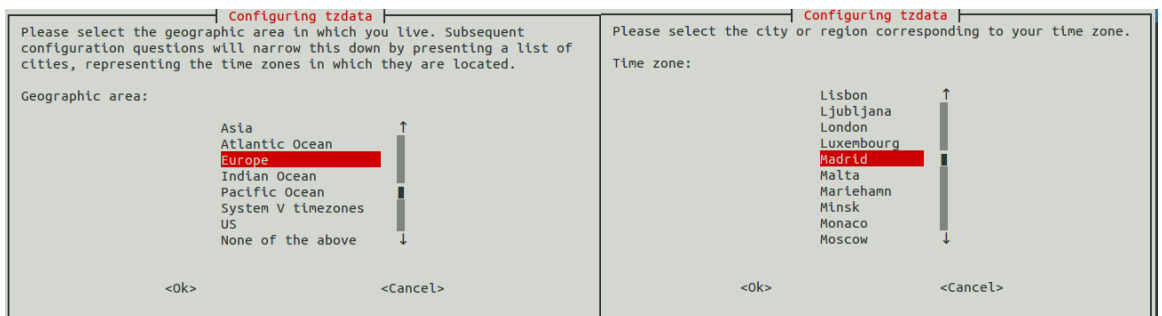

**Ilustración 10. Zona horaria**

Para la configuración del teclado, basta con buscar uno genérico sino encontramos el modelo exacto, e idioma establecemos español. Al acabar, vuelve a salir el Terminal mientras termina de configurarse.

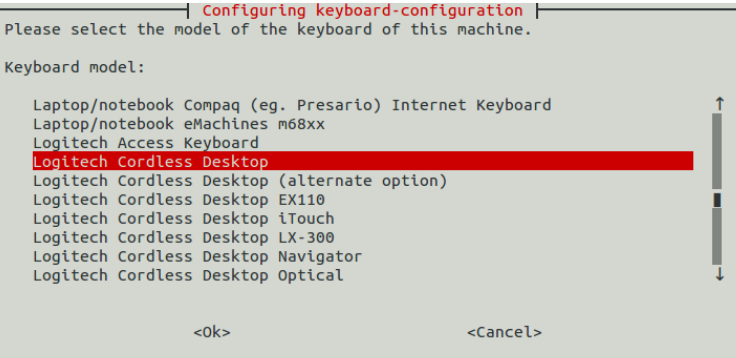

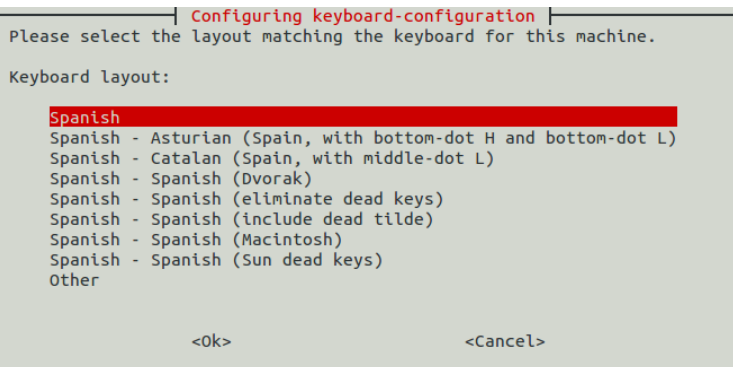

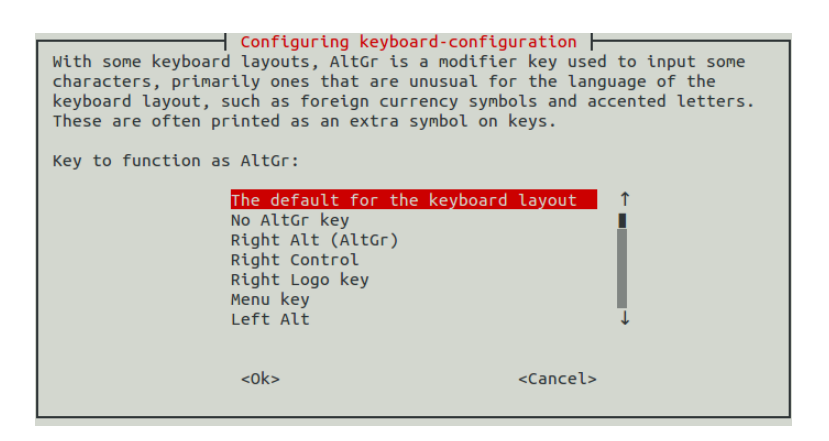

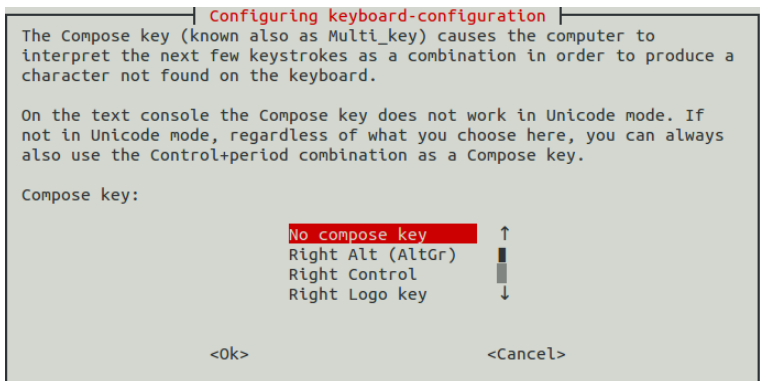

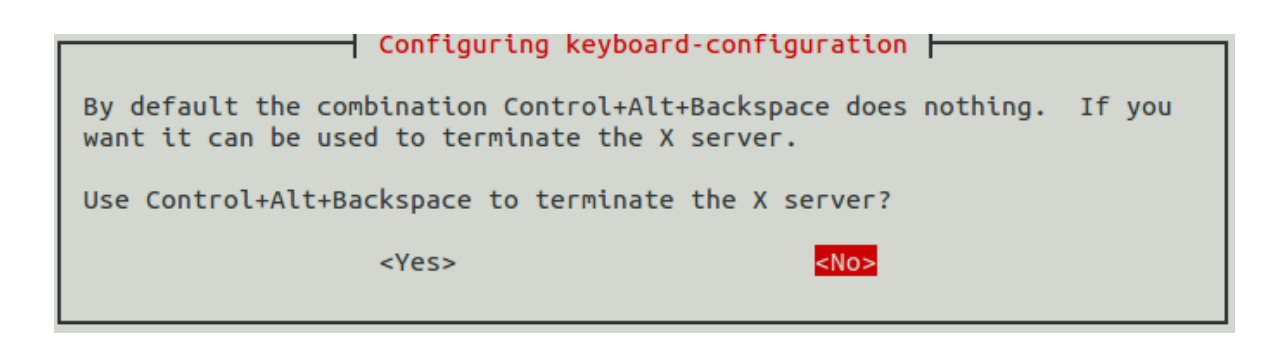

**Ilustración 11. Configuración teclado**

<span id="page-13-0"></span>En el caso de que queramos manejar la RaspiCam, hemos de habilitarla, que es la opción 5 del menú.

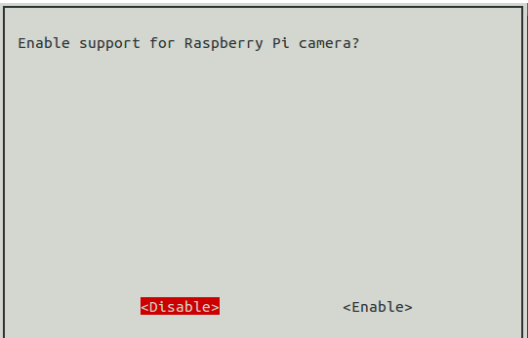

**Ilustración 12. Habilitar RaspiCam**

<span id="page-13-1"></span>La opción 6 nos permite añadir *Rastrack*, que registra en un mapa donde está nuestra RaspberryPi.

La opción 7 nos permite hacerle un *Overclock* a la Raspberry Pi, nos advierte que puede hacer inestable a la Raspberry Pi. Desde la experiencia, no se nota demasiado el hacérselo o no.

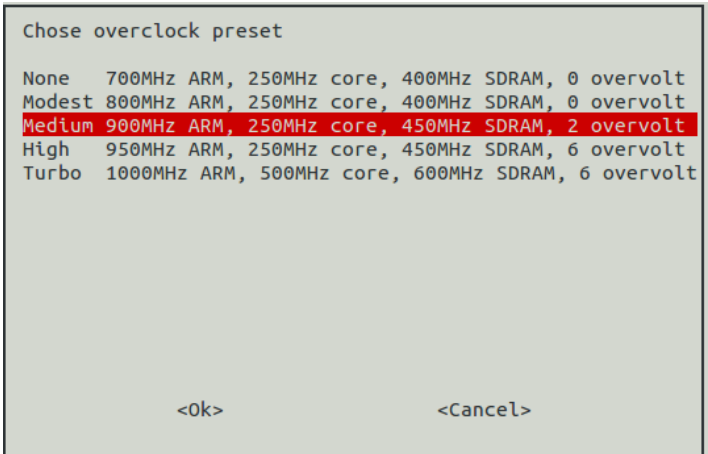

<span id="page-13-2"></span>**Ilustración 13. Overclock**

La opción número 8 son las opciones avanzadas, son 7.

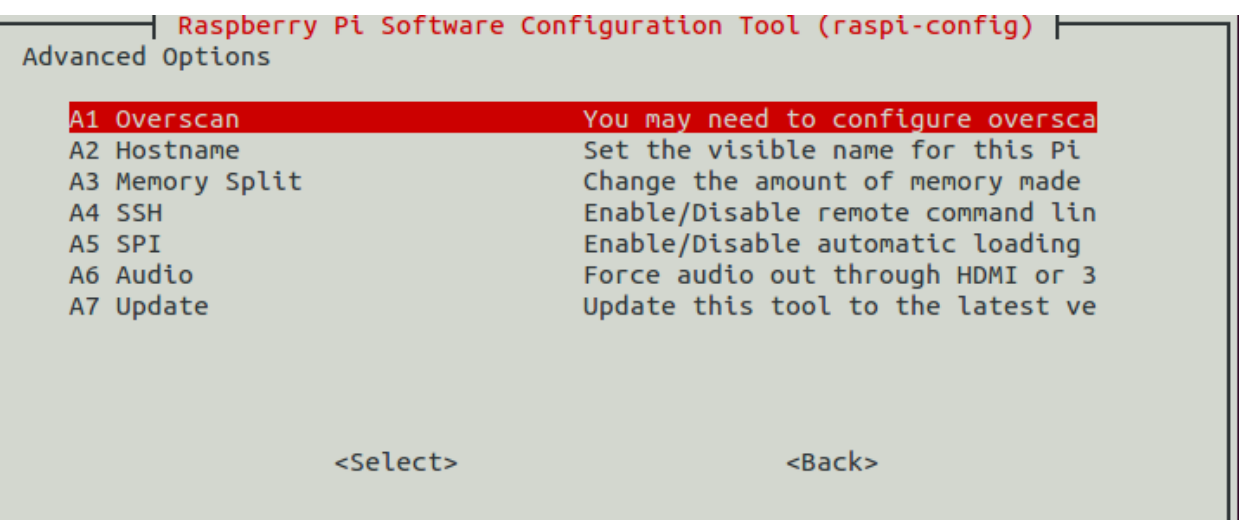

#### **Ilustración 14. Opciones avanzadas**

- <span id="page-14-0"></span>*Overscan*: corrige problemas con la salida de vídeo.
- *Hostname*: para ponerle un nombre de red, así se identificará en la red local, la nombramos *raspberry*.
- *Memory Split*: para elegir el reparto de RAM entre la GPU (tarjeta de vídeo) y el resto.
- *SSH*: para activar o no el acceso remoto, lo activamos.
- *SPI*: activa e puerto SPI.
- *Audio*: fuerza la salida de sonido.
- *Update*: actualiza la herramienta.

Para terminar la primera configuración, seleccionamos *Finish*, la Raspberry Pi requiere reiniciarse para llevar a cabo la nueva configuración.

# <span id="page-15-0"></span>**5 Configuración para acceso remoto**

Este paso ha de llevarse a cabo sino disponemos de una pantalla con HDMI o RCA, ya que una vez configurado, se podrá acceder a la Raspberry Pi desde el ordenador, aunque nos deja sin la entrada de cable de red, que será necesaria para conectarse a esta.

El primer paso es comprobar la IP de la Raspberry Pi y si esta tiene acceso a internet, ya que será muy útil para actualizar programas o realizar una simple conexión a internet. Tras conectar el cable de red, si todo va bien, han de estar encendidos los led *100*, *LNK* y *FDX*.

<span id="page-15-1"></span>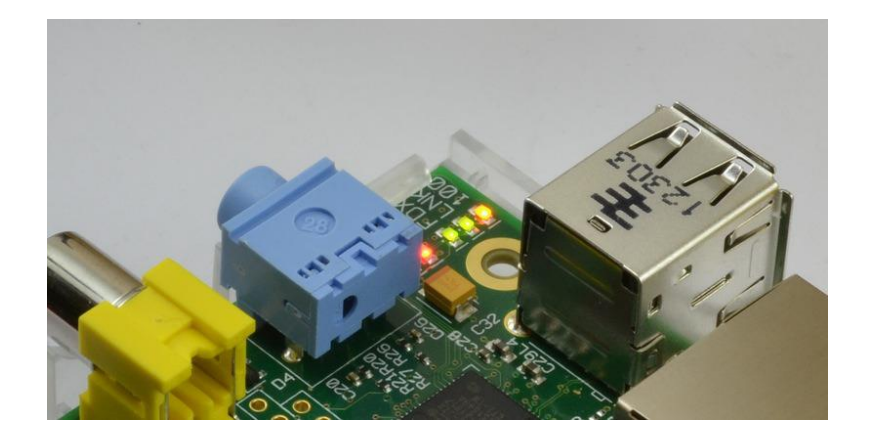

**Ilustración 15. LEDs conexión de red**

## <span id="page-16-0"></span>**5.1 Conexión de la Raspberry Pi directamente al Pc usando cable de red**

Para saber la IP de la Raspberry Pi, desde terminal ejecutamos: *ifconfig –a* Es la que se encuentra en la sección *eth0* en la segunda línea.

| P    | pi@raspberrypi: ~                                                                                                    |  |  |
|------|----------------------------------------------------------------------------------------------------|--|--|
|      | pi@raspberrypi - \$ ifconfig -a                                                                                                    |  |  |
| eth0 | Link encap:Ethernet HWaddr b8:27:eb:94:1e:40<br>inet addr:192.168.137.2 Boast:192.168.137.255 Mask:255.255.255.0<br>UP BROADCAST RUNNING MULTICAST MIU:1500 Metric:1<br>RX packets:438 errors:0 dropped:0 overruns:0 frame:0<br>TX packets:233 errors:0 dropped:0 overruns:0 carrier:0<br>collisions:0 txqueuelen:1000<br>RX bytes: 45017 (43.9 KiB) TX bytes: 30027 (29.3 KiB) |  |  |
| 10   | Link encap:Local Loopback<br>inet addr:127.0.0.1 Mask:255.0.0.0<br>UP LOOPBACK RUNNING MTU:16436 Metric:1<br>RX packets:14 errors:0 dropped:0 overruns:0 frame:0<br>TX packets:14 errors:0 dropped:0 overruns:0 carrier:0<br>collisions:0 txqueuelen:0<br>RX bytes:1524 (1.4 KiB) TX bytes:1524 (1.4 KiB)                                                                       |  |  |
|      | pi@raspberrypi - \$                                                                                                    |  |  |
|      |                                                                                                    |  |  |

**Ilustración 16.IP Raspberry Pi**

<span id="page-16-1"></span>Para comprobar si tiene acceso a internet basta con hacer *ping* a cualquier página de internet. Una vez comprobado esto, conectaremos la Raspberry Pi al ordenador para poder configurar el equipo y tener acceso remoto, seguiremos necesitando la pantalla, el teclado y el ratón.

<span id="page-16-2"></span>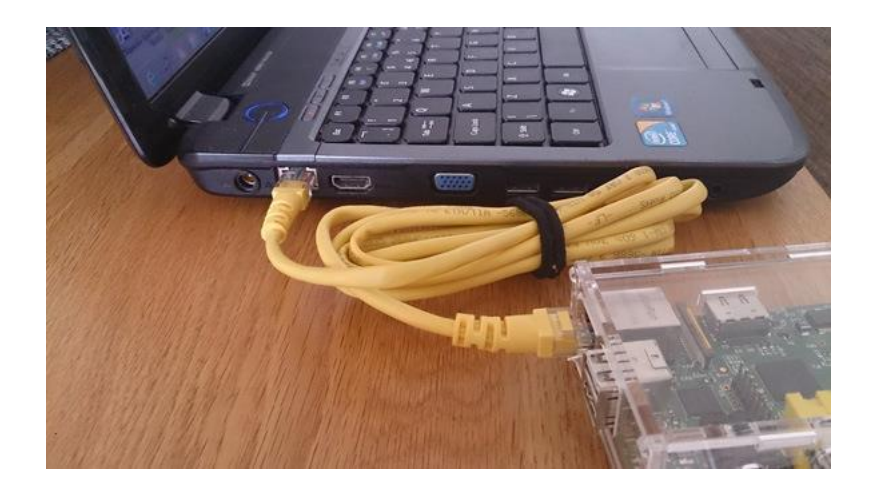

**Ilustración 17. Conexión entre ordenador y Raspberry Pi**

## <span id="page-17-0"></span>**5.1.1 Configuración de Windows 7 u 8 dirección estática**

*Paso 1*: es necesario compartir la conexión Wi-Fi o la conexión Ethernet que se tenga para acceder a la red, para ello es necesario activar el uso compartido de internet entre las dos interfaces. Click derecho en el icono de red -> "*Abrir centro de redes y recursos compartidos*".

*Paso 2*: identificar la conexión principal y clicar sobre ella y después en "*Propiedades*", esto nos abre "*Propiedades de Conexión de red inalámbrica*".

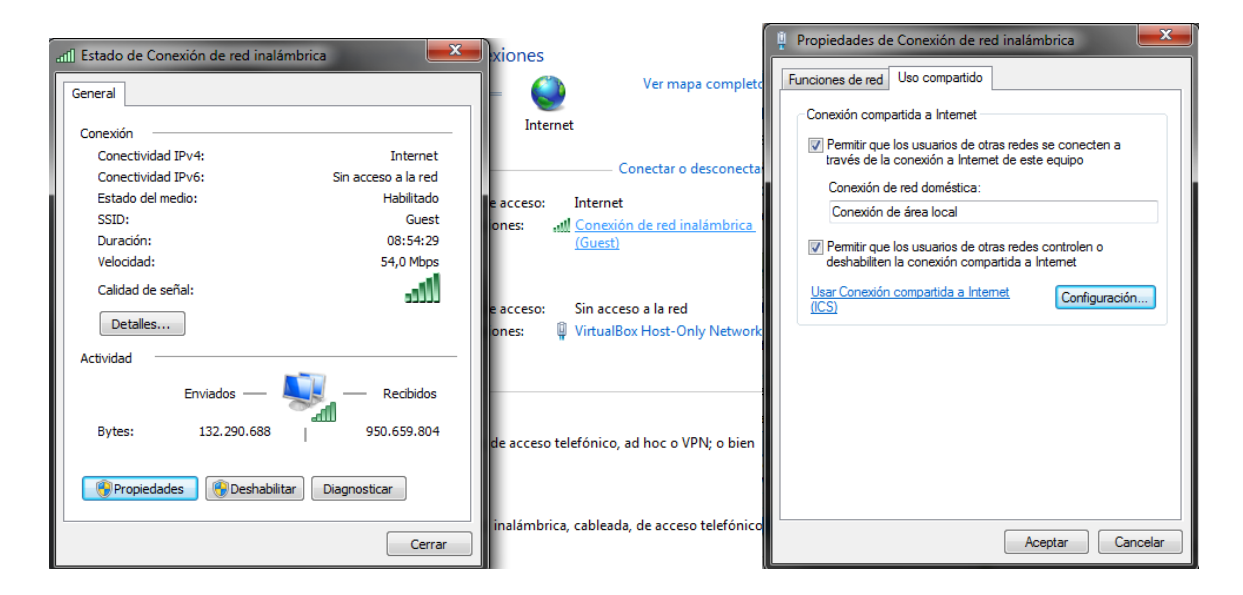

**Ilustración 18. Conexiones**

<span id="page-17-1"></span>En "Uso compartido", activar "*Permitir que los usuarios de otras redes se conectes a través de la conexión a Internet de este equipo*". Después buscar en "*Conexión de red doméstica*", la conexión de red que tiene la Raspberry Pi, debería ser la Ethernet que esté libre, en este caso es "*Conexión de área local*".

**Paso 3**: se repite el paso uno y se selecciona el puerto el puerto al que está conectado la Raspberry Pi, en la ilustración 19, "*Conexión de área local*". Clicar en "*Propiedades*", después en "*Esta conexión usa los siguientes elementos*" seleccionar "*Protocolo de Internet versión 4 (TCP/IP)*". En este caso se asigna la dirección 192.168.137.1

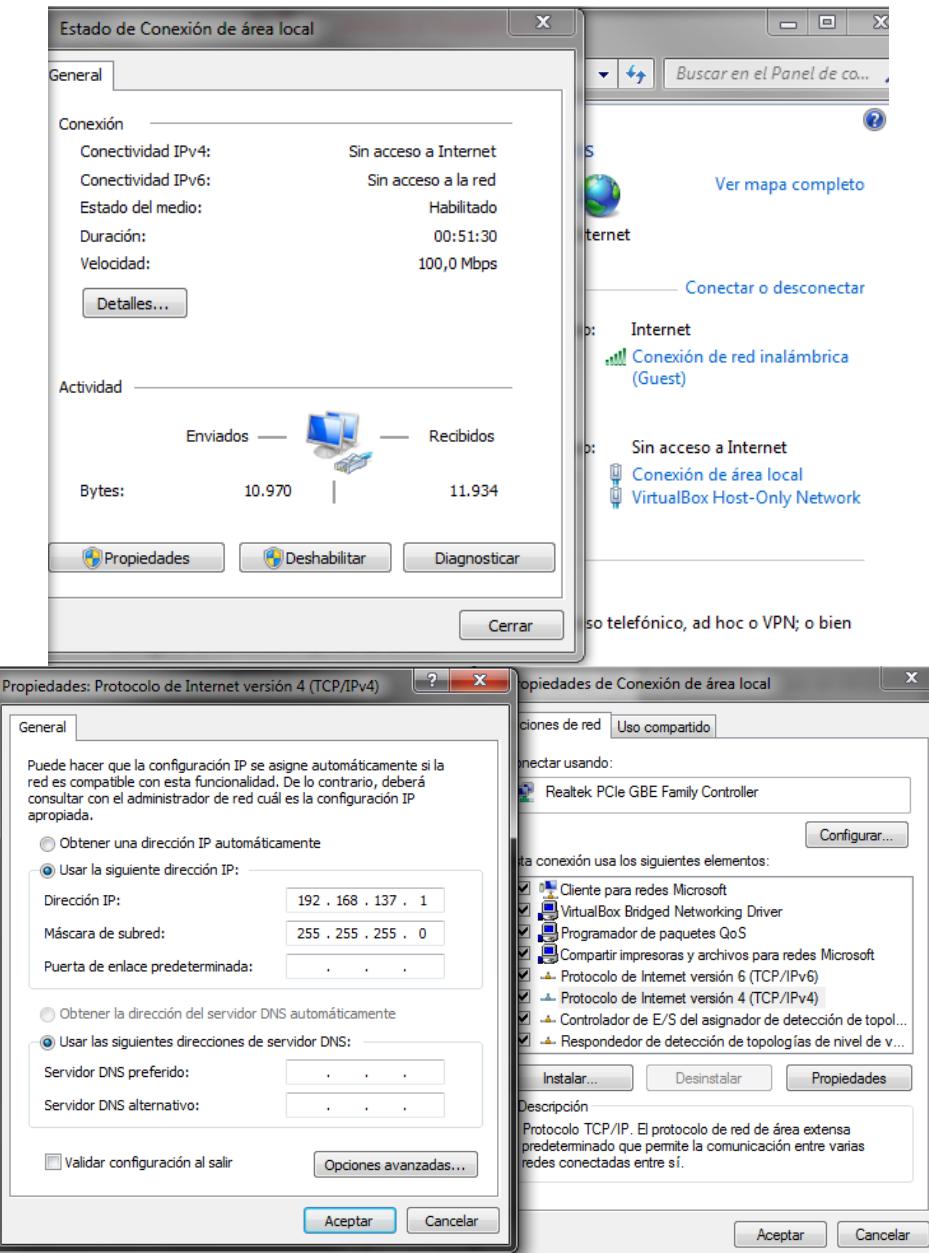

**Ilustración 19. Dirección estática Pc**

## <span id="page-18-1"></span><span id="page-18-0"></span>**5.1.2 Configuración dirección estática Raspberry Pi**

Paso 1: en la ventana de comandos de la Raspberry Pi, Terminal, introducir este comando: *sudo nano /etc/network/interfaces* Esto abre un archivo que se ha de modificar hasta que quede de como la ilustración 20; una vez modificado, para guardarlo basta con pulsar *Ctrl+X* y acto seguido *Y* ó *S*, depende si el idioma es inglés o español.

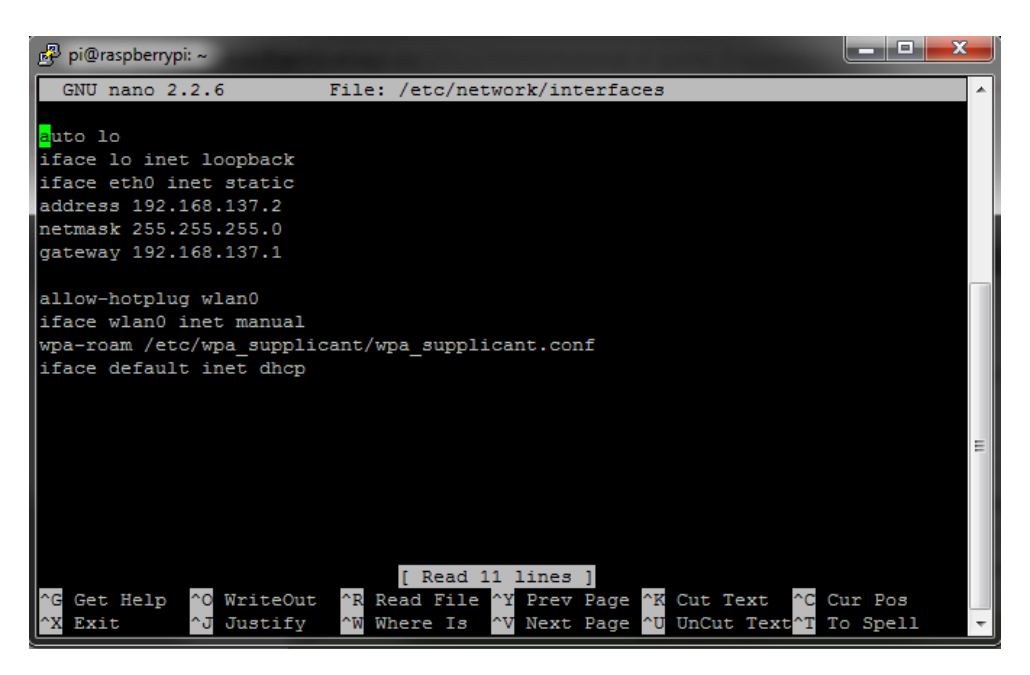

**Ilustración 20. Dirección estática Raspberry Pi**

<span id="page-19-1"></span>*Paso 2*: sirve para comprobar que toda la configuración está correcta; para ello introducir en la línea de comandos: *sudo nano /etc/resolv.conf* Al igual que antes, abre un fichero; se comprueba si está como la ilustración 21; una vez modificado guardarlo como anteriormente.

| 霳<br>pi@raspberrypi: ~   | ▬                      | x |
|--------------------------|------------------------|---|
| GNU nano 2.2.6           | File: /etc/resolv.conf | ▲ |
| domain mshome.net        |                        |   |
| search mshome.net        |                        |   |
| nameserver 192.168.137.1 |                        |   |
|                          |                        |   |
|                          |                        |   |

**Ilustración 21. Comprobación configuración**

<span id="page-19-2"></span>*Paso 3*: reiniciar la Raspberry Pi para que los cambios hagan efecto, *sudo reboot*

## <span id="page-19-0"></span>**5.1.3 Comprobar el éxito de la conexión**

Desde la ventana de comandos de Windows, realizar un ping a la dirección de la Raspberry Pi:

## *ping 192.168.137.2*

Desde el terminal de la Raspberry Pi, realizar un ping a la dirección del ordenador: *ping 192.168.137.1*, para detener la ejecución basta con pulsar *Crtl+C*.

## <span id="page-20-0"></span>**5.2 Conexión remota a la Raspberry Pi usando SSH**

## <span id="page-20-1"></span>**5.2.1 Activación del servicio SSH en la Raspberry Pi**

Si durante la instalación se activó este servicio, no es necesario este paso, sino es así, basta con ejecutar estos comandos:

> 1 sudo apt-get install ssh 1 sudo /etc/init.d/ssh start 1 sudo update-rc.d ssh defaults

> > **Ilustración 22. Servicio SSH RasPi**

## <span id="page-20-3"></span><span id="page-20-2"></span>**5.2.2 Instalación de** *Putty* **en Windows**

Ahora es necesario instalar el cliente SSH en Windows, para esto es recomendable instalar el programa *Putty*, el cual lo puede descargar aquí:

<http://www.chiark.greenend.org.uk/~sgtatham/putty/download.html>

Es recomendable utilizar la versión *installer*, ya que este contiene todos los programas necesarios para hacer una conexión remota con la Raspberry Pi y otros programas adicionales para incrementar el nivel de seguridad.

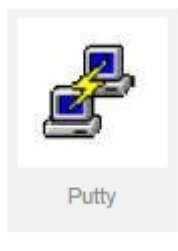

#### **Ilustración 23. Putty**

<span id="page-20-4"></span>Al ejecutar el programa, nos aparecen todos los campos posibles para configurar distintas conexiones.

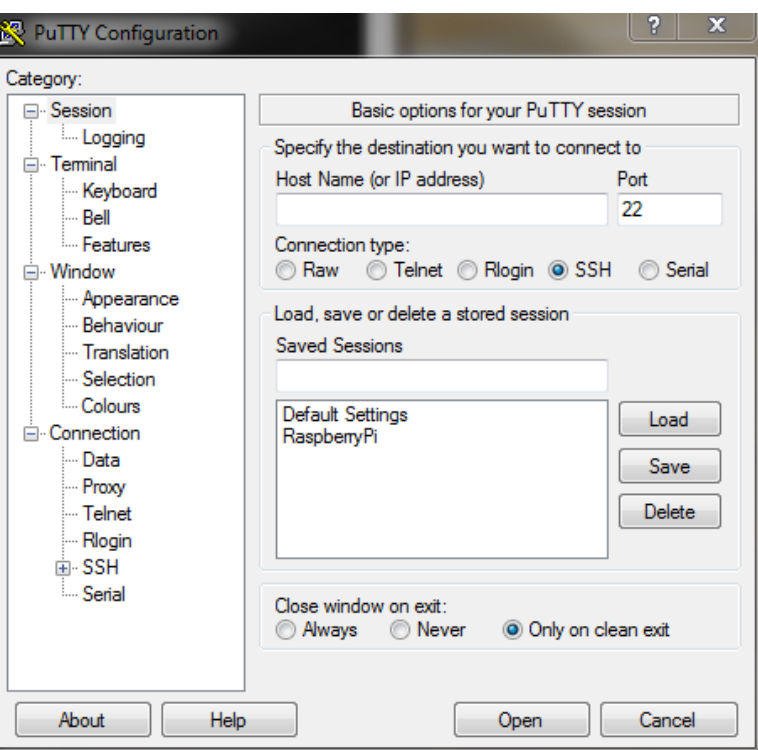

**Ilustración 24.Parámetros Putty**

<span id="page-21-0"></span>Completaremos los parámetros de acuerdo a la ilustración 19 y clicar el "*Save*" para guardar la configuración con el nombre que queramos.

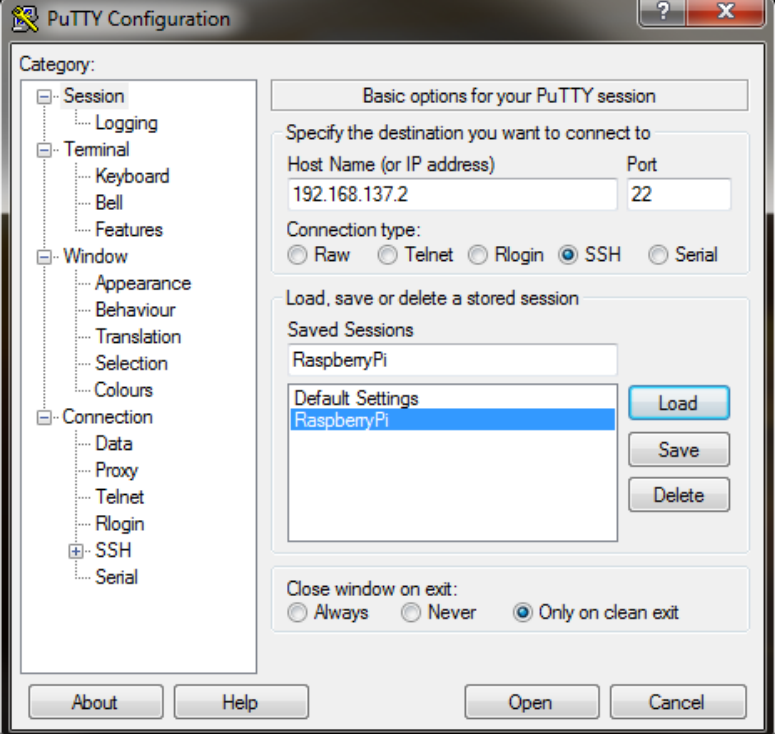

<span id="page-21-1"></span>**Ilustración 25. Configuración Putty con IP RasPi**

Para utilizar la conexión, basta con hacer doble click sobre el nombre de la que queramos usar, o clicar en el nombre y después en "*Open*". Al abrir la conexión nos pide el usuario y la contraseña que hayamos establecido a nuestra Raspberry Pi; así se habilita el terminal de la Raspberry.

<span id="page-22-0"></span>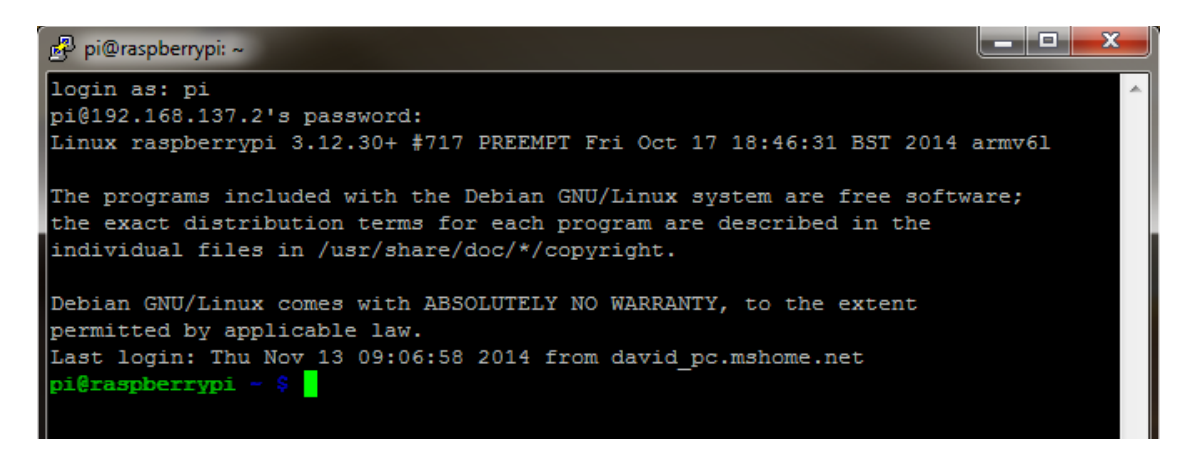

**Ilustración 26. Conexión con Raspberry Pi**

## <span id="page-23-0"></span>**5.3 Conexión remota a la Raspberry Pi usando VNC**

La conexión SSH con el terminal tiene algunos inconvenientes a la hora de trabajar y programar, por ello se configurará la conexión para poder ver el escritorio de la Raspberry Pi.

## <span id="page-23-1"></span>**5.3.1 Instalación VNC en la Raspberry Pi**

Lo primero es instalar el servidor VNC en la Raspberry, este carga el escritorio remoto. Conectamos la Raspberry Pi al Pc mediante Putty y se ejecuta: *sudo apt-get install tightvncserver*  Una vez instalado, para ejecutarlo basta con ejecutar el comando:

### *vncserver :1 –geometry 1280x800 –depth 16 –pixelformat rgb565*

Donde ":1" indica el número de escritorio, "1280x800" la resolución que a la que se muestra, se puede ajustar; si se necesita ayuda basta con ejecutar: *vncserver –help* La primera vez que se ejecuta, se pide una contraseña que será la que proteja el escritorio.

## <span id="page-23-2"></span>**5.3.2 VNC por medio de aplicaciones**

Existen diferentes herramientas para acceder remotamente a la Raspberry Pi desde el Pc. Entre las mejores se encuentra *VNC Viewer for Google Chrome*, es la que da una respuesta más rápida y una mejor calidad de imagen. Para instalarlo basta con buscarlo en la sección de aplicaciones de Chrome. Basta con introducir la IP de la Raspberry seguido del número de escritorio que se haya seleccionado en el paso anterior, también pedirá la contraseña de este mismo paso.

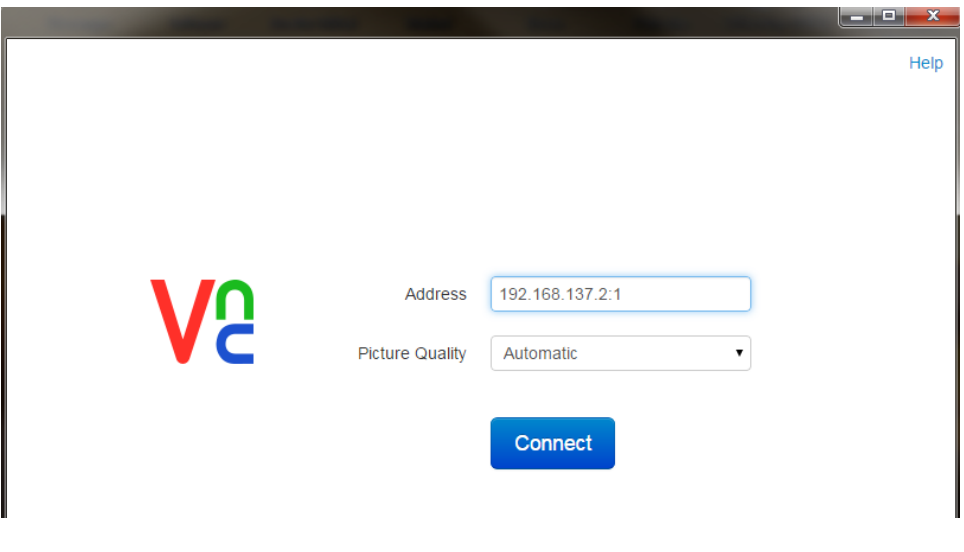

<span id="page-23-3"></span>**Ilustración 27.VNC Viewer**

# <span id="page-24-0"></span>**6 OpenCV en Raspberry Pi**

Para instalar las librerías de visión de OpenCV en una Raspberry Pi, se ha de tener paciencia, pues es un proceso que puede llevar casi 12 horas. El primer paso es descargarlo, para ello, elegimos el directorio en el que queremos instalarlo, en este caso el directorio por defecto.

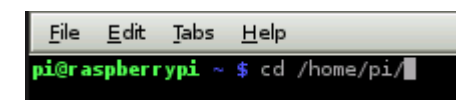

#### **Ilustración 28.Directorio por defecto**

- <span id="page-24-1"></span> Para descargar la última versión de OpenCV, se ejecuta el siguiente comando: *git clon[e https://github.com/Itseez/opencv.git](https://github.com/Itseez/opencv.git)*
- Una vez descargado, se descomprime: *unzip opencv-2.4.8.zip* (el nombre dependerá de la versión que se haya descargado).
- Cambiamos el directorio a la carpeta descomprimida: *cd opencv-2.4.8*
- Dentro de este directorio, creamos otro: *mkdir release* y nos cambiamos a ese directorio: *cd reléase*
- Una vez en este directorio ejecutamos la configuración previa para una correcta instalación: *ccmake ../* Para configurar se teclea "*c*" y se dejan las opciones como la ilustración 29. Una vez estén todas correctas, se teclea de nuevo "*c*" para configurarlo y después "*g*" para generar el archivo *Makefile*.

ANT EXECUTABLE ANT\_EXECUTABLE-NOTFOUND BUILD\_DOCS **ON** BUILD\_EXAMPLES ON BUILD\_BARFER<br>BUILD\_JASPER<br>BUILD\_JPEG ON ON BUILD\_OPENEXR<br>BUILD\_OPENEXR<br>BUILD\_PACKAGE  $\overline{on}$  $\overline{ON}$ BUILD\_PERF\_TESTS ON **BUILD** PNG ON BUILD\_PNG<br>BUILD\_TBB<br>BUILD\_TBB<br>BUILD\_TESTS<br>BUILD\_TIFF ON OFF ON ON BUILD WITH DEBUG INFO ON BUILD ZLIB ON BUILD\_opencv\_apps ON BUILD\_opency\_calib3d<br>BUILD\_opency\_calib3d ON ON BUILD\_opency\_contrib<br>BUILD\_opency\_contrib<br>BUILD\_opency\_fam<br>BUILD\_opency\_fam<br>BUILD\_opency\_gpu<br>BUILD\_opency\_nighpui<br>BUILD\_opency\_nighproc<br>BUILD\_opency\_nonfree<br>BUILD\_opency\_objdetect<br>BUILD\_opency\_objdetect<br>BUILD\_opency\_objdet ON ON ON ON ON ON ON ON ON ON BUILD\_opency\_ocl<br>BUILD\_opency\_ocl<br>BUILD\_opency\_photo<br>BUILD\_opency\_stitching<br>BUILD\_opency\_stitching ON ON ON ON BUILD\_opencv\_superres ON BUILD\_opency\_ts<br>BUILD\_opency\_ts<br>BUILD\_opency\_video ON ON BUILD\_opencv\_videostab ON BUILD\_opencv\_world OFF BUILD\_Opency\_world<br>CLAMDBLAS\_INCLUDE\_DIR<br>CLAMDBLAS\_ROOT\_DIR<br>CLAMDFFT\_INCLUDE\_DIR<br>CLAMDFFT\_ROOT\_DIR<br>CMAKE\_BUILD\_TYPE<br>CMAKE\_BUILD\_TYPE<br>CMAKE\_CNFIGURATION\_TYPES CLAMDBLAS\_INCLUDE\_DIR-NOTFOUND<br>CLAMDBLAS\_ROOT\_DIR-NOTFOUND<br>CLAMDFFT\_INCLUDE\_DIR-NOTFOUND<br>CLAMDFFT\_ROOT\_DIR-NOTFOUND Release Refease<br>Debug;Release<br>/usr/local CMAKE\_INSTALL\_PREFIX CMAKE VERBOSE OFF CUDA BUILD CUBIN OFF CUDA BUILD EMULATION OFF CUDA\_HOST\_COMPILER<br>CUDA\_HOST\_COMPILER /usr/bin/gcc CUDA\_SDK\_ROOT\_DIR-NOTFOUND CUDA\_SEPARABLE\_COMPILATION OFF CUDA\_TOOLKIT\_ROOT\_DIR CUDA\_TOOLKIT\_ROOT\_DIR-NOTFOUND CUDA\_VERBOSE\_BUILD OFF EIGEN\_INCLUDE\_PATH /usr/include/eigen3 EIGEN\_INCLUDE\_PATH<br>ENABLE\_NOISY\_MARNINGS<br>ENABLE\_NOISY\_MARNINGS<br>ENABLE\_PRECOMPILED\_HEADERS<br>ENABLE\_PRECOMPILED\_HEADERS<br>ENABLE\_PROFILING<br>ENABLE\_VFPV3<br>EXECUTABLE\_VFPV3<br>EXECUTABLE\_VFPV3<br>CTCEONT\_INCLUDE\_BATH OFF OFF ON ON OFF OFF OFF /home/pi/opencv-2.4.8/release/bin<br>GIGEAPI\_INCLUDE\_PATH-NOTFOUND<br>GIGEAPI\_LIBRARIES-NOTFOUND EXECUTABLE\_OUTPUT\_PATH<br>GIGEAPT\_INCLUDE\_PATH<br>GIGEAPT\_LIBRARIES<br>INSTALL\_CREATE\_DISTRIB<br>INSTALL\_C\_EXAMPLES<br>INSTALL\_TO\_MANGLED\_PATHS<br>INSTALL\_TO\_MANGLED\_PATHS<br>OPENCV\_CONFIG\_FILE\_INCLUDE\_DIR<br>OPENCV\_CONFIG\_TICL\_INCLUDE\_DIR OFF OFF OFF OFF /home/pi/opencv/opencv-2.4.8/release OPENCV\_EXTRA\_MODULES\_PATH OPENCV\_WARNINGS\_ARE\_ERRORS<br>OPENEXR\_INCLUDE\_PATH OFF OPENEXR\_INCLUDE\_PATH-NOTFOUND PVAPI INCLUDE PATH-NOTFOUND<br>/usr/lib/pymodules/python2.7/numpy/core/in<br>lib/python2.7/dist-packages PVAPI\_INCLUDE\_PATH PYTHON\_NUMPY\_INCLUDE\_DIR PYTHON\_PACKAGES\_PATH SPHINX\_BUILD SPHINX\_BUILD-NOTFOUND OFF WITH\_1394 WITH\_CUBLAS<br>WITH\_CUDA<br>WITH\_CUPFT OFF OFF OFF WITH\_EIGEN ON WITH\_FFMPEG ON WITH GIGEAPI OFF WITH GSTREAMER ON WITH GTK ON

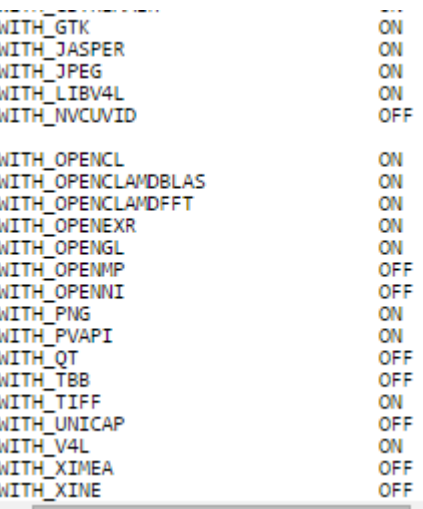

#### **Ilustración 29. Configuración ccmake ../**

- <span id="page-26-0"></span>Tras configurar, se compila con el comando: *make*
- Si no da fallo, cosa que no suele ser habitual, se instala con: *sudo make install*

Esta es la parte del proceso que lleva 10 horas, suele tener un par de intervalos en los que parece que se ha quedado colgada, en el 28% y en el 37%.

Con esto basta para realizar aplicaciones con imágenes almacenadas, pero si se quiere trabajar con las imágenes de la RaspiCam, ha de hacerse el siguiente paso.

# <span id="page-27-0"></span>**7 RaspiCam en programas**

Es el punto más costoso de toda la instalación, pues requiere vincular las librerías *mmal* con las librerías de OpenCV. Para ello se han de seguir los siguientes pasos:

## <span id="page-27-1"></span>**7.1 Paso 1: Compilación**

- 1. Descargar el código fuente como *.zip*: <https://github.com/raspberrypi/userland>
- 2. Descomprimir el archivo y copiarlo en el directorio: */opt/vc*

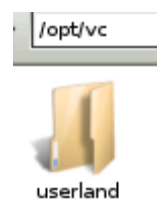

### **Ilustración 30.Directorio /opt/vc**

<span id="page-27-2"></span>3. Ejecutar el siguiente comando:

*sed -i 's/if (DEFINED CMAKE\_TOOLCHAIN\_FILE)/if (NOT DEFINED CMAKE\_TOOLCHAIN\_FILE)/g' makefiles/cmake/arm-linux.cmake*

4. Crear un directorio y compilarlo, lleva un rato:

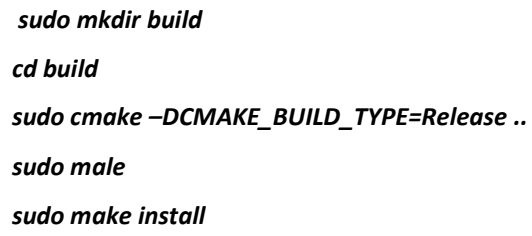

No debería de dar ningún fallo, aunque es probable que en 3 sí, esto depende de la versión de Raspbian instalada y de la versión subida a GitHub del documento en el que se está trabajando; en caso de que de fallo, no pasa nada, se puede continuar sin problemas.

## <span id="page-28-0"></span>**7.2 Paso 2: Crear el primer proyecto**

Este proyecto solo servirá para unir las librerías de OpenCV y las *mmal*.

1. Crear un nuevo archivo donde se copiará uno de los ejemplos que vienen con las librerías en el directorio que queramos, en este caso será el directorio por defecto */home/pi* . Se crea un nuevo directorio donde se copiará el ejemplo.

*cd /home/pi*

*mkdir camcv* (se le puede poner cualquier nombre, pero ojo con los directorios)

*cd camcv*

```
cp /opt/vc/userland/host_applications/Linux/apps/raspicam/* .
```
*mv RaspiStill.c camcv.c* (cambia el nombre al archivo, se puede poner otro pero ojo)

*sudo chmod 777 camcv.c* (este comando puede no ser necesario)

2. Modificar el archivo *CMakeLists.txt* y dejarlo como la ilustración 31.

```
cmake_minimum_required(VERSION 2.8)
project( camcv )<br>SET(COMPILE DEFINITIONS -Werror)
#OPENCV
find package( OpenCV REQUIRED )
include_directories(/opt/vc/userland/host_applications/linux/libs/bcm_host/include)<br>include_directories(/opt/vc/userland/host_applications_linux_apps/raspicam/gl_scenes)<br>include_directories(/opt/vc/userland/interface/vcos)
include_directories(/opt/vc/userland)<br>include_directories(/opt/vc/userland)<br>include_directories(/opt/vc/userland/vcos/pthreads)
include_directories(/opt/vc/userland/interface/vmcs_host/linux)
include_directories(/opt/vc/userland/interface/khronos/include)<br>include_directories(/opt/vc/userland/interface/khronos/include)<br>include_directories(/opt/vc/userland/interface/khronos/common)
add_executable( camcv RaspiCamControl.c RaspiCLI.c RaspiPreview.c camcv.c RaspiTex.c RaspiTexUtil.c<br>gl_scenes/yuv.c gl_scenes/sobel.c tga.c gl_scenes/teapot.c gl_scenes/models.c gl_scenes/square.c gl_scenes/mirror.c )
target_link_libraries(camcv /opt/vc/lib/libmmal_core.so<br>/opt/vc/lib/libmmal_util.so<br>/opt/vc/lib/libmmal_vc_client.so<br>/opt/vc/lib/libvcos.so
 /opt/vc/lib/libbcm host.so
/opt/vc/lib/libGLESv2.so<br>/opt/vc/lib/libGLESv2.so
/usr/lib/arm-linux-gnueabihf/libpthread.so<br>/usr/lib/arm-linux-gnueabihf/libpthread.so/<br>/usr/lib/arm-linux-gnueabihf/libm.so/${OpenCV_LIBS})
```
#### **Ilustración 31. CMakeLists.txt**

- <span id="page-28-1"></span>3. Borrar el directorio *CMakeFiles* si existe.
- 4. Compilar y probar si funciona

*cmake .*

*make*

*./camcv –t 1000*

No debería dar problema alguno.

## <span id="page-29-0"></span>**7.3 Paso 3: Mostrar una imagen**

Es el último paso antes de comprobar que todas las librerías están bien conectadas. Para ello se han se seguir estos pasos:

- 1. Descargar el código de este enlace: <http://raufast.org/download/camcv.c>
- 2. Añadir estos *#include* necesarios en la línea 61; es una fuente frecuente de errores.

| / ^^^ PK : ADDED TOF UPENLY                        |
|----------------------------------------------------|
| include "/home/pi/opencv/include/opencv/cv.h"      |
|                                                    |
| include "/home/pi/opencv/include/opencv/highgui.h" |
| include <semaphore.h></semaphore.h>                |
|                                                    |

**Ilustración 32. Rutas include**

<span id="page-29-1"></span>3. Modificar el tamaño del archivo en la línea 156:

```
static int encoding_xref_size = sizeof(encoding_xref) / sizeof(encoding_xref[0]);
 * Assign a default set of parameters to the state passed in
 \star* @param state Pointer to state structure to assign defaults to
static void default_status(RASPISTILL_STATE *state)
   if (!state)
       vcos assert(0);
       return;
   // *** PR : modif for demo purpose : smaller image<br>state->timeout = 1000; // 5s delay before take image<br>state->width = 320;//2592;
   state->height = 200; /1944;
```
#### **Ilustración 33. Tamaño archivo**

<span id="page-29-2"></span>4. En la función *static void encoder\_buffer\_callback* realizar los siguientes cambios:

```
\hat{U} *** PR : OPEN CV Stuff here !
\frac{1}{2}// create a CvMat empty structure, with size of the buffer.
CvMat* buf = cvCreateMat(1, buffer > length, CV_8UC1);
// copy buffer from cam to CvMat
buf ->data.ptr = buffer->data;
// decode image (interpret jpg)
IplImage *img = cvDecodeImage(buf, CV_LOAD_IMAGE_COLOR);
// we can save it !
cvSaveImage("foobar.bmp", img,0);
// or display it
cvNamedWindow("camcvWin", CV_WINDOW_AUTOSIZE);
cvShowImage("camcvWin", img);
cvWaitKey(0);
```
<span id="page-29-3"></span>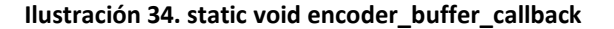

5. En las líneas 711, 715,726 y 823 eliminar la vista previa de la imagen:

// \*\*\* PR : we don't want preview camera preview port = NULL;//state.camera component->output[MMAL CAMERA PREVIEW\_PORT]; if (!create camera component(&state)) vcos log error("%s: Failed to create camera component", func ); - 7 else if ((status = raspipreview create(&state.preview parameters))!= MMAL SUCCESS)  $\{$ vcos\_log\_error("%s: Failed to create preview component", \_\_func\_\_); destroy\_camera\_component(&state);  $\mathcal{F}$  $\mathbf{1}$ // PR : we don't want preview // Connect camera to preview // status = connect\_ports(camera preview\_port, preview\_input\_port, &state.preview\_connection); // PR : we don't want preview //if (state.preview\_parameters.wantPreview ) // mmal connection destroy(state preview connection);

#### **Ilustración 35. Eliminar vista previa**

<span id="page-30-0"></span>6. Compilar y ejecutar:

*cmake .. make ./camcv –t 1000*

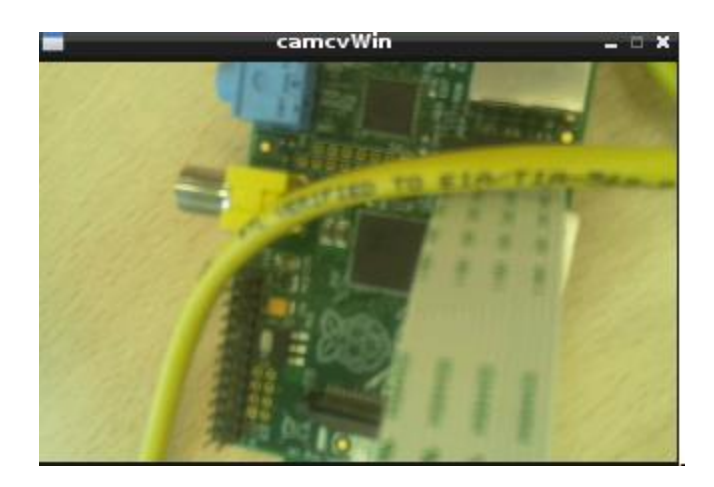

**Ilustración 36. Captura de imagen**

<span id="page-30-1"></span>En este paso no es habitual la presencia de errores. Aunque se podría trabajar de esta manera, resulta muy complicado, por lo que se verá otra forma más fácil; este código es difícil de leer y de integrar la captura de imagen en el código

## <span id="page-31-0"></span>**7.4 Paso 4: Proyectos visión**

El código de los pasos anteriores es complicado de entender y de leer, por lo que como base para los proyectos de visión se empleará la última versión de *PiCapture* disponible en este enlace: https://github.com/orgicus/PiCapture Es un proyecto simple que une las librerías de OpenCV con el uso de la RaspiCam. Para trabajar con él se puede descargar directamente o ejecutar los siguientes comandos en el directorio que queramos trabajar:

*git clone* **<https://github.comraspberrypi/userland.git>** reemplazar en *CMakeLists.txt USERLAND\_DIR* por el directorio en el que se esté trabajando.

#### *cmake .. make ./main*

Por defecto, captura las imágenes en escala de grises, aunque se puede cambiar con un parámetro en la llamada a *cap.open*.

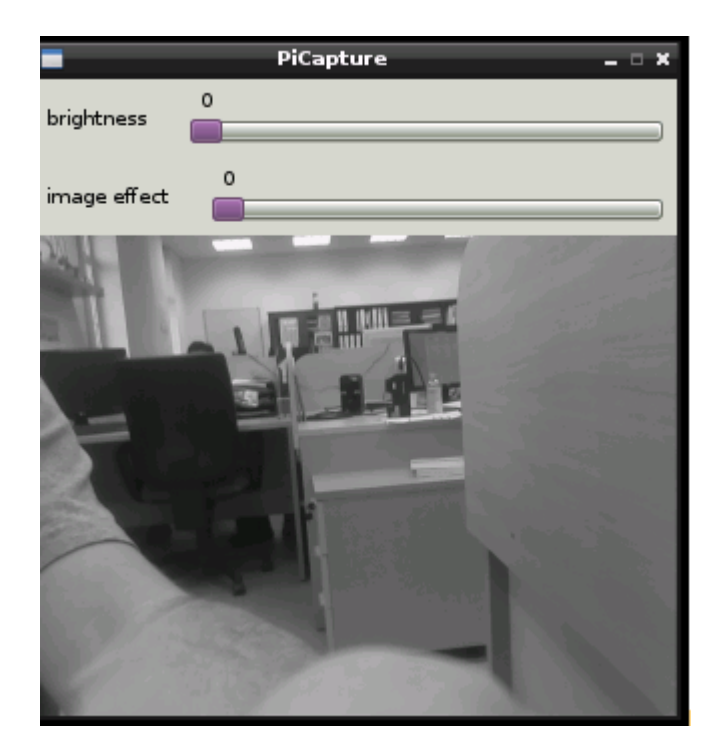

#### **Ilustración 37. Ejemplo captura**

<span id="page-31-1"></span>El mayor problema usando este ejemplo ( si se quiere usar lenguaje C) como base es el tipo de variable en la que almacena la imagen que captura la cámara, esta es de tipo *Mat* y la mayoría de funciones de OpenCV trabajan con *IpLImage*. Esto es un problema ya que no existe transformación directa entre un tipo y otro para facilitar el trabajo. Para poder trabajar ha de hacerse de la siguiente manera:

cap.open(640, 480, isColor ? true : false); Mat im: IplImage \*binar =  $(IplImage *)$ malloc(sizeof(IplImage));  $im = cap.gra\breve{b}$ (); .........<br>IplImage frame=im; cvThreshold(&frame,binar,Umbral,255,CV\_THRESH\_BINARY); cyShowImage("PiCapture", &frame); cvShowImage("Circles", binar);

**Ilustración 38. IplImage & Mat ejemplo**

<span id="page-32-0"></span>La captura se almacena en una variable tipo *Mat*, se crea una variable tipo *IplImage* necesaria para el ejemplo y para distinguir como funcionar con cada una. Para trabajar con una *IlpImage* se trabajara siempre con los datos, mientras que para trabajar con una *Mat* convertida a *IplImage* se ha de trabajar usando el operador de dirección &. En la ilustración 38 se muestra un ejemplo en el que se captura una imagen, se binariza y se muestra la original y la binarizada.

En el caso de usar C++, que es el lenguaje que se ha usado en este proyecto, se facilita bastante la tarea, pues se puede trabajar con objetos *Mat* en todas las funciones, basta con adecuar las librerías y las funciones de OpenCV a este lenguaje pues la mayoría de las funciones de OpenCV en C++ soporta objetos tipo *Mat* como parámetros de entrada.

## <span id="page-33-0"></span>**8 Código**

En este apartado se mostrarán los archivos empleados para la facilitar el entendimiento del presente proyecto.

## <span id="page-33-1"></span>**8.1 Código fuente**

## <span id="page-33-2"></span>**8.1.1 Rutina principal**

En este archivo es donde se lleva a cabo el tratamiento de las imágenes procedentes de la cámara para realizar la búsqueda de la soldadura. Se ejecutará continuamente hasta que se pulse la tecla *q* del teclado.

#### **Código: main.cpp**

```
//Archivos de cabecera necesarios
#include "cap.h"
#include </home/pi/opencv/include/opencv2/opencv.hpp>
#include
</home/pi/opencv/modules/highgui/include/opencv2/highgui/highgui.hpp>
#include </home/pi/opencv/modules/core/include/opencv2/core/core.hpp>
#include
</home/pi/opencv/modules/imgproc/include/opencv2/imgproc/imgproc.hpp>
#include </home/pi/opencv/include/opencv/cv.hpp>
//Declaraciones
using namespace cv;
using namespace std;
PiCapture cap;
int main(int argc, char **argv) {
//Creación de variables
      bool isColor = \text{argc} > = 2;
     namedWindow("Circles");
       cap.open(640, 480, isColor ? true : false);
      Mat im, binar, im roi;
      double time = 0;
      unsigned int frames = 0;
      int minRadius = 10;
      int maxRadius = 50;
      int GPIO = 0;
      int Threshold = 0;
      int 0x = 150.0y = 0, Width = 340 , Height = 480; //Para el ROI
      int Umbral =130;
```

```
Rect r o i = Rect(Ox,Oy,Width,Height);
     vector<Vec3f> circles;
     Point center;
     int radius;
//Bucle continuo
   while(char(waitKey(1)) != 'q') {
           double t0 = getTickCount();
           im = cap.grab();
           frames++;
           if(!im.empty()) {
                 //Binariza la imagen y creamos ROI
                       threshold(im,binar,Umbral,255,CV_THRESH_BINARY);
                        im roi=binar(r o i);//Busca círculos
     HoughCircles(im_roi,circles,CV_HOUGH_GRADIENT,3,240/2,150,100,minRadius
,maxRadius);
                        if(circles.size()==0)
                             GPIO = 0;else{
                             GPIO = 1;
     center=Point(cvRound(circles[0][0]),cvRound(circles[0][1]));
                              radius=cvRound(circles[0][2]);
                 //Si el círculo es correcto
                              if(minRadius<=radius && radius<=maxRadius){
     circle(im roi,center,radius,CV RGB(128,0,128),4,8,0);
                              }
                        }
                        if(GPIO==1)cout<<"\tSoldadura detectada\n"<<endl;
                        imshow("Circles", im_roi);
                 }
               else
                       cout << "Frame dropped" << endl;
          time += (getTickCount() - t0) / getTickFrequency();
         cout << frames / time << " fps" << endl;
    }
    return 0;
```
#### <span id="page-35-0"></span>**8.1.2 Clase PiCapture**

Es la definición de la clase y de los métodos que se encargan de configurar la RaspiCam, de capturar la imagen y de ajustar todos los parámetros para poder modificar la toma de imágenes; por ejemplo ajustando la saturación, el contraste o el brillo.

#### **Código de la cabecera: cap.h**

```
#include <stdio.h>
#include <opencv2/opencv.hpp>
#include "interface/mmal/mmal.h"
#include "interface/mmal/util/mmal_default_components.h"
#include "interface/mmal/util/mmal_connection.h"
#include "interface/mmal/util/mmal util.h"
#include "interface/mmal/util/mmal util params.h"
class PiCapture {
      private:
            MMAL COMPONENT T *camera;
            MMAL COMPONENT T *preview;
            MMAL_ES_FORMAT_T *format;
            MMAL STATUS T status;
            MMAL_PORT_T *camera_preview_port, *camera_video_port, 
*camera_still_port;
            MMAL PORT T *preview input port;
            MMAL CONNECTION T *camera preview connection;
         bool color;
      public:
            static cv::Mat image;
            static int width, height;
            static MMAL_POOL_T *camera_video_port_pool;
            static void set_image(cv::Mat _image) {image = _image;}
         PiCapture();
         PiCapture(int, int, bool);
         void open(int,int,bool);
            cv::Mat grab() {return image; }
         //settings
         typedef struct
         {
            int enable; /// Turn colourFX on or off
           int u, v; /// U and V to use
         } MMAL_PARAM_COLOURFX_T;
         typedef struct
         {
            double x;
            double y;
            double w;
            double h;
         } PARAM_FLOAT_RECT_T;
```
*Configuración Raspberry Pi 35*
```
 /**
          * @brief setSaturation
          * @param saturation (-100,100)
          * @return
          */
        int setSaturation(int saturation);
         /**
          * @brief setSharpness
          * @param sharpness (-100,100)
          * @return
          */
        int setSharpness(int sharpness);
         /**
          * @brief setContrast
          * @param contrast (-100,100)
          * @return
          */
        int setContrast(int contrast);
         /**
          * @brief setBrightness
          * @param brightness (0,100)
          * @return
          */
         int setBrightness(int brightness);
         /**
          * @brief setISO
          * @param ISO (100,800) - default is 300
          * @return
          */
         int setISO(int ISO);
         /**
          * @brief setExposureMeteringMode
         * @param m_mode (0,4) * @return
          */
         int setExposureMeteringMode(MMAL_PARAM_EXPOSUREMETERINGMODE_T 
m mode);
         /**
          * @brief setVideoStabilisation
          * @param vstabilisation (1 is on, 0 is off)
          * @return
          */
        int setVideoStabilisation(int vstabilisation);
         /**
          * @brief setExposureCompensation
          * @param exp_comp (-10,10)
          * @return
          */
        int setExposureCompensation(int exp_comp);
         /**
          * @brief setExposureMode
         * @param mode (0,13)
```

```
 * @return
  */
int setExposureMode(MMAL PARAM EXPOSUREMODE T mode);
 /**
 * @brief setAWBMode
 * @param awb_mode (0,10)
 * @return
 */
int setAWBMode(MMAL PARAM AWBMODE T awb mode);
 /**
 * @brief setAWBGains
 * @param r_gain (0.0,1.0)
 * @param b_gain (0.0,1.0)
 * @return
 */
int setAWBGains(float r_gain,float b_gain);
 /**
 * @brief setImageFX
 * @param imageFX (0,23)
 * @return
 */
 int setImageFX(MMAL_PARAM_IMAGEFX_T imageFX);//TODO example
 int setColourFX(MMAL_PARAM_COLOURFX_T *colourFX);//TODO example
 /**
 * @brief setRotation
 * @param rotation (0,359) try 0,90,180,270
 * @return
 */
int setRotation(int rotation);
 /**
 * @brief setFlips
 * @param hflip (0,1) treat as bool
 * @param vflip (0,1) treat as bool
 * @return
 */
 int setFlips(int hflip,int vflip);
 /**
 * @brief setROI
 * @param rect (has x,y,w,h and expects normalized values)
 * @return
 */
 int setROI(PARAM_FLOAT_RECT_T rect);
 /**
 * @brief setShutterSpeed
 * @param speed (0,330000) in microseconds, 0 is auto
 * @return
 */
 int setShutterSpeed(int speed);
 int mmal_status_to_int(MMAL_STATUS_T status)
 {
    if (status == MMAL_SUCCESS)
       return 0;
    else
```

```
\{ switch (status)
\{ case MMAL_ENOMEM : printf("Out of memory"); break;
               case MMAL_ENOSPC : printf("Out of resources (other than 
memory)"); break;
              case MMAL_EINVAL: printf("Argument is invalid"); break;<br>case MMAL ENOSYS : printf("Function not implemented"); b
                                   printf("Function not implemented"); break;
               case MMAL_ENOENT : printf("No such file or directory"); 
break;
               case MMAL_ENXIO : printf("No such device or address"); 
break;
              case MMAL EIO : printf("I/O error"); break;
               case MMAL_ESPIPE : printf("Illegal seek"); break;
               case MMAL_ECORRUPT : printf("Data is corrupt \attention FIXME: 
not POSIX"); break;
               case MMAL_ENOTREADY :printf("Component is not ready \attention 
FIXME: not POSIX"); break;
               case MMAL_ECONFIG : printf("Component is not configured 
\attention FIXME: not POSIX"); break;
               case MMAL_EISCONN : printf("Port is already connected "); 
break;
               case MMAL_ENOTCONN : printf("Port is disconnected"); break;
              case MMAL EAGAIN : printf("Resource temporarily unavailable.
Try again later"); break;
                                   printf("Bad address"); break;
               default : printf("Unknown status error"); break;
 }
               return 1;
 }
         }
};
static void color_callback(MMAL_PORT_T *, MMAL_BUFFER_HEADER_T *);
static void gray_callback(MMAL_PORT_T *, MMAL_BUFFER_HEADER_T *);
```
**Código de la definición: PiCapture.cpp**

```
// modified by George Profenza
// based on the OpenCV 2.x C++ wrapper written by Samarth Manoj Brahmbhatt, 
University of Pennsylvania
#include <stdio.h>
#include <stdlib.h>
#include <opencv2/opencv.hpp>
#include "bcm_host.h"
#include "interface/mmal/mmal.h"
#include "interface/mmal/util/mmal_default_components.h"
#include "interface/mmal/util/mmal_connection.h"
#include "interface/mmal/util/mmal util.h"
#include "interface/mmal/util/mmal_util_params.h"
#include "cap.h"
#define MMAL_CAMERA_PREVIEW_PORT 0
#define MMAL_CAMERA_VIDEO_PORT 1
#define MMAL_CAMERA_CAPTURE_PORT 2
using namespace cv;
using namespace std;
int PiCapture::width = 0;
int PiCapture:: height = 0;
MMAL POOL T * PiCapture:: camera video port pool = NULL;
Mat PiCapture::image = Mat();
static void color_callback(MMAL_PORT_T *port, MMAL_BUFFER_HEADER_T *buffer) {
      MMAL BUFFER HEADER T *new buffer;
      mmal buffer header mem lock(buffer);
      unsigned char* pointer = (unsigned char *)(buffer \rightarrow data);
     PiCapture::set_image(Mat(PiCapture::height, PiCapture::width, CV_8UC3, 
pointer));
      mmal buffer header release(buffer);
      if (port->is enabled) {
            MMAL STATUS T status;
            new_buffer = mmal_queue_get(PiCapture::camera_video_port_pool-
>queue);
            if (new_buffer)
                  status = mmal_port_send_buffer(port, new_buffer);
            if (!new buffer || status != MMAL SUCCESS)
                  printf("Unable to return a buffer to the video port\n");
      }
}
static void gray_callback(MMAL_PORT_T *port, MMAL_BUFFER_HEADER_T *buffer) {
    MMAL BUFFER HEADER T *new buffer;
    mmal buffer header mem lock(buffer);
    unsigned char* pointer = (unsigned char *)(buffer -> data);
     PiCapture::set_image(Mat(PiCapture::height, PiCapture::width, CV_8UC1, 
pointer));
    mmal buffer header release(buffer);
    if (port-\geqis enabled) {
         MMAL_STATUS_T status;
```

```
new buffer = mmal queue get(PiCapture::camera video port pool-
>queue);
        if (new buffer)
            status = mmal port send buffer(port, new buffer);
        if (!new_buffer || status != MMAL_SUCCESS)
             printf("Unable to return a buffer to the video port\n");
     }
}
PiCapture::PiCapture(){}
PiCapture::PiCapture(int _w, int _h, bool _color) {
     open(_w,_h,_color);
}
void PiCapture::open(int _w, int _h, bool _color) {
    color = <math>color;
      width = _w;
      height = h;
      camera = 0;
      preview = 0;
      camera_preview_port = NULL;
      camera_video_port = NULL;
      camera_still_port = NULL;
      preview input port = NULL;camera preview connection = 0;
      bcm host init();
      status = mmal component create(MMAL COMPONENT DEFAULT CAMERA, &camera);
      if (status != MMAL_SUCCESS) {
            printf("Error: create camera %x\n", status);
      }
      camera_preview_port = camera->output[MMAL_CAMERA_PREVIEW_PORT];
      camera_video_port = camera->output[MMAL_CAMERA_VIDEO_PORT];
      camera_still_port = camera->output[MMAL_CAMERA_CAPTURE_PORT];
      {
            MMAL PARAMETER CAMERA CONFIG T cam config = {f}MMAL_PARAMETER_CAMERA_CONFIG, sizeof (cam_config)}, width, height, 0, 
0,width, height, 3, 0, 1, MMAL_PARAM_TIMESTAMP_MODE_RESET_STC };
            mmal port parameter set(camera->control, &cam config.hdr);
      }
      format = camera_video_port->format;
     if(color){
         format->encoding = MMAL_ENCODING_RGB24;
         format->encoding_variant = MMAL_ENCODING_RGB24;
     }else{
         format->encoding = MMAL_ENCODING_I420;
         format->encoding_variant = MMAL_ENCODING_I420;
     }
      format->es->video.width = width;
      format->es->video.height = height;
      format->es->video.crop.x = 0;
      format->es->video.crop.y = 0;
      format->es->video.crop.width = width;
      format->es->video.crop.height = height;
       format->es->video.frame_rate.num = 30;
```

```
format->es->video.frame rate.den = 1;
      camera video port->buffer size = width * height * 3 / 2;
      camera video port->buffer num = 1;
      status = mmal port format commit(camera video port);
      if (status != MMAL_SUCCESS) {
            printf("Error: unable to commit camera video port format (%u)\n",
status);
      }
      // create pool form camera video port
      camera video port pool = (MMAL POOL T *)
mmal_port_pool_create(camera_video_port,
      camera video port->buffer num, camera video port->buffer size);
     if(color) {
            status = mmal_port_enable(camera_video_port, color_callback);
            if (status != MMAL SUCCESS)
                  printf("Error: unable to enable camera video port (%u)\n", 
status);
            else
                  cout << "Attached color callback" << endl;
      }
      else {
            status = mmal_port_enable(camera_video_port, gray_callback);
            if (status != MMAL_SUCCESS)
                  printf("Error: unable to enable camera video port (\%u)\n\mid n,
status);
            else
                  cout << "Attached gray callback" << endl;
      }
      status = mmal component enable(camera);
      // Send all the buffers to the camera video port
      int num = mmal queue length(camera video port pool->queue);
      int q;
      for (q = 0; q < num; q++) {
            MMAL BUFFER HEADER T *buffer =
mmal queue get(camera video port pool->queue);
            if (!buffer) {
                  printf("Unable to get a required buffer %d from pool 
queue\langle n'', q \rangle;
            }
            if (mmal port send buffer(camera video port, buffer) !=
MMAL SUCCESS) {
                  printf("Unable to send a buffer to encoder output port 
(\%d)\n", q);
            }
      }
      if (mmal_port_parameter_set_boolean(camera_video_port, 
MMAL PARAMETER CAPTURE, 1) != MMAL SUCCESS) {
            printf("%s: Failed to start capture\n", _func_);
      }
      cout << "Capture started" << endl;
}
```

```
//Settings
int PiCapture::setSaturation(int saturation){
    int ret = 0;
        if (!camera)
           return 1;
       if (saturation >= -100 && saturation <= 100)
        {
          MMAL RATIONAL T value = {saturation, 100}; ret = mmal_status_to_int(mmal_port_parameter_set_rational(camera-
>control, MMAL_PARAMETER_SATURATION, value));
        }
        else
        {
           printf("Invalid saturation value");
          ret = 1;
        }
        return ret;
}
int PiCapture::setSharpness(int sharpness){
    int ret = 0;
        if (!camera)
           return 1;
       if (sharpness >= -100 && sharpness <= 100)
        {
          MMAL RATIONAL T value = {sharpness, 100}; ret = mmal_status_to_int(mmal_port_parameter_set_rational(camera-
>control, MMAL_PARAMETER_SHARPNESS, value));
        }
        else
        {
           printf("Invalid sharpness value");
          ret = 1; }
        return ret;
}
int PiCapture::setContrast(int contrast){
    int ret = 0;
       if (!camera)
          return 1;
      if (contrast >= -100 && contrast <= 100)
       {
         MMAL RATIONAL T value = {contrast, 100}; ret = mmal_status_to_int(mmal_port_parameter_set_rational(camera-
>control, MMAL_PARAMETER_CONTRAST, value));
```

```
 }
       else
       {
          printf("Invalid contrast value");
         ret = 1;
       }
       return ret;
}
int PiCapture::setBrightness(int brightness){
    int ret = 0;
       if (!camera)
          return 1;
      if (brightness >= 0 && brightness <= 100)
       {
          MMAL_RATIONAL_T value = {brightness, 100};
         ret = mmal_status_to_int(mmal_port_parameter_set_rational(camera-
>control, MMAL_PARAMETER_BRIGHTNESS, value));
       }
       else
       {
          printf("Invalid brightness value");
         ret = 1; }
       return ret;
}
int PiCapture::setISO(int ISO){
     if (!camera)
          return 1;
       return mmal_status_to_int(mmal_port_parameter_set_uint32(camera-
>control, MMAL_PARAMETER_ISO, ISO));
}
int PiCapture::setExposureMeteringMode(MMAL PARAM EXPOSUREMETERINGMODE T
m mode)\{ MMAL_PARAMETER_EXPOSUREMETERINGMODE_T meter_mode = 
{{MMAL_PARAMETER_EXP_METERING_MODE,sizeof(meter_mode)},
                                                             m mode};
        if (!camera)
           return 1;
        return mmal_status_to_int(mmal_port_parameter_set(camera->control, 
&meter_mode.hdr));
}
int PiCapture::setVideoStabilisation(int vstabilisation){
     if (!camera)
           return 1;
```

```
 return mmal_status_to_int(mmal_port_parameter_set_boolean(camera-
>control, MMAL_PARAMETER_VIDEO_STABILISATION, vstabilisation));
}
int PiCapture::setExposureCompensation(int exp_comp){
     if (!camera)
           return 1;
        return mmal_status_to_int(mmal_port_parameter_set_int32(camera-
>control, MMAL_PARAMETER_EXPOSURE_COMP , exp_comp));
}
int PiCapture::setExposureMode(MMAL_PARAM_EXPOSUREMODE_T mode){
     MMAL_PARAMETER_EXPOSUREMODE_T exp_mode = 
{{MMAL_PARAMETER_EXPOSURE_MODE,sizeof(exp_mode)}, mode};
        if (!camera)
           return 1;
        return mmal_status_to_int(mmal_port_parameter_set(camera->control, 
&exp_mode.hdr));
}
int PiCapture::setAWBMode(MMAL PARAM AWBMODE T awb mode){
    MMAL PARAMETER AWBMODE T param =
{{MMAL_PARAMETER_AWB_MODE,sizeof(param)}, awb_mode};
     if (!camera)
        return 1;
     return mmal_status_to_int(mmal_port_parameter_set(camera->control, 
\&param.hdr));
}
int PiCapture::setAWBGains(float r_gain, float b_gain){
     MMAL_PARAMETER_AWB_GAINS_T param = 
{{MMAL_PARAMETER_CUSTOM_AWB_GAINS,sizeof(param)}, {0,0}, {0,0}};
       if (!camera)
          return 1;
      if ('r\_gain || !b\_gain) return 0;
      param.r_gain.num = (unsigned int)(r_gain * 65536);param.b_gain.num = (unsigned int)(b_gain * 65536); param.r_gain.den = param.b_gain.den = 65536;
       return mmal_status_to_int(mmal_port_parameter_set(camera->control, 
\&param.hdr));
}
int PiCapture::setImageFX(MMAL_PARAM_IMAGEFX_T imageFX){
```

```
MMAL PARAMETER IMAGEFX T imgFX =
{{MMAL_PARAMETER_IMAGE_EFFECT,sizeof(imgFX)}, imageFX};
       if (!camera)
          return 1;
      return mmal status to int(mmal port parameter set(camera->control,
&imgFX.hdr));
}
int PiCapture::setColourFX(MMAL_PARAM_COLOURFX_T *colourFX){
    MMAL PARAMETER COLOURFX T colfx =
{{MMAL_PARAMETER_COLOUR_EFFECT,sizeof(colfx)}, 0, 0, 0};
       if (!camera)
          return 1;
       colfx.enable = colourFX->enable;
       colfx.u = colourFX->u;
       colfx.v = colourFX->v;
       return mmal_status_to_int(mmal_port_parameter_set(camera->control, 
&colfx.hdr));
}
int PiCapture::setRotation(int rotation){
     int ret;
       int my_rotation = ((rotation % 360 ) / 90) * 90;
       ret = mmal port parameter set int32(camera->output[0],
MMAL PARAMETER_ROTATION, my_rotation);
        mmal_port_parameter_set_int32(camera->output[1], 
MMAL_PARAMETER_ROTATION, my_rotation);
        mmal_port_parameter_set_int32(camera->output[2], 
MMAL PARAMETER ROTATION, my rotation);
        return ret;
}
int PiCapture::setFlips(int hflip, int vflip){
     MMAL_PARAMETER_MIRROR_T mirror = {{MMAL_PARAMETER_MIRROR, 
sizeof(MMAL_PARAMETER_MIRROR_T)}, MMAL_PARAM_MIRROR_NONE};
       if (hflip && vflip)
          mirror.value = MMAL_PARAM_MIRROR_BOTH;
       else
       if (hflip)
          mirror.value = MMAL_PARAM_MIRROR_HORIZONTAL;
       else
       if (vflip)
          mirror.value = MMAL_PARAM_MIRROR_VERTICAL;
       mmal_port_parameter_set(camera->output[0], &mirror.hdr);
       mmal_port_parameter_set(camera->output[1], &mirror.hdr);
```

```
return mmal port parameter set(camera->output[2], &mirror.hdr);
}
int PiCapture::setROI(PARAM_FLOAT_RECT_T rect){
    MMAL_PARAMETER_INPUT_CROP_T crop = {{MMAL_PARAMETER_INPUT_CROP, 
sizeof(MMAL_PARAMETER_INPUT_CROP_T)}};
    if(rect.x < 0) rect.x = 0;if(rect.x > 1) rect.x = 1;
    if(rect.y < 0) rect.y = 0;if(rect.y > 1) rect.y = 1;
    if(rect.w < 0) rect.w = 0; if(rect.w > 1) rect.w = 1;
    if(rect.h \leq \theta) rect.h= \theta; if(rect.h > 1) rect.h = 1;
    crop.rect.x = (65536 * rect.x);
    crop.rect.y = (65536 * rect.y);crop.rect.width = (65536 * rect.w);crop.rect.height = (65536 * rect.h); return mmal_port_parameter_set(camera->control, &crop.hdr);
}
int PiCapture::setShutterSpeed(int speed){
     if (!camera)
           return 1;
        return mmal_status_to_int(mmal_port_parameter_set_uint32(camera-
>control, MMAL PARAMETER SHUTTER SPEED, speed));
}
```
# **8.2 Código a compilar**

En Raspbian, al igual que en Linux, y usando el compilador GCC que trae por defecto instalado, tanto la comprobación de errores, como la compilación y la ejecución se hacen mediante ventana de comandos. Para indicar los archivos que pertenecen a un proyecto, y por lo tanto ha de compilar, existen este tipo de archivos, los CMakeLists, en los que se indican los archivos a compilar.

cmake\_minimum\_required(VERSION 2.8)

project(PiCapture)

SET(COMPILE\_DEFINITIONS -Werror)

find\_package( OpenCV REQUIRED )

include\_directories(/opt/vc/include)

include\_directories(/opt/vc/include/interface/vcos/pthreads)

include\_directories(/opt/vc/include/interface/vmcs\_host)

include directories(/opt/vc/include/interface/vmcs host/linux)

include\_directories(USERLAND\_DIR)

include\_directories("\${PROJECT\_SOURCE\_DIR}/include")

link\_directories(/opt/vc/lib)

link\_directories(/opt/vc/src/hello\_pi/libs/vgfont)

add\_executable(main src/main.cpp src/PiCapture.cpp)

target\_link\_libraries(main mmal\_core mmal\_util mmal\_vc\_client bcm\_host \${OpenCV\_LIBS})

## **8.3 OpenCV**

A continuación se mostrarán los archivos de OpenCV utilizados para el correcto funcionamiento del proyecto.

### **8.3.1 Highgui.hpp**

La librería *highgui* de OpenCV resuelve un gran número de problemas relacionados con la entrada/salida y con el interface de usuario. Una utilidad muy importante es la capacidad de asignar acciones a los eventos del ratón sobre las ventanas de *highgui*, crear barras de posición u ofrecer funciones para entrada y salida de vídeo.

#### **Código**

#ifndef OPENCV HIGHGUI HPP #define \_\_OPENCV\_HIGHGUI\_HPP\_\_

#include "/home/pi/opencv/modules/core/include/opencv2/core/core.hpp" #include "/home/pi/opencv/modules/imgcodecs/include/opencv2/imgcodecs/imgcodecs.hpp" #include "/home/pi/opencv/modules/videoio/include/opencv2/videoio/videoio.hpp"

///////////////////////// graphical user interface ////////////////////////// namespace cv { // Flags for namedWindow enum { WINDOW NORMAL =  $0x0000000$ ,  $//$  the user can resize the window (no constraint) / also use to switch a fullscreen window to a normal size WINDOW AUTOSIZE =  $0x00000001$ , // the user cannot resize the window, the size is constrainted by the image displayed  $WINDOWOPENGL = 0x00001000, // window with opengl support$ WINDOW FULLSCREEN = 1,  $\frac{1}{2}$  change the window to fullscreen WINDOW FREERATIO =  $0 \times 00000100$ , // the image expends as much as it can (no ratio constraint) WINDOW\_KEEPRATIO = 0x00000000 // the ratio of the image is respected

```
// Flags for set / getWindowProperty
enum { WND_PROP_FULLSCREEN = 0, // fullscreen property (can be 
WINDOW_NORMAL or WINDOW_FULLSCREEN)
      WND_PROP_AUTOSIZE = 1, // autosize property (can be)WINDOW NORMAL or WINDOW AUTOSIZE)
       WND_PROP_ASPECT_RATIO = 2, // window's aspect ration (can be set to 
WINDOW_FREERATIO or WINDOW_KEEPRATIO);
      WND_PROP_OPENGL = 3 // opengl support
```
};

};

```
enum { EVENT MOUSEMOVE = 0,EVENT LBUTTONDOWN = 1,
      EVENT RBUTTONDOWN = 2,
      EVENT_MBUTTONDOWN = 3,
      EVENT LBUTTONUP = 4,
      EVENT RBUTTONUP = 5,
      EVENT MBUTTONUP = 6,
      EVENT LBUTTONDBLCLK = 7,
      EVENT_RBUTTONDBLCLK = 8,
      EVENT_MBUTTONDBLCLK = 9,
      EVENT MOUSEWHEEL = 10,
      EVENT MOUSEHWHEEL = 11
     };
enum { EVENT FLAG LBUTTON = 1,
      EVENT FLAG RBUTTON = 2,
      EVENT_FLAG_MBUTTON = 4,
      EVENT FLAG CTRLKEY = 8,
      EVENT FLAG SHIFTKEY = 16,
       EVENT_FLAG_ALTKEY = 32
     };
// Qt font
enum { QT FONT LIGHT = 25, //QFont::Light,
       QT FONT NORMAL = 50, //QFont::Normal,QT<sup>F</sup>PONT<sup>D</sup> DEMIBOLD = 63, //QFont::DemiBold,
       QT_FONT_BOLD = 75, //QFont::Bold,
       QT FONT BLACK = 87 //QFont::Black
     };
// Qt font style
enum { QT\_STYLE\_NORMAL = 0, //QFont::StyleNormal,QT STYLE ITALIC = 1, //QFont::StyleItalic,QT STYLE OBLIQUE = 2 //QFont::StyleOblique
     };
// Qt "button" type
enum { QT_PUSH_BUTTON = 0,
       QT_CHECKBOX = 1,
       QT_RADIOBOX = 2
     };
typedef void (*MouseCallback)(int event, int x, int y, int flags, void* 
userdata);
typedef void (*TrackbarCallback)(int pos, void* userdata);
typedef void (*OpenGlDrawCallback)(void* userdata);
typedef void (*ButtonCallback)(int state, void* userdata);
CV_EXPORTS_W void namedWindow(const String& winname, int flags =
```
WINDOW AUTOSIZE);

```
CV EXPORTS W void destroyWindow(const String& winname);
CV EXPORTS W void destroyAllWindows();
CV_EXPORTS_W int startWindowThread();
CV EXPORTS W int waitKey(int delay = \theta);
CV EXPORTS W void imshow(const String& winname, InputArray mat);
CV EXPORTS W void resizeWindow(const String& winname, int width, int height);
CV EXPORTS W void moveWindow(const String& winname, int x, int y);
CV_EXPORTS_W void setWindowProperty(const String& winname, int prop_id, 
double prop value);
CV EXPORTS W double getWindowProperty(const String& winname, int prop id);
//! assigns callback for mouse events
CV_EXPORTS void setMouseCallback(const String& winname, MouseCallback 
onMouse, void* userdata = 0);
CV EXPORTS int getMouseWheelDelta(int flags);
CV_EXPORTS int createTrackbar(const String& trackbarname, const String& 
winname,
                               int* value, int count,
                              TrackbarCallback onChange = 0,
                              void* userdata = \theta);
CV_EXPORTS_W int getTrackbarPos(const String& trackbarname, const String& 
winname);
CV EXPORTS W void setTrackbarPos(const String& trackbarname, const String&
winname, int pos);
// OpenGL support
CV EXPORTS void imshow(const String& winname, const ogl::Texture2D& tex);
CV EXPORTS void setOpenGlDrawCallback(const String& winname,
OpenGlDrawCallback onOpenGlDraw, void* userdata = 0);
CV EXPORTS void setOpenGlContext(const String& winname);
CV_EXPORTS void updateWindow(const String& winname);
// Only for Qt
struct QtFont
{
```

```
 const char* nameFont; // Qt: nameFont
   Scalar color; // Qt: ColorFont -> cvScalar(blue_component,
green component, red\ component[, alpha component])
   int font_face; // Qt: bool italic<br>const int* ascii; // font data and mo
                          // font data and metrics
     const int* greek;
    const int* cyrillic;
    float hscale, vscale;
    float shear; // slope coefficient: 0 - normal, >0 - italic
    int thickness; // Ot: weight
     float dx; // horizontal interval between letters
     int line_type; // Qt: PointSize
};
CV EXPORTS OtFont fontQt(const String& nameFont, int pointSize = -1,
                         Scalar color = Scalar::all(0), int weight =
QT_FONT_NORMAL,
                         int style = QT STYLE NORMAL, int spacing = 0);
CV EXPORTS void addText( const Mat& img, const String& text, Point org, const
QtFont& font);
CV_EXPORTS void displayOverlay(const String& winname, const String& text, int
delayms = \theta);
CV EXPORTS void displayStatusBar(const String& winname, const String& text,
int delayms = 0);
CV EXPORTS void saveWindowParameters(const String& windowName);
CV EXPORTS void loadWindowParameters(const String& windowName);
CV_EXPORTS int startLoop(int (*pt2Func)(int argc, char *argv[]), int argc, 
char* argv[]);
CV EXPORTS void stopLoop();
CV_EXPORTS int createButton( const String& bar_name, ButtonCallback 
on change,
                             void* userdata = \theta, int type = QT PUSH BUTTON,
                             bool initial button state = false);
} // cv
```

```
#endif
```
### **8.3.2 Core.hpp**

Es un módulo compacto que define las estructuras de datos básicas, incluyendo las matrices tipo *Mat* (densas y multidimensionales) y otras funciones básicas utilizadas por todos los demás módulos.

**Código**

```
#ifndef __OPENCV_CORE_HPP__
#define __OPENCV_CORE_HPP__
#ifndef __cplusplus
# error core.hpp header must be compiled as C++
#endif
#include "opencv2/core/cvdef.h"
#include "opencv2/core/version.hpp"
#include "opencv2/core/base.hpp"
#include "opencv2/core/cvstd.hpp"
#include "opencv2/core/traits.hpp"
#include "opencv2/core/matx.hpp"
#include "opencv2/core/types.hpp"
#include "opencv2/core/mat.hpp"
#include "opencv2/core/persistence.hpp"
/*! \namespace cv
     Namespace where all the C++ OpenCV functionality resides
*/
namespace cv {
/*!
 The standard OpenCV exception class.
 Instances of the class are thrown by various functions and methods in the 
case of critical errors.
 */
class CV_EXPORTS Exception : public std::exception
{
public:
     /*!
      Default constructor
      */
     Exception();
     /*!
      Full constructor. Normally the constuctor is not called explicitly.
     Instead, the macros CV Error(), CV Error () and CV Assert() are used.
     */
     Exception(int _code, const String& _err, const String& _func, const
String& _file, int _line);
     virtual ~Exception() throw();
     /*!
      \return the error description and the context as a text string.
     */
```

```
 virtual const char *what() const throw();
     void formatMessage();
     String msg; ///< the formatted error message
     int code; ///< error code @see CVStatus
     String err; ///< error description
     String func; ///< function name. Available only when the compiler 
supports getting it
     String file; ///< source file name where the error has occured
    int line; //\langle line number in the source file where the error has occured
};
//! Signals an error and raises the exception.
/*!
   By default the function prints information about the error to stderr,
  then it either stops if setBreakOnError() had been called before or raises 
the exception.
  It is possible to alternate error processing by using redirectError().
   \param exc the exception raisen.
 */
//TODO: drop this version
CV EXPORTS void error( const Exception& exc );
enum { SORT_EVERY_ROW = 0,
       SORT EVERY COLUMN = 1,
       SORT ASCENDING = 0,SORT_DESCENDING = 16
      };
enum { COVAR SCRAMBLED = 0,
      COVAR NORMAL = 1,
       COVAR USE AVG = 2,
       COVAR\_SCALE = 4,
       COVAR ROWS = 8,
       COVAR COLS = 16
      };
/*!
k-Means flags
*/
enum { KMEANS_RANDOM_CENTERS = 0, // Chooses random centers for k-Means
initialization
       KMEANS_PP_CENTERS = 2, // Uses k-Means++ algorithm for
initialization
       KMEANS_USE_INITIAL_LABELS = 1 // Uses the user-provided labels for K-
Means initialization
      };
enum \{ FILLED = -1,
```

```
LINE 4 = 4,
       LINE_8 = 8,LINE AA = 16 };
enum { FONT_HERSHEY_SIMPLEX = 0,
       FONT HERSHEY PLAIN = 1,
       FONT HERSHEY DUPLEX = 2,
       FONT HERSHEY COMPLEX = 3,
       FONT HERSHEY TRIPLEX = 4,
       FONT HERSHEY COMPLEX SMALL = 5,
        FONT_HERSHEY_SCRIPT_SIMPLEX = 6,
       FONT HERSHEY SCRIPT COMPLEX = 7,
       FONT ITALIC = 16
      };
enum \{ REDUCE SUM = \theta,
       REDUCE AVG = 1,
        REDUCE_MAX = 2,
       REDUCE MIN = 3 };
//! swaps two matrices
CV_EXPORTS void swap(Mat& a, Mat& b);
//! swaps two umatrices
CV_EXPORTS void swap( UMat& a, UMat& b );
//! 1D interpolation function: returns coordinate of the "donor" pixel for 
the specified location p.
CV EXPORTS W int borderInterpolate(int p, int len, int borderType);
//! copies 2D array to a larger destination array with extrapolation of the 
outer part of src using the specified border mode
CV EXPORTS W void copyMakeBorder(InputArray src, OutputArray dst,
                                 int top, int bottom, int left, int right,
                                 int borderType, const Scalar& value = 
Scalar() );
//! adds one matrix to another (dst = src1 + src2)
CV_EXPORTS_W void add(InputArray src1, InputArray src2, OutputArray dst,
                      InputArray mask = noArray(), int dtype = -1);
//! subtracts one matrix from another (dst = src1 - src2)
CV_EXPORTS_W void subtract(InputArray src1, InputArray src2, OutputArray dst,
                          InputArray mask = noArray(), int dtype = -1);
//! computes element-wise weighted product of the two arrays (dst =
scale*src1*src2)
CV_EXPORTS_W void multiply(InputArray src1, InputArray src2,
                          OutputArray dst, double scale = 1, int dtype = -1);
```
//! computes element-wise weighted quotient of the two arrays (dst = scale  $*$  $src1 / src2)$ CV EXPORTS W void divide(InputArray src1, InputArray src2, OutputArray dst, double scale =  $1$ , int dtype =  $-1$ ); //! computes element-wise weighted reciprocal of an array (dst = scale/src2) CV EXPORTS W void divide(double scale, InputArray src2, OutputArray dst, int dtype =  $-1$ ); //! adds scaled array to another one  $(\text{dst} = \text{alpha} * \text{src1} + \text{src2})$ CV\_EXPORTS\_W void scaleAdd(InputArray src1, double alpha, InputArray src2, OutputArray dst); //! computes weighted sum of two arrays (dst = alpha\*src1 + beta\*src2 + gamma) CV\_EXPORTS\_W void addWeighted(InputArray src1, double alpha, InputArray src2, double beta, double gamma, OutputArray dst, int dtype =  $-1$ ); //! scales array elements, computes absolute values and converts the results to 8-bit unsigned integers:  $dst(i)=saturate$  cast<uchar>abs(src(i)\*alpha+beta) CV\_EXPORTS\_W void convertScaleAbs(InputArray src, OutputArray dst, double alpha = 1, double beta =  $0$ ); //! transforms array of numbers using a lookup table:  $dst(i)=lut(src(i))$ CV EXPORTS W void LUT(InputArray src, InputArray lut, OutputArray dst); //! computes sum of array elements CV EXPORTS AS(sumElems) Scalar sum(InputArray src); //! computes the number of nonzero array elements CV\_EXPORTS\_W int countNonZero( InputArray src ); //! returns the list of locations of non-zero pixels CV EXPORTS W void findNonZero( InputArray src, OutputArray idx ); //! computes mean value of selected array elements CV\_EXPORTS\_W Scalar mean(InputArray src, InputArray mask = noArray()); //! computes mean value and standard deviation of all or selected array elements CV\_EXPORTS\_W void meanStdDev(InputArray src, OutputArray mean, OutputArray stddev, InputArray mask=noArray()); //! computes norm of the selected array part CV\_EXPORTS\_W double norm(InputArray src1, int normType = NORM\_L2, InputArray  $mask = noArray()$ ; //! computes norm of selected part of the difference between two arrays CV\_EXPORTS\_W double norm(InputArray src1, InputArray src2,  $int$  normType = NORM L2, InputArray mask = noArray());

```
//! computes PSNR image/video quality metric
CV EXPORTS W double PSNR(InputArray src1, InputArray src2);
//! computes norm of a sparse matrix
CV_EXPORTS double norm( const SparseMat& src, int normType );
//! naive nearest neighbor finder
CV EXPORTS W void batchDistance(InputArray src1, InputArray src2,
                                 OutputArray dist, int dtype, OutputArray 
nidx,
                                int normType = NORM_L2, int K = 0,
                                InputArray mask = noArray(), int update = 0,
                                 bool crosscheck = false);
//! scales and shifts array elements so that either the specified norm 
(alpha) or the minimum (alpha) and maximum (beta) array values get the 
specified values
CV EXPORTS W void normalize( InputArray src, InputOutputArray dst, double
alpha = 1, double beta = 0,
                             int norm type = NORM L2, int dtype = -1,
InputArray mask = noArray();
//! scales and shifts array elements so that either the specified norm 
(alpha) or the minimum (alpha) and maximum (beta) array values get the 
specified values
CV EXPORTS void normalize( const SparseMat& src, SparseMat& dst, double
alpha, int normType );
//! finds global minimum and maximum array elements and returns their values 
and their locations
CV EXPORTS W void minMaxLoc(InputArray src, CV OUT double* minVal,
                            CV OUT double* maxVal = 0, CV OUT Point* minLoc =
0,
                            CV OUT Point* maxLoc = \theta, InputArray mask =
noArray());
CV EXPORTS void minMaxIdx(InputArray src, double* minVal, double* maxVal = 0,
                          int^* minIdx = 0, int^* maxIdx = 0, InputArray mask =
noArray());
//! finds global minimum and maximum sparse array elements and returns their 
values and their locations
CV EXPORTS void minMaxLoc(const SparseMat& a, double* minVal,
                          double* maxVal, int^* minIdx = 0, int^* maxIdx = 0);
//! transforms 2D matrix to 1D row or column vector by taking sum, minimum, 
maximum or mean value over all the rows
CV_EXPORTS_W void reduce(InputArray src, OutputArray dst, int dim, int rtype, 
int dtype = -1);
//! makes multi-channel array out of several single-channel arrays
CV EXPORTS void merge(const Mat* mv, size t count, OutputArray dst);
//! makes multi-channel array out of several single-channel arrays
```
CV EXPORTS W void merge(InputArrayOfArrays mv, OutputArray dst);

//! copies each plane of a multi-channel array to a dedicated array CV EXPORTS void split(const Mat& src, Mat\* mvbegin);

//! copies each plane of a multi-channel array to a dedicated array CV EXPORTS W void split(InputArray m, OutputArrayOfArrays mv);

//! copies selected channels from the input arrays to the selected channels of the output arrays CV\_EXPORTS void mixChannels(const Mat\* src, size\_t nsrcs, Mat\* dst, size\_t ndsts,

const int\* fromTo, size t npairs);

CV EXPORTS void mixChannels(InputArrayOfArrays src, InputOutputArrayOfArrays dst,

const int\* fromTo, size t npairs);

CV EXPORTS W void mixChannels(InputArrayOfArrays src, InputOutputArrayOfArrays dst,

const std::vector<int>& fromTo);

//! extracts a single channel from src (coi is 0-based index) CV EXPORTS W void extractChannel(InputArray src, OutputArray dst, int coi);

//! inserts a single channel to dst (coi is 0-based index) CV EXPORTS W void insertChannel(InputArray src, InputOutputArray dst, int coi);

//! reverses the order of the rows, columns or both in a matrix CV EXPORTS W void flip(InputArray src, OutputArray dst, int flipCode);

//! replicates the input matrix the specified number of times in the horizontal and/or vertical direction CV EXPORTS W void repeat(InputArray src, int ny, int nx, OutputArray dst);

CV\_EXPORTS Mat repeat(const Mat& src, int ny, int nx);

CV EXPORTS void hconcat(const Mat\* src, size t nsrc, OutputArray dst);

CV EXPORTS void hconcat(InputArray src1, InputArray src2, OutputArray dst);

CV EXPORTS W void hconcat(InputArrayOfArrays src, OutputArray dst);

CV\_EXPORTS void vconcat(const Mat\* src, size\_t nsrc, OutputArray dst);

CV\_EXPORTS void vconcat(InputArray src1, InputArray src2, OutputArray dst);

CV EXPORTS W void vconcat(InputArrayOfArrays src, OutputArray dst);

//! computes bitwise conjunction of the two arrays (dst = src1 & src2) CV EXPORTS W void bitwise and(InputArray src1, InputArray src2, OutputArray dst, InputArray mask = noArray());

//! computes bitwise disjunction of the two arrays (dst =  $src1$  |  $src2$ ) CV\_EXPORTS\_W void bitwise\_or(InputArray src1, InputArray src2, OutputArray dst, InputArray mask = noArray()); //! computes bitwise exclusive-or of the two arrays (dst =  $src1 \land src2$ ) CV\_EXPORTS\_W void bitwise\_xor(InputArray src1, InputArray src2, OutputArray dst, InputArray mask = noArray()); //! inverts each bit of array (dst =  $~\sim$ src) CV EXPORTS W void bitwise not(InputArray src, OutputArray dst, InputArray mask =  $noArray()$ ; //! computes element-wise absolute difference of two arrays (dst = abs(src1 src2)) CV EXPORTS W void absdiff(InputArray src1, InputArray src2, OutputArray dst); //! set mask elements for those array elements which are within the elementspecific bounding box (dst = lowerb  $\le$  src && src  $\le$  upperb) CV\_EXPORTS\_W void inRange(InputArray src, InputArray lowerb, InputArray upperb, OutputArray dst); //! compares elements of two arrays (dst = src1 <cmpop> src2) CV\_EXPORTS\_W void compare(InputArray src1, InputArray src2, OutputArray dst, int cmpop); //! computes per-element minimum of two arrays (dst = min(src1, src2)) CV EXPORTS W void min(InputArray src1, InputArray src2, OutputArray dst); //! computes per-element maximum of two arrays (dst = max(src1, src2)) CV EXPORTS W void max(InputArray src1, InputArray src2, OutputArray dst); // the following overloads are needed to avoid conflicts with // const \_Tp& std::min(const \_Tp&, const \_Tp&, \_Compare) //! computes per-element minimum of two arrays (dst = min(src1, src2)) CV EXPORTS void min(const Mat& src1, const Mat& src2, Mat& dst); //! computes per-element maximum of two arrays (dst = max(src1, src2)) CV\_EXPORTS void max(const Mat& src1, const Mat& src2, Mat& dst); //! computes per-element minimum of two arrays (dst = min(src1, src2)) CV\_EXPORTS void min(const UMat& src1, const UMat& src2, UMat& dst);  $//!$  computes per-element maximum of two arrays (dst = max(src1, src2)) CV EXPORTS void max(const UMat& src1, const UMat& src2, UMat& dst); //! computes square root of each matrix element (dst =  $src**0.5$ ) CV EXPORTS W void sqrt(InputArray src, OutputArray dst); //! raises the input matrix elements to the specified power ( $b = a^{**}$ power) CV\_EXPORTS\_W void pow(InputArray src, double power, OutputArray dst); //! computes exponent of each matrix element (dst =  $e^{**}$ src) CV\_EXPORTS\_W void exp(InputArray src, OutputArray dst); //! computes natural logarithm of absolute value of each matrix element: dst  $= \log(\text{abs}(\text{src}))$ CV EXPORTS W void log(InputArray src, OutputArray dst);

//! converts polar coordinates to Cartesian CV EXPORTS W void polarToCart(InputArray magnitude, InputArray angle, OutputArray x, OutputArray y, bool angleInDegrees = false); //! converts Cartesian coordinates to polar CV EXPORTS W void cartToPolar(InputArray x, InputArray y, OutputArray magnitude, OutputArray angle, bool angleInDegrees = false); //! computes angle (angle(i)) of each  $(x(i), y(i))$  vector CV EXPORTS W void phase(InputArray x, InputArray y, OutputArray angle, bool angleInDegrees = false); //! computes magnitude (magnitude(i)) of each  $(x(i), y(i))$  vector CV EXPORTS W void magnitude(InputArray x, InputArray y, OutputArray magnitude); //! checks that each matrix element is within the specified range. CV\_EXPORTS\_W bool checkRange(InputArray a, bool quiet = true, CV\_OUT Point\*  $pos = 0,$  $double minVal = -DBL_MAX, double maxVal =$ DBL\_MAX); //! converts NaN's to the given number CV EXPORTS W void patchNaNs(InputOutputArray a, double val =  $\theta$ ); //! implements generalized matrix product algorithm GEMM from BLAS CV EXPORTS W void gemm(InputArray src1, InputArray src2, double alpha, InputArray src3, double beta, OutputArray dst, int flags =  $0$ ); //! multiplies matrix by its transposition from the left or from the right CV\_EXPORTS\_W void mulTransposed( InputArray src, OutputArray dst, bool aTa, InputArray delta = noArray(), double scale =  $1$ , int dtype =  $-1$  ); //! transposes the matrix CV EXPORTS W void transpose(InputArray src, OutputArray dst); //! performs affine transformation of each element of multi-channel input matrix CV EXPORTS W void transform(InputArray src, OutputArray dst, InputArray m ); //! performs perspective transformation of each element of multi-channel input matrix CV\_EXPORTS\_W void perspectiveTransform(InputArray src, OutputArray dst, InputArray m ); //! extends the symmetrical matrix from the lower half or from the upper half CV EXPORTS W void completeSymm(InputOutputArray mtx, bool lowerToUpper = false);

//! initializes scaled identity matrix CV EXPORTS W void setIdentity(InputOutputArray mtx, const Scalar& s =  $Scalar(1));$ //! computes determinant of a square matrix CV\_EXPORTS\_W double determinant(InputArray mtx); //! computes trace of a matrix CV EXPORTS W Scalar trace(InputArray mtx); //! computes inverse or pseudo-inverse matrix CV EXPORTS W double invert(InputArray src, OutputArray dst, int flags = DECOMP\_LU); //! solves linear system or a least-square problem CV\_EXPORTS\_W bool solve(InputArray src1, InputArray src2, OutputArray dst, int flags = DECOMP\_LU); //! sorts independently each matrix row or each matrix column CV EXPORTS W void sort(InputArray src, OutputArray dst, int flags); //! sorts independently each matrix row or each matrix column CV\_EXPORTS\_W void sortIdx(InputArray src, OutputArray dst, int flags); //! finds real roots of a cubic polynomial CV EXPORTS W int solveCubic(InputArray coeffs, OutputArray roots); //! finds real and complex roots of a polynomial CV EXPORTS W double solvePoly(InputArray coeffs, OutputArray roots, int  $maxIters = 300$ ; //! finds eigenvalues and eigenvectors of a symmetric matrix CV\_EXPORTS\_W bool eigen(InputArray src, OutputArray eigenvalues, OutputArray eigenvectors = noArray()); //! computes covariation matrix of a set of samples CV\_EXPORTS void calcCovarMatrix( const Mat\* samples, int nsamples, Mat& covar, Mat& mean, int flags, int ctype =  $CV$  64F);  $//TODO:$ InputArrayOfArrays //! computes covariation matrix of a set of samples CV\_EXPORTS\_W void calcCovarMatrix( InputArray samples, OutputArray covar, InputOutputArray mean, int flags, int  $ctype = CV_64F$ ; CV\_EXPORTS\_W void PCACompute(InputArray data, InputOutputArray mean, OutputArray eigenvectors, int maxComponents = 0); CV EXPORTS\_W void PCACompute(InputArray data, InputOutputArray mean, OutputArray eigenvectors, double retainedVariance);

CV EXPORTS W void PCAProject(InputArray data, InputArray mean, InputArray eigenvectors, OutputArray result); CV\_EXPORTS\_W void PCABackProject(InputArray data, InputArray mean, InputArray eigenvectors, OutputArray result); //! computes SVD of src CV\_EXPORTS\_W void SVDecomp( InputArray src, OutputArray w, OutputArray u, OutputArray vt,  $int$  flags =  $\theta$ ); //! performs back substitution for the previously computed SVD CV EXPORTS W void SVBackSubst( InputArray w, InputArray u, InputArray vt, InputArray rhs, OutputArray dst ); //! computes Mahalanobis distance between two vectors: sqrt((v1 v2)'\*icovar\*(v1-v2)), where icovar is the inverse covariation matrix CV EXPORTS W double Mahalanobis(InputArray v1, InputArray v2, InputArray icovar); //! performs forward or inverse 1D or 2D Discrete Fourier Transformation CV EXPORTS\_W void dft(InputArray src, OutputArray dst, int flags =  $0$ , int  $nonzeroRows = 0$ ; //! performs inverse 1D or 2D Discrete Fourier Transformation CV\_EXPORTS\_W void idft(InputArray src, OutputArray dst, int flags = 0, int  $nonzeroRows = 0$ : //! performs forward or inverse 1D or 2D Discrete Cosine Transformation CV EXPORTS W void dct(InputArray src, OutputArray dst, int flags =  $\theta$ ); //! performs inverse 1D or 2D Discrete Cosine Transformation CV\_EXPORTS\_W void idct(InputArray src, OutputArray dst, int flags =  $\theta$ ); //! computes element-wise product of the two Fourier spectrums. The second spectrum can optionally be conjugated before the multiplication CV\_EXPORTS\_W void mulSpectrums(InputArray a, InputArray b, OutputArray c, int flags, bool conjB = false); //! computes the minimal vector size vecsize1 >= vecsize so that the dft() of the vector of length vecsize1 can be computed efficiently CV\_EXPORTS\_W int getOptimalDFTSize(int vecsize); //! clusters the input data using k-Means algorithm CV\_EXPORTS\_W double kmeans( InputArray data, int K, InputOutputArray bestLabels, TermCriteria criteria, int attempts, int flags, OutputArray centers = noArray() ); //! returns the thread-local Random number generator CV\_EXPORTS RNG& theRNG(); //! fills array with uniformly-distributed random numbers from the range [low, high)

*Configuración Raspberry Pi 61*

CV EXPORTS W void randu(InputOutputArray dst, InputArray low, InputArray high);

//! fills array with normally-distributed random numbers with the specified mean and the standard deviation CV EXPORTS\_W void randn(InputOutputArray dst, InputArray mean, InputArray stddev);

//! shuffles the input array elements

CV EXPORTS W void randShuffle(InputOutputArray dst, double iterFactor = 1., RNG\*  $rng = 0$ ;

```
/*!
```
Principal Component Analysis

 The class PCA is used to compute the special basis for a set of vectors. The basis will consist of eigenvectors of the covariance matrix computed from the input set of vectors. After PCA is performed, vectors can be transformed from

 the original high-dimensional space to the subspace formed by a few most prominent eigenvectors (called the principal components),

 corresponding to the largest eigenvalues of the covariation matrix. Thus the dimensionality of the vector and the correlation between the coordinates is reduced.

 The following sample is the function that takes two matrices. The first one stores the set

 of vectors (a row per vector) that is used to compute PCA, the second one stores another

 "test" set of vectors (a row per vector) that are first compressed with PCA,

 then reconstructed back and then the reconstruction error norm is computed and printed for each vector.

```
 \code
     using namespace cv;
     PCA compressPCA(const Mat& pcaset, int maxComponents,
                     const Mat& testset, Mat& compressed)
     {
         PCA pca(pcaset, // pass the data
                Mat(), // we do not have a pre-computed mean vector,
                         // so let the PCA engine to compute it
                 PCA::DATA_AS_ROW, // indicate that the vectors
                                      // are stored as matrix rows
                                     // (use PCA::DATA_AS_COL if the vectors 
are
                                     // the matrix columns)
                 maxComponents // specify, how many principal components to 
retain
                 );
         // if there is no test data, just return the computed basis, ready-
to-use
         if( !testset.data )
```

```
 return pca;
         CV_Assert( testset.cols == pcaset.cols );
         compressed.create(testset.rows, maxComponents, testset.type());
         Mat reconstructed;
        for( int i = 0; i < testset.rows; i++ )
 {
            Mat vec = testset.row(i), coeffs = compressed.row(i),
reconstructed;
             // compress the vector, the result will be stored
             // in the i-th row of the output matrix
             pca.project(vec, coeffs);
             // and then reconstruct it
             pca.backProject(coeffs, reconstructed);
             // and measure the error
            printf("%d. diff = \frac{1}{2}); i, norm(vec, reconstructed, NORM L2));
 }
         return pca;
     }
     \endcode
*/
class CV_EXPORTS PCA
{
public:
    enum \{ DATA AS ROW = 0,
           DATA AS COL = 1,
           USE AVG = 2
          };
     //! default constructor
     PCA();
     //! the constructor that performs PCA
    PCA(InputArray data, InputArray mean, int flags, int maxComponents = \theta);
     PCA(InputArray data, InputArray mean, int flags, double
retainedVariance);
     //! operator that performs PCA. The previously stored data, if any, is 
released
     PCA& operator()(InputArray data, InputArray mean, int flags, int
maxComponents = 0;
     PCA& operator()(InputArray data, InputArray mean, int flags, double
retainedVariance);
     //! projects vector from the original space to the principal components 
subspace
   Mat project(InputArray vec) const;
     //! projects vector from the original space to the principal components 
subspace
     void project(InputArray vec, OutputArray result) const;
```
//! reconstructs the original vector from the projection

```
Mat backProject(InputArray vec) const;
     //! reconstructs the original vector from the projection
     void backProject(InputArray vec, OutputArray result) const;
     //! write and load PCA matrix
     void write(FileStorage& fs ) const;
     void read(const FileNode& fs);
     Mat eigenvectors; //!< eigenvectors of the covariation matrix
     Mat eigenvalues; //!< eigenvalues of the covariation matrix
     Mat mean; //!< mean value subtracted before the projection and added 
after the back projection
};
// Linear Discriminant Analysis
class CV_EXPORTS LDA
{
public:
     // Initializes a LDA with num_components (default 0) and specifies how
     // samples are aligned (default dataAsRow=true).
    explicit LDA(int num_components = 0);
     // Initializes and performs a Discriminant Analysis with Fisher's
     // Optimization Criterion on given data in src and corresponding labels
     // in labels. If 0 (or less) number of components are given, they are
     // automatically determined for given data in computation.
    LDA(InputArrayOfArrays src, InputArray labels, int num_components = \theta);
     // Serializes this object to a given filename.
     void save(const String& filename) const;
     // Deserializes this object from a given filename.
     void load(const String& filename);
     // Serializes this object to a given cv::FileStorage.
     void save(FileStorage& fs) const;
         // Deserializes this object from a given cv::FileStorage.
     void load(const FileStorage& node);
     // Destructor.
    \simLDA();
     //! Compute the discriminants for data in src and labels.
     void compute(InputArrayOfArrays src, InputArray labels);
     // Projects samples into the LDA subspace.
     Mat project(InputArray src);
     // Reconstructs projections from the LDA subspace.
    Mat reconstruct(InputArray src);
     // Returns the eigenvectors of this LDA.
```

```
Mat eigenvectors() const { return eigenvectors; }
     // Returns the eigenvalues of this LDA.
   Mat eigenvalues() const { return _eigenvalues; }
     static Mat subspaceProject(InputArray W, InputArray mean, InputArray 
src);
     static Mat subspaceReconstruct(InputArray W, InputArray mean, InputArray 
src);
protected:
     bool _dataAsRow;
    int num components;
    Mat _eigenvectors;
    Mat _eigenvalues;
     void lda(InputArrayOfArrays src, InputArray labels);
};
/*!
     Singular Value Decomposition class
     The class is used to compute Singular Value Decomposition of a floating-
point matrix and then
     use it to solve least-square problems, under-determined linear systems, 
invert matrices,
     compute condition numbers etc.
    For a bit faster operation you can pass flags=SVD:: MODIFY A |... to modify
the decomposed matrix
    when it is not necessarily to preserve it. If you want to compute 
condition number of a matrix
    or absolute value of its determinant - you do not need SVD::u or SVD::vt,
    so you can pass flags=SVD::NO UV|... . Another flag SVD::FULL UV
indicates that the full-size SVD::u and SVD::vt
    must be computed, which is not necessary most of the time.
*/
class CV_EXPORTS SVD
{
public:
     enum { MODIFY_A = 1,
           NO UV = 2,
           FULL UV = 4 };
     //! the default constructor
     SVD();
     //! the constructor that performs SVD
    SVD( InputArray src, int flags = \theta );
     //! the operator that performs SVD. The previously allocated SVD::u, 
SVD::w are SVD::vt are released.
    SVD& operator ()( InputArray src, int flags = 0 );
```

```
 //! decomposes matrix and stores the results to user-provided matrices
     static void compute( InputArray src, OutputArray w,
                         OutputArray u, OutputArray vt, int flags = 0 );
     //! computes singular values of a matrix
    static void compute( InputArray src, OutputArray w, int flags = \theta);
     //! performs back substitution
     static void backSubst( InputArray w, InputArray u,
                            InputArray vt, InputArray rhs,
                            OutputArray dst );
    //! finds dst = arg min \{|dst| = 1\} |m * dst|static void solveZ( InputArray src, OutputArray dst );
     //! performs back substitution, so that dst is the solution or pseudo-
solution of m*dst = rhs, where m is the decomposed matrix
     void backSubst( InputArray rhs, OutputArray dst ) const;
     template<typename _Tp, int m, int n, int nm> static
     void compute( const Matx<_Tp, m, n>& a, Matx<_Tp, nm, 1>& w, Matx<_Tp, m, 
nm>& u, Matx<_Tp, n, nm>& vt );
     template<typename _Tp, int m, int n, int nm> static
    void compute( const Matx< Tp, m, n>& a, Matx< Tp, nm, 1>& w );
    template<typename _Tp, int m, int n, int nm, int nb> static
     void backSubst( const Matx<_Tp, nm, 1>& w, const Matx<_Tp, m, nm>& u, 
const Matx< Tp, n, nm>& vt, const Matx< Tp, m, nb>& rhs, Matx< Tp, n, nb>&
dst );
    Mat u, w, vt;
};
/*!
    Line iterator class
    The class is used to iterate over all the pixels on the raster line
    segment connecting two specified points.
*/
class CV_EXPORTS LineIterator
{
public:
     //! intializes the iterator
     LineIterator( const Mat& img, Point pt1, Point pt2,
                  int connectivity = 8, bool leftToRight = false );
     //! returns pointer to the current pixel
     uchar* operator *();
     //! prefix increment operator (++it). shifts iterator to the next pixel
     LineIterator& operator ++();
     //! postfix increment operator (it++). shifts iterator to the next pixel
```

```
LineIterator operator ++(int);
     //! returns coordinates of the current pixel
     Point pos() const;
     uchar* ptr;
     const uchar* ptr0;
     int step, elemSize;
     int err, count;
     int minusDelta, plusDelta;
     int minusStep, plusStep;
};
/*!
    Random Number Generator
    The class implements RNG using Multiply-with-Carry algorithm
*/
class CV_EXPORTS RNG
{
public:
    enum \{ UNIFORM = \theta,
           NORMAL = 1 };
     RNG();
     RNG(uint64 state);
     //! updates the state and returns the next 32-bit unsigned integer random 
number
     unsigned next();
     operator uchar();
     operator schar();
     operator ushort();
     operator short();
     operator unsigned();
     //! returns a random integer sampled uniformly from [0, N).
     unsigned operator ()(unsigned N);
     unsigned operator ()();
     operator int();
     operator float();
     operator double();
     //! returns uniformly distributed integer random number from [a,b) range
     int uniform(int a, int b);
     //! returns uniformly distributed floating-point random number from [a,b) 
range
     float uniform(float a, float b);
     //! returns uniformly distributed double-precision floating-point random 
number from [a,b) range
     double uniform(double a, double b);
     void fill( InputOutputArray mat, int distType, InputArray a, InputArray 
b, bool saturateRange = false);
     //! returns Gaussian random variate with mean zero.
     double gaussian(double sigma);
```

```
 uint64 state;
};
class CV_EXPORTS RNG_MT19937
{
public:
     RNG_MT19937();
    RNG MT19937(unsigned s);
     void seed(unsigned s);
     unsigned next();
     operator int();
     operator unsigned();
     operator float();
     operator double();
     unsigned operator ()(unsigned N);
     unsigned operator ()();
     // returns uniformly distributed integer random number from [a,b) range
     int uniform(int a, int b);
     // returns uniformly distributed floating-point random number from [a,b) 
range
     float uniform(float a, float b);
     // returns uniformly distributed double-precision floating-point random 
number from [a,b) range
     double uniform(double a, double b);
private:
    enum PeriodParameters \{N = 624, M = 397\};
     unsigned state[N];
     int mti;
};
/////////////////////////////// Formatted output of cv::Mat 
///////////////////////////
class CV_EXPORTS Formatted
{
public:
    virtual const char* next() = 0;virtual void reset() = 0;
     virtual ~Formatted();
};
class CV_EXPORTS Formatter
{
public:
    enum \{ FMT_DEFAULT = 0,
           FMT MATLAB = 1,
```

```
FMTCSV = 2,
           FMT_PYTHON = 3,
           FMT NUMPY = 4,
           FMT C = 5 };
     virtual ~Formatter();
     virtual Ptr<Formatted> format(const Mat& mtx) const = 0;
    virtual void set32fPrecision(int p = 8) = 0;
    virtual void set64fPrecision(int p = 16) = 0;
     virtual void setMultiline(bool ml = true) = 0;
    static Ptr<Formatter> get(int fmt = FMT DEFAULT);
};
//////////////////////////////////////// Algorithm 
////////////////////////////////////
class CV EXPORTS Algorithm;
class CV_EXPORTS AlgorithmInfo;
struct CV EXPORTS AlgorithmInfoData;
template<typename _Tp> struct ParamType {};
/*!
   Base class for high-level OpenCV algorithms
*/
class CV_EXPORTS_W Algorithm
{
public:
     Algorithm();
     virtual ~Algorithm();
     String name() const;
    template<typename Tp> typename ParamType< Tp>::member type get(const
String& name) const;
     template<typename _Tp> typename ParamType<_Tp>::member_type get(const
char* name) const;
     CV_WRAP int getInt(const String& name) const;
    CV WRAP double getDouble(const String& name) const;
     CV_WRAP bool getBool(const String& name) const;
     CV_WRAP String getString(const String& name) const;
     CV_WRAP Mat getMat(const String& name) const;
     CV_WRAP std::vector<Mat> getMatVector(const String& name) const;
     CV_WRAP Ptr<Algorithm> getAlgorithm(const String& name) const;
     void set(const String& name, int value);
     void set(const String& name, double value);
```

```
 void set(const String& name, bool value);
     void set(const String& name, const String& value);
     void set(const String& name, const Mat& value);
     void set(const String& name, const std::vector<Mat>& value);
     void set(const String& name, const Ptr<Algorithm>& value);
     template<typename _Tp> void set(const String& name, const Ptr<_Tp>& 
value);
    CV WRAP void setInt(const String& name, int value);
    CV WRAP void setDouble(const String& name, double value);
     CV_WRAP void setBool(const String& name, bool value);
    CV WRAP void setString(const String& name, const String& value);
     CV_WRAP void setMat(const String& name, const Mat& value);
     CV_WRAP void setMatVector(const String& name, const std::vector<Mat>&
value);
   CV WRAP void setAlgorithm(const String& name, const Ptr<Algorithm>&
value);
     template<typename _Tp> void setAlgorithm(const String& name, const
Ptr<_Tp>& value);
     void set(const char* name, int value);
     void set(const char* name, double value);
     void set(const char* name, bool value);
     void set(const char* name, const String& value);
     void set(const char* name, const Mat& value);
     void set(const char* name, const std::vector<Mat>& value);
     void set(const char* name, const Ptr<Algorithm>& value);
     template<typename _Tp> void set(const char* name, const Ptr<_Tp>& value);
     void setInt(const char* name, int value);
     void setDouble(const char* name, double value);
     void setBool(const char* name, bool value);
     void setString(const char* name, const String& value);
     void setMat(const char* name, const Mat& value);
     void setMatVector(const char* name, const std::vector<Mat>& value);
     void setAlgorithm(const char* name, const Ptr<Algorithm>& value);
     template<typename _Tp> void setAlgorithm(const char* name, const
Ptr<_Tp>& value);
    CV WRAP String paramHelp(const String& name) const;
     int paramType(const char* name) const;
    CV WRAP int paramType(const String& name) const;
     CV_WRAP void getParams(CV_OUT std::vector<String>& names) const;
     virtual void write(FileStorage& fs) const;
     virtual void read(const FileNode& fn);
     typedef Algorithm* (*Constructor)(void);
     typedef int (Algorithm::*Getter)() const;
     typedef void (Algorithm::*Setter)(int);
     CV_WRAP static void getList(CV_OUT std::vector<String>& algorithms);
     CV_WRAP static Ptr<Algorithm> _create(const String& name);
```

```
template<typename Tp> static Ptr< Tp> create(const String& name);
    virtual AlgorithmInfo* info() const /* TODO: make it = 0;*/ { return 0; }
};
class CV_EXPORTS AlgorithmInfo
{
public:
     friend class Algorithm;
     AlgorithmInfo(const String& name, Algorithm::Constructor create);
     ~AlgorithmInfo();
     void get(const Algorithm* algo, const char* name, int argType, void* 
value) const;
     void addParam_(Algorithm& algo, const char* name, int argType,
                    void* value, bool readOnly,
                    Algorithm::Getter getter, Algorithm::Setter setter,
                    const String& help=String());
     String paramHelp(const char* name) const;
     int paramType(const char* name) const;
     void getParams(std::vector<String>& names) const;
     void write(const Algorithm* algo, FileStorage& fs) const;
     void read(Algorithm* algo, const FileNode& fn) const;
     String name() const;
     void addParam(Algorithm& algo, const char* name,
                   int& value, bool readOnly=false,
                   int (Algorithm::*getter)()=0,
                  void (Algorithm::*setter)(int)=0,
                   const String& help=String());
     void addParam(Algorithm& algo, const char* name,
                   bool& value, bool readOnly=false,
                   int (Algorithm::*getter)()=0,
                  void (Algorithm::*setter)(int)=0,
                   const String& help=String());
     void addParam(Algorithm& algo, const char* name,
                   double& value, bool readOnly=false,
                   double (Algorithm::*getter)()=0,
                   void (Algorithm::*setter)(double)=0,
                   const String& help=String());
     void addParam(Algorithm& algo, const char* name,
                  String& value, bool readOnly=false,
                   String (Algorithm::*getter)()=0,
                   void (Algorithm::*setter)(const String&)=0,
                   const String& help=String());
     void addParam(Algorithm& algo, const char* name,
                  Mat& value, bool readOnly=false,
                  Mat (Algorithm::*getter)()=0,
                  void (Algorithm::*setter)(const Mat&)=0,
                   const String& help=String());
     void addParam(Algorithm& algo, const char* name,
                  std::vector<Mat>& value, bool readOnly=false,
                   std::vector<Mat> (Algorithm::*getter)()=0,
```
```
 void (Algorithm::*setter)(const std::vector<Mat>&)=0,
                   const String& help=String());
     void addParam(Algorithm& algo, const char* name,
                  Ptr<Algorithm>& value, bool readOnly=false,
                   Ptr<Algorithm> (Algorithm::*getter)()=0,
                  void (Algorithm::*setter)(const Ptr<Algorithm>&)=0,
                   const String& help=String());
     void addParam(Algorithm& algo, const char* name,
                   float& value, bool readOnly=false,
                   float (Algorithm::*getter)()=0,
                  void (Algorithm::*setter)(float)=0,
                   const String& help=String());
     void addParam(Algorithm& algo, const char* name,
                   unsigned int& value, bool readOnly=false,
                   unsigned int (Algorithm::*getter)()=0,
                   void (Algorithm::*setter)(unsigned int)=0,
                   const String& help=String());
     void addParam(Algorithm& algo, const char* name,
                  uint64& value, bool readOnly=false,
                   uint64 (Algorithm::*getter)()=0,
                  void (Algorithm::*setter)(uint64)=0,
                   const String& help=String());
     void addParam(Algorithm& algo, const char* name,
                  uchar& value, bool readOnly=false,
                   uchar (Algorithm::*getter)()=0,
                   void (Algorithm::*setter)(uchar)=0,
                   const String& help=String());
     template<typename _Tp, typename _Base> void addParam(Algorithm& algo, 
const char* name,
                  Ptr< Tp>& value, bool readOnly=false,
                  Ptr<_Tp> (Algorithm::*getter)()=0,
                  void (Algorithm::*setter)(const Ptr< Tp>&)=0,
                   const String& help=String());
    template<typename Tp> void addParam(Algorithm& algo, const char* name,
                  Ptr< Tp>& value, bool readOnly=false,
                  Ptr<_Tp> (Algorithm::*getter)()=0,
                   void (Algorithm::*setter)(const Ptr<_Tp>&)=0,
                   const String& help=String());
protected:
     AlgorithmInfoData* data;
     void set(Algorithm* algo, const char* name, int argType,
               const void* value, bool force=false) const;
};
struct CV EXPORTS Param
{
     enum { INT=0, BOOLEAN=1, REAL=2, STRING=3, MAT=4, MAT_VECTOR=5, 
ALGORITHM=6, FLOAT=7, UNSIGNED_INT=8, UINT64=9, UCHAR=11 };
     Param();
    Param(int _type, bool _readonly, int _offset,
          Algorithm::Getter _getter=0,
          Algorithm::Setter setter=0,
```

```
const String& help=String());
     int type;
     int offset;
     bool readonly;
     Algorithm::Getter getter;
     Algorithm::Setter setter;
     String help;
};
template<> struct ParamType<bool>
{
     typedef bool const_param_type;
    typedef bool member type;
    enum \{ type = Param::BOOLEAN \};};
template<> struct ParamType<int>
{
     typedef int const_param_type;
     typedef int member_type;
    enum \{ type = Param::INT \};};
template<> struct ParamType<double>
{
     typedef double const_param_type;
     typedef double member_type;
     enum { type = Param::REAL };
};
template<> struct ParamType<String>
{
     typedef const String& const_param_type;
     typedef String member_type;
    enum \{ type = Param::STRING \};};
template<> struct ParamType<Mat>
{
     typedef const Mat& const_param_type;
     typedef Mat member_type;
    enum \{ type = Param::MAT \};};
template<> struct ParamType<std::vector<Mat> >
{
     typedef const std::vector<Mat>& const_param_type;
     typedef std::vector<Mat> member_type;
```

```
enum \{ type = Param::MAT VECTOR \};};
template<> struct ParamType<Algorithm>
{
     typedef const Ptr<Algorithm>& const_param_type;
     typedef Ptr<Algorithm> member_type;
     enum { type = Param::ALGORITHM };
};
template<> struct ParamType<float>
{
     typedef float const_param_type;
     typedef float member_type;
    enum \{ type = Param::FLOAT \};};
template<> struct ParamType<unsigned>
{
     typedef unsigned const_param_type;
     typedef unsigned member_type;
    enum \{ type = Param::UNSIGNED INT \};};
template<> struct ParamType<uint64>
{
     typedef uint64 const_param_type;
     typedef uint64 member_type;
    enum \{ type = Param::UINT64 \};
};
template<> struct ParamType<uchar>
{
     typedef uchar const_param_type;
    typedef uchar member type;
    enum \{ type = Param::UCHAR \};
};
} //namespace cv
#include "opencv2/core/operations.hpp"
#include "opencv2/core/cvstd.inl.hpp"
#include "opencv2/core/utility.hpp"
#include "opencv2/core/optim.hpp"
#endif /*__OPENCV_CORE_HPP__*/
```
## **8.3.3 Imgproc.hpp**

Es el módulo que incluye el procesamiento de imagen, el filtrado lineal y no lineal, las transformaciones geométricas (re escalado, transformaciones afines, …) conversión de espacio de color, histogramas y un largo etcétera.

## **Código**

```
#ifndef __OPENCV_IMGPROC_HPP__
#define __OPENCV_IMGPROC_HPP__
#include "opencv2/core.hpp"
/*! \namespace cv
 Namespace where all the C++ OpenCV functionality resides
 */
namespace cv
{
//! type of morphological operation
enum \{ MORPH_ERODE = \theta,
       MORPH_DILATE = 1,<br>MORPHOPEN = 2,MORPH OPEN
       MORPH CLOSE = 3,
        MORPH_GRADIENT = 4,
       MORPH TOPHAT = 5,
       MORPH BLACKHAT = 6 };
//! shape of the structuring element
enum \{ MORPH_RECT = \theta,
       MORPH_CROSS = 1MORPH_ELLIPSE = 2
      };
//! interpolation algorithm
enum { INTER_NEAREST = 0,  //! < nearest neighbor interpolation
 INTER_LINEAR = 1, //!< bilinear interpolation
 INTER_CUBIC = 2, //!< bicubic interpolation
       INTER_AREA = 3, //!< area-based (or super) interpolation<br>INTER_LANCZOS4 = 4, //!< Lanczos interpolation over 8x8
                            = 4, //!< Lanczos interpolation over 8x8
neighborhood
       INTER_MAX = 7, //!< mask for interpolation codes
       WARP_FILL_OUTLIERS = 8,
       WARP INVERSE MAP = 16 };
enum \{ INTER_BITS = 5,
        INTER_BITS2 = INTER_BITS * 2,
       INTER TAB SIZE = 1 \lt \lt INTER BITS,
        INTER_TAB_SIZE2 = INTER_TAB_SIZE * INTER_TAB_SIZE
```

```
 };
```

```
//! Distance types for Distance Transform and M-estimators
enum { DIST USER = -1, // User defined distance
       DIST_L1 = 1, // distance = |x1-x2| + |y1-y2|DIST_L2 = 2, // the simple euclidean distance
       DIST_C = 3, // distance = max(|x1-x2|,|y1-y2|)<br>DIST L12 = 4, // L1-L2 metric: distance = 2(sqrt
                    = 4, // L1-L2 metric: distance = 2(sqrt(1+x*x/2) - 1))DIST_FAIR = 5, // distance = c^{2}(|x|/c-\log(1+|x|/c)), c = 1.3998
<code>DIST_WELSCH = 6, // distance = c^2/2(1-exp(-(x/c)^2)), c = 2.9846</code>
<code>DIST_HUBER = 7 // distance = |x| < c ? x^2/2 : c(|x|-c/2), c=1.345</code>
};
//! Mask size for distance transform
enum \{ DIST MASK 3 = 3,
       DIST MASK 5 = 5,
       DIST_MASK_PRECISE = 0
      };
//! type of the threshold operation
enum { THRESH_BINARY = \theta, // value = value > threshold ? max_value : 0
       THRESH_BINARY_INV = 1, // value = value > threshold ? 0 : max_value
       THRESH_TRUNC = 2, // value = value > threshold ? threshold :
value
       THRESH TOZERO = 3, // value = value > threshold ? value : 0
       THRESH_TOZERO_INV = 4, // value = value > threshold ? \theta : value<br>THRESH MASK = 7.
       THRESH_MASK
       THRESH_OTSU = 8 // use Otsu algorithm to choose the optimal
threshold value
      };
//! adaptive threshold algorithm
enum { ADAPTIVE THRESH MEAN C = 0,
       ADAPTIVE THRESH GAUSSIAN C = 1 };
enum { PROJ_SPHERICAL_ORTHO = 0,
       PROJ SPHERICAL EQRECT = 1
      };
//! class of the pixel in GrabCut algorithm
enum { GC_BGD = 0, //\leq background
       GC_FGD = 1, \quad //!< foreground GC_PR_BGD = 2, //!< most probably background
        GC_PR_FGD = 3 //!< most probably foreground
      };
//! GrabCut algorithm flags
enum { GCLINIT_MITH\_RECT = 0,} GC_INIT_WITH_MASK = 1,
       GC EVAL = 2};
//! distanceTransform algorithm flags
```

```
enum \{ DIST LABEL CCOMP = 0,
      DIST LABEL PIXEL = 1
      };
//! floodfill algorithm flags
enum { FLOODFILL_FIXED_RANGE = 1 << 16,
       FLOODFILL MASK ONLY = 1 \leq 17 };
//! type of the template matching operation
enum \{ TM_SQDIFF \ = 0,TM_SQDIFF_NORMED = 1,<br>TM_CCORR = 2,
      TM_CCORR
       TM_CCORR_NORMED = 3,
      TM COEFF = 4,
      TM_CCOEFF_NORMED = 5
      };
//! connected components algorithm output formats
enum \{ CCSTAT LEFT = 0,CC STAT_TOP = 1,
       CC_STAT_WIDTH = 2,
       CC_STAT_HEIGHT = 3,
      CC STAT AREA = 4,
      CC STAT MAX = 5 };
//! mode of the contour retrieval algorithm
enum { RETR_EXTERNAL = \theta, //!< retrieve only the most external (top-level)
contours
       RETR LIST = 1, //!< retrieve all the contours without any
hierarchical information
       RETR CCOMP = 2, //!< retrieve the connected components (that can
possibly be nested)
      RETR_TREE = 3, //\le retrieve all the contours and the whole
hierarchy
        RETR_FLOODFILL = 4
      };
//! the contour approximation algorithm
enum { CHAIN_APPROX_NONE = 1,
      CHAIN_APPROX_SIMPLE = 2,
      CHAIN APPROX TC89 L1 = 3,
      CHAIN APPROX TC89 KCOS = 4
      };
//! Variants of a Hough transform
enum { HOUGH_STANDARD} = 0,HOUGH PROBABILISTIC = 1,
      HOUGH MULTI SCALE = 2,
      HOUGH GRADIENT = 3
      };
//! Variants of Line Segment Detector
```

```
enum \{ LSD REFINE NONE = 0,
      LSD_REFINE_STD = 1,
      LSD REFINE ADV = 2 };
//! Histogram comparison methods
enum { HISTCMP\_CORREL} = 0,HISTCMP_CHISQR = 1,
     HISTCMP INTERSECT = 2,
     HISTCMP_BHATTACHARYYA = 3,
 HISTCMP_HELLINGER = HISTCMP_BHATTACHARYYA,
HISTCMP_CHISQR_ALT = 4,
     HISTCMP KL DIV = 5
     };
//! the color conversion code
enum { COLOR_BGR2BGRA = 0,} COLOR_RGB2RGBA = COLOR_BGR2BGRA,
     COLOR_BGRA2BGR = 1, COLOR_RGBA2RGB = COLOR_BGRA2BGR,
 COLOR_BGR2RGBA = 2,
 COLOR_RGB2BGRA = COLOR_BGR2RGBA,
 COLOR_RGBA2BGR = 3,
 COLOR_BGRA2RGB = COLOR_RGBA2BGR,
 COLOR_BGR2RGB = 4,
 COLOR_RGB2BGR = COLOR_BGR2RGB,
       COLOR_BGRA2RGBA = 5,
       COLOR_RGBA2BGRA = COLOR_BGRA2RGBA,
      COLOR BGR2GRAY = 6,
       COLOR_RGB2GRAY = 7,
COLOR_GRAY2BGR = 8,
 COLOR_GRAY2RGB = COLOR_GRAY2BGR,
 COLOR_GRAY2BGRA = 9,
       COLOR_GRAY2RGBA = COLOR_GRAY2BGRA,
      COLOR BGRA2GRAY = 10,
       COLOR_RGBA2GRAY = 11,
      COLOR BGR2BGR565 = 12,
      COLOR_RGB2BGR565 = 13,
      COLOR_BGR5652BGR = 14,COLOR BGR5652RGB = 15,COLOR_BGRA2BGR565 = 16, COLOR_RGBA2BGR565 = 17,
      COLOR BGR5652BGRA = 18,
      COLOR_BGR5652RGBA = 19,COLOR_GRAY2BGR565 = 20,COLOR BGR5652GRAY = 21,
```
 $COLOR_BGR2BGR555 = 22,$  $COLOR<sub>RGB2BGR555</sub> = 23,$  $COLOR_BGR5552BGR = 24,$  $COLOR$  $BGR5552RGB$  = 25,  $COLOR_BGRA2BGR555 = 26$ COLOR RGBA2BGR555 =  $27$ ,  $COLOR$  BGR5552BGRA = 28, COLOR\_BGR5552RGBA = 29, COLOR GRAY2BGR555 = 30, COLOR BGR5552GRAY = 31, COLOR BGR2XYZ = 32, COLOR\_RGB2XYZ = 33,  $COLOR_XYZ2BGR$  = 34,  $COLOR_XYZ2RGB$  = 35, COLOR\_BGR2YCrCb = 36, COLOR RGB2YCrCb = 37, COLOR\_YCrCb2BGR = 38, COLOR\_YCrCb2RGB = 39,  $COLOR_BGR2HSV = 40,$  $COLOR_RGB2HSV = 41,$  $COLOR_BGR2Lab = 44,$  $COLOR_RGB2Lab = 45,$  $COLOR_BGR2Luv = 50,$  $COLOR_RGB2Luv = 51,$  $COLOR_BGR2HLS$  = 52,  $COLOR_RGB2HLS$  = 53,  $COLOR_HSV2BGR$  = 54, COLOR\_HSV2RGB = 55,  $COLOR\_Lab2BGR$  = 56,  $COLOR\_Lab2RGB$  = 57,  $COLOR_Luv2BGR = 58$  $COLOR_Luv2RGB = 59,$  $COLOR_HLS2BGR = 60,$  $COLOR_HLS2RGB = 61,$  COLOR\_BGR2HSV\_FULL = 66 , COLOR\_RGB2HSV\_FULL = 67, COLOR BGR2HLS FULL =  $68$ , COLOR\_RGB2HLS\_FULL = 69, COLOR\_HSV2BGR\_FULL = 70, COLOR\_HSV2RGB\_FULL = 71, COLOR\_HLS2BGR\_FULL = 72, COLOR\_HLS2RGB\_FULL = 73,

```
COLOR_LBGR2Lab = 74,COLOR_LRGB2Lab = 75, COLOR_LBGR2Luv = 76,
 COLOR_LRGB2Luv = 77,
      COLOR\_Lab2LBGR = 78,COLOR_Lab2LRGB = 79,<br>COLOR_Luv2LBGR = 80,
      COLOR Luv2LBGR
      COLOR Luv2LRGB = 81,
COLOR_BGR2YUV = 82,COLOR_RGB2YUV = 83,
COLOR_YUV2BGR = 84,COLOR_YUV2RGB = 85, // YUV 4:2:0 family to RGB
      COLOR_YUV2RGB_NV12 = 90,
      COLOR_YUV2BGR_NV12 = 91,
       COLOR_YUV2RGB_NV21 = 92,
      COLOR YUV2BGR NV21 = 93,
       COLOR_YUV420sp2RGB = COLOR_YUV2RGB_NV21,
       COLOR_YUV420sp2BGR = COLOR_YUV2BGR_NV21,
       COLOR_YUV2RGBA_NV12 = 94,
      COLOR YUV2BGRA NV12 = 95,
      COLOR YUV2RGBA NV21 = 96,
       COLOR_YUV2BGRA_NV21 = 97,
       COLOR_YUV420sp2RGBA = COLOR_YUV2RGBA_NV21,
       COLOR_YUV420sp2BGRA = COLOR_YUV2BGRA_NV21,
      COLOR YUV2RGB YV12 = 98,
       COLOR_YUV2BGR_YV12 = 99,
       COLOR_YUV2RGB_IYUV = 100,
       COLOR_YUV2BGR_IYUV = 101,
       COLOR_YUV2RGB_I420 = COLOR_YUV2RGB_IYUV,
       COLOR_YUV2BGR_I420 = COLOR_YUV2BGR_IYUV,
       COLOR_YUV420p2RGB = COLOR_YUV2RGB_YV12,
       COLOR_YUV420p2BGR = COLOR_YUV2BGR_YV12,
       COLOR_YUV2RGBA_YV12 = 102,
       COLOR_YUV2BGRA_YV12 = 103,
       COLOR_YUV2RGBA_IYUV = 104,
       COLOR_YUV2BGRA_IYUV = 105,
       COLOR_YUV2RGBA_I420 = COLOR_YUV2RGBA_IYUV,
       COLOR_YUV2BGRA_I420 = COLOR_YUV2BGRA_IYUV,
       COLOR_YUV420p2RGBA = COLOR_YUV2RGBA_YV12,
       COLOR_YUV420p2BGRA = COLOR_YUV2BGRA_YV12,
      COLOR YUV2GRAY 420 = 106,
       COLOR_YUV2GRAY_NV21 = COLOR_YUV2GRAY_420,
       COLOR_YUV2GRAY_NV12 = COLOR_YUV2GRAY_420,
       COLOR_YUV2GRAY_YV12 = COLOR_YUV2GRAY_420,
       COLOR_YUV2GRAY_IYUV = COLOR_YUV2GRAY_420,
       COLOR_YUV2GRAY_I420 = COLOR_YUV2GRAY_420,
```

```
 COLOR_YUV420sp2GRAY = COLOR_YUV2GRAY_420,
  COLOR_YUV420p2GRAY = COLOR_YUV2GRAY_420,
   // YUV 4:2:2 family to RGB
  COLOR_YUV2RGB_UYVY = 107,
   COLOR_YUV2BGR_UYVY = 108,
 //COLOR_YUV2RGB_VYUY = 109,
 //COLOR_YUV2BGR_VYUY = 110,
  COLOR_YUV2RGB_Y422 = COLOR_YUV2RGB_UYVY,
  COLOR_YUV2BGR_Y422 = COLOR_YUV2BGR_UYVY,
  COLOR_YUV2RGB_UYNV = COLOR_YUV2RGB_UYVY,
  COLOR_YUV2BGR_UYNV = COLOR_YUV2BGR_UYVY,
  COLOR_YUV2RGBA_UYVY = 111,
  COLOR_YUV2BGRA_UYVY = 112,
 //COLOR_YUV2RGBA_VYUY = 113,
 //COLOR_YUV2BGRA_VYUY = 114,
  COLOR_YUV2RGBA_Y422 = COLOR_YUV2RGBA_UYVY,
  COLOR_YUV2BGRA_Y422 = COLOR_YUV2BGRA_UYVY,
  COLOR_YUV2RGBA_UYNV = COLOR_YUV2RGBA_UYVY,
  COLOR_YUV2BGRA_UYNV = COLOR_YUV2BGRA_UYVY,
  COLOR_YUV2RGB_YUY2 = 115,
  COLOR_YUV2BGR_YUY2 = 116,
   COLOR_YUV2RGB_YVYU = 117,
  COLOR_YUV2BGR_YVYU = 118,
  COLOR_YUV2RGB_YUYV = COLOR_YUV2RGB_YUY2,
  COLOR_YUV2BGR_YUYV = COLOR_YUV2BGR_YUY2,
  COLOR_YUV2RGB_YUNV = COLOR_YUV2RGB_YUY2,
  COLOR_YUV2BGR_YUNV = COLOR_YUV2BGR_YUY2,
  COLOR_YUV2RGBA_YUY2 = 119,
  COLOR_YUV2BGRA_YUY2 = 120,
  COLOR_YUV2RGBA_YVYU = 121,
  COLOR_YUV2BGRA_YVYU = 122,
  COLOR_YUV2RGBA_YUYV = COLOR_YUV2RGBA_YUY2,
  COLOR_YUV2BGRA_YUYV = COLOR_YUV2BGRA_YUY2,
  COLOR_YUV2RGBA_YUNV = COLOR_YUV2RGBA_YUY2,
  COLOR_YUV2BGRA_YUNV = COLOR_YUV2BGRA_YUY2,
  COLOR_YUV2GRAY_UYVY = 123,
  COLOR_YUV2GRAY_YUY2 = 124,
//CV_YUV2GRAY_VYUY = CV_YUV2GRAY_UYVY,
  COLOR_YUV2GRAY_Y422 = COLOR_YUV2GRAY_UYVY,
   COLOR_YUV2GRAY_UYNV = COLOR_YUV2GRAY_UYVY,
  COLOR_YUV2GRAY_YVYU = COLOR_YUV2GRAY_YUY2,
  COLOR_YUV2GRAY_YUYV = COLOR_YUV2GRAY_YUY2,
  COLOR_YUV2GRAY_YUNV = COLOR_YUV2GRAY_YUY2,
   // alpha premultiplication
 COLOR RGBA2mRGBA = 125,
 COLOR mRGBA2RGBA = 126,
  // RGB to YUV 4:2:0 family
```

```
COLOR RGB2YUV I420 = 127,
 COLOR_BGR2YUV_I420 = 128,
 COLOR_RGB2YUV_IYUV = COLOR_RGB2YUV_I420,
 COLOR_BGR2YUV_IYUV = COLOR_BGR2YUV_I420,
 COLOR_RGBA2YUV_I420 = 129,
 COLOR_BGRA2YUV_I420 = 130,
 COLOR_RGBA2YUV_IYUV = COLOR_RGBA2YUV_I420,
 COLOR_BGRA2YUV_IYUV = COLOR_BGRA2YUV_I420,
COLOR RGB2YUV YV12 = 131,
 COLOR_BGR2YUV_YV12 = 132,
 COLOR_RGBA2YUV_YV12 = 133,
COLOR_BGRA2YUV_YV12 = 134,
 // Demosaicing
COLOR BayerBG2BGR = 46,
 COLOR_BayerGB2BGR = 47,
 COLOR_BayerRG2BGR = 48,
COLOR BayerGR2BGR = 49,
 COLOR_BayerBG2RGB = COLOR_BayerRG2BGR,
 COLOR_BayerGB2RGB = COLOR_BayerGR2BGR,
 COLOR_BayerRG2RGB = COLOR_BayerBG2BGR,
 COLOR_BayerGR2RGB = COLOR_BayerGB2BGR,
COLOR BayerBG2GRAY = 86,
COLOR BayerGB2GRAY = 87,
 COLOR_BayerRG2GRAY = 88,
COLOR BayerGR2GRAY = 89,
 // Demosaicing using Variable Number of Gradients
 COLOR_BayerBG2BGR_VNG = 62,
 COLOR_BayerGB2BGR_VNG = 63,
 COLOR_BayerRG2BGR_VNG = 64,
COLOR BayerGR2BGR VNG = 65,
 COLOR_BayerBG2RGB_VNG = COLOR_BayerRG2BGR_VNG,
 COLOR_BayerGB2RGB_VNG = COLOR_BayerGR2BGR_VNG,
 COLOR_BayerRG2RGB_VNG = COLOR_BayerBG2BGR_VNG,
 COLOR_BayerGR2RGB_VNG = COLOR_BayerGB2BGR_VNG,
 // Edge-Aware Demosaicing
COLOR BayerBG2BGR EA = 135,
COLOR BayerGB2BGR EA = 136,
 COLOR_BayerRG2BGR_EA = 137,
COLOR BayerGR2BGR EA = 138,
 COLOR_BayerBG2RGB_EA = COLOR_BayerRG2BGR_EA,
 COLOR_BayerGB2RGB_EA = COLOR_BayerGR2BGR_EA,
 COLOR_BayerRG2RGB_EA = COLOR_BayerBG2BGR_EA,
 COLOR_BayerGR2RGB_EA = COLOR_BayerGB2BGR_EA,
```
COLOR COLORCVT MAX = 139

```
};
//! types of intersection between rectangles
enum { INTERSECT NONE = 0,
        INTERSECT_PARTIAL = 1,
        INTERSECT_FULL = 2
      };
//! finds arbitrary template in the grayscale image using Generalized Hough 
Transform
class CV EXPORTS GeneralizedHough : public Algorithm
{
public:
     //! set template to search
     virtual void setTemplate(InputArray templ, Point templCenter = Point(-1, 
-1)) = 0;
     virtual void setTemplate(InputArray edges, InputArray dx, InputArray dy, 
Point templCenter = Point(-1, -1)) = 0; //! find template on image
     virtual void detect(InputArray image, OutputArray positions, OutputArray 
votes = noArray() = 0;
     virtual void detect(InputArray edges, InputArray dx, InputArray dy, 
OutputArray positions, OutputArray votes = noArray() = 0;
     //! Canny low threshold.
    virtual void setCannyLowThresh(int cannyLowThresh) = 0;
    virtual int getCannyLowThresh() const = 0;
     //! Canny high threshold.
    virtual void setCannyHighThresh(int cannyHighThresh) = 0;
    virtual int getCannyHighThresh() const = 0;
     //! Minimum distance between the centers of the detected objects.
     virtual void setMinDist(double minDist) = 0;
    virtual double getMinDist() const = 0;
     //! Inverse ratio of the accumulator resolution to the image resolution.
    virtual void setDp(double dp) = 0;
    virtual double getDp() const = 0;
     //! Maximal size of inner buffers.
    virtual void setMaxBufferSize(int maxBufferSize) = 0;
    virtual int getMaxBufferSize() const = 0;
};
//! Ballard, D.H. (1981). Generalizing the Hough transform to detect 
arbitrary shapes. Pattern Recognition 13 (2): 111-122.
//! Detects position only without traslation and rotation
class CV_EXPORTS GeneralizedHoughBallard : public GeneralizedHough
{
public:
     //! R-Table levels.
    virtual void setLevels(int levels) = 0;
```

```
virtual int getLevels() const = 0;
     //! The accumulator threshold for the template centers at the detection 
stage. The smaller it is, the more false positions may be detected.
     virtual void setVotesThreshold(int votesThreshold) = 0;
    virtual int getVotesThreshold() const = 0;
};
//! Guil, N., González-Linares, J.M. and Zapata, E.L. (1999). Bidimensional 
shape detection using an invariant approach. Pattern Recognition 32 (6): 
1025-1038.
//! Detects position, traslation and rotation
class CV EXPORTS GeneralizedHoughGuil : public GeneralizedHough
{
public:
     //! Angle difference in degrees between two points in feature.
     virtual void setXi(double xi) = 0;
    virtual double getXi() const = 0; //! Feature table levels.
    virtual void setLevels(int levels) = 0;
    virtual int getLevels() const = 0;
     //! Maximal difference between angles that treated as equal.
     virtual void setAngleEpsilon(double angleEpsilon) = 0;
    virtual double getAngleEpsilon() const = 0;
     //! Minimal rotation angle to detect in degrees.
     virtual void setMinAngle(double minAngle) = 0;
    virtual double getMinAngle() const = 0;
     //! Maximal rotation angle to detect in degrees.
     virtual void setMaxAngle(double maxAngle) = 0;
    virtual double getMaxAngle() const = 0; //! Angle step in degrees.
     virtual void setAngleStep(double angleStep) = 0;
    virtual double getAngleStep() const = 0;
     //! Angle votes threshold.
    virtual void setAngleThresh(int angleThresh) = 0;
    virtual int getAngleThresh() const = 0; //! Minimal scale to detect.
     virtual void setMinScale(double minScale) = 0;
     virtual double getMinScale() const = 0;
     //! Maximal scale to detect.
     virtual void setMaxScale(double maxScale) = 0;
    virtual double getMaxScale() const = 0; //! Scale step.
     virtual void setScaleStep(double scaleStep) = 0;
    virtual double getScaleStep() const = 0;
```

```
 //! Scale votes threshold.
    virtual void setScaleThresh(int scaleThresh) = 0;
    virtual int getScaleThresh() const = 0;
     //! Position votes threshold.
    virtual void setPosThresh(int posThresh) = 0;
    virtual int getPosThresh() const = 0;
};
class CV EXPORTS W CLAHE : public Algorithm
{
public:
   CV WRAP virtual void apply(InputArray src, OutputArray dst) = 0;
    CV WRAP virtual void setClipLimit(double clipLimit) = 0;
    CV WRAP virtual double getClipLimit() const = 0; CV_WRAP virtual void setTilesGridSize(Size tileGridSize) = 0;
    CV_WRAP virtual Size getTilesGridSize() const = 0;CV_MRAP virtual void collectGarbage() = 0;
};
class CV_EXPORTS_W Subdiv2D
{
public:
    enum \{ PTLOC ERROR = -2,
            PTLOC_OUTSIDE_RECT = -1,
           PTLOC_INSIDE = 0,PTLOC_VERTEX = 1,
           PTLOC ON EDGE = 2
          };
    enum \{ NEXT \text{ AROWND} \text{ ORG} = 0x00,NEXT AROUND DST = 0x22,
           PREV AROUND ORG = 0x11,
           PREV AROUND DST = 0x33,
           NEXT_AROUND_LEFT = 0x13,
            NEXT_AROUND_RIGHT = 0x31,
           PREV AROUND LEFT = 0x20,
           PREV AROUND RIGHT = 0x02
          };
     CV_WRAP Subdiv2D();
     CV_WRAP Subdiv2D(Rect rect);
     CV_WRAP void initDelaunay(Rect rect);
     CV_WRAP int insert(Point2f pt);
     CV_WRAP void insert(const std::vector<Point2f>& ptvec);
     CV_WRAP int locate(Point2f pt, CV_OUT int& edge, CV_OUT int& vertex);
```

```
CV WRAP int findNearest(Point2f pt, CV OUT Point2f* nearestPt = \theta);
     CV_WRAP void getEdgeList(CV_OUT std::vector<Vec4f>& edgeList) const;
     CV_WRAP void getTriangleList(CV_OUT std::vector<Vec6f>& triangleList) 
const;
    CV WRAP void getVoronoiFacetList(const std::vector<int>& idx, CV_OUT
std::vector<std::vector<Point2f> >& facetList,
                                       CV_OUT std::vector<Point2f>& 
facetCenters);
    CV WRAP Point2f getVertex(int vertex, CV_OUT int* firstEdge = 0) const;
     CV_WRAP int getEdge( int edge, int nextEdgeType ) const;
    CV WRAP int nextEdge(int edge) const;
     CV_WRAP int rotateEdge(int edge, int rotate) const;
    CV WRAP int symEdge(int edge) const;
     CV_WRAP int edgeOrg(int edge, CV_OUT Point2f* orgpt = 0) const;
    CV WRAP int edgeDst(int edge, CV OUT Point2f* dstpt = 0) const;
protected:
     int newEdge();
    void deleteEdge(int edge);
    int newPoint(Point2f pt, bool isvirtual, int firstEdge = \theta);
     void deletePoint(int vtx);
     void setEdgePoints( int edge, int orgPt, int dstPt );
     void splice( int edgeA, int edgeB );
     int connectEdges( int edgeA, int edgeB );
     void swapEdges( int edge );
     int isRightOf(Point2f pt, int edge) const;
     void calcVoronoi();
     void clearVoronoi();
     void checkSubdiv() const;
     struct CV_EXPORTS Vertex
     {
         Vertex();
         Vertex(Point2f pt, bool _isvirtual, int _firstEdge=0);
         bool isvirtual() const;
         bool isfree() const;
         int firstEdge;
         int type;
         Point2f pt;
     };
     struct CV_EXPORTS QuadEdge
     {
         QuadEdge();
         QuadEdge(int edgeidx);
         bool isfree() const;
         int next[4];
         int pt[4];
     };
```

```
 std::vector<Vertex> vtx;
    std::vector<QuadEdge> qedges;
    int freeQEdge;
    int freePoint;
    bool validGeometry;
    int recentEdge;
    Point2f topLeft;
    Point2f bottomRight;
};
class CV EXPORTS W LineSegmentDetector : public Algorithm
{
public:
/**
* Detect lines in the input image.
*
 * @param _image A grayscale(CV_8UC1) input image.
* If only a roi needs to be selected, use
                   1sd ptr->detect(image(roi), ..., lines);
 * lines += Scalar(roi.x, roi.y, roi.x, roi.y);
* @param _lines Return: A vector of Vec4i elements specifying the 
beginning and ending point of a line.
                          Where Vec4i is (x1, y1, x2, y2), point 1 is the
start, point 2 - end.
                           Returned lines are strictly oriented depending on
the gradient.
* @param width Return: Vector of widths of the regions, where the lines 
are found. E.g. Width of line.
* @param prec Return: Vector of precisions with which the lines are 
found.
* @param nfa Return: Vector containing number of false alarms in the 
line region, with precision of 10%.
* The bigger the value, logarithmically better the 
detection.
 * * * * -1 corresponds to 10 mean false alarms<br>* 0 corresponds to 1 mean false alarms
 * * 0 corresponds to 1 mean false alarm
                               * * 1 corresponds to 0.1 mean false alarms
                           This vector will be calculated only when the
objects type is REFINE_ADV
 */
    CV_WRAP virtual void detect(InputArray _image, OutputArray _lines,
                       OutputArray width = noArray(), OutputArray prec =
noArray(),
                       OutputArray nfa = noArray() = 0;
/**
 * Draw lines on the given canvas.
 *
* @param image The image, where lines will be drawn.
                   Should have the size of the image, where the lines were
found
 * @param lines The lines that need to be drawn
 */
```
CV WRAP virtual void drawSegments(InputOutputArray image, InputArray  $lines) = 0;$ /\*\* \* Draw both vectors on the image canvas. Uses blue for lines 1 and red for lines 2. \*<br>\* @param size \* @param size The size of the image, where lines were found.<br>\* @param lines1 The first lines that need to be drawn. Color -<br>\* @param lines2 The second lines that need to be drawn. Color<br>\* @param image Optional image, where The first lines that need to be drawn. Color - Blue. The second lines that need to be drawn. Color - Red. Optional image, where lines will be drawn. Should have the size of the image, where the lines were found \* @return The number of mismatching pixels between lines1 and lines2. \*/ CV WRAP virtual int compareSegments(const Size& size, InputArray lines1, InputArray lines2, InputOutputArray image = noArray()) =  $0;$  virtual ~LineSegmentDetector() { } }; //! Returns a pointer to a LineSegmentDetector class. CV\_EXPORTS\_W Ptr<LineSegmentDetector> createLineSegmentDetector(  $int$  refine = LSD REFINE STD, double scale = 0.8, double sigma scale = 0.6, double quant = 2.0, double ang th = 22.5, double  $\log$  eps = 0, double density th = 0.7, int  $\log$  bins = 1024); //! returns the Gaussian kernel with the specified parameters CV EXPORTS W Mat getGaussianKernel( int ksize, double sigma, int ktype = CV\_64F ); //! initializes kernels of the generalized Sobel operator CV\_EXPORTS\_W void getDerivKernels( OutputArray kx, OutputArray ky, int dx, int dy, int ksize, bool normalize = false, int ktype = CV\_32F ); //! returns the Gabor kernel with the specified parameters CV EXPORTS W Mat getGaborKernel( Size ksize, double sigma, double theta, double lambd, double gamma, double psi = CV\_PI\*0.5, int  $ktype = CV 64F$  ); //! returns "magic" border value for erosion and dilation. It is automatically transformed to Scalar::all(-DBL\_MAX) for dilation. static inline Scalar morphologyDefaultBorderValue() { return Scalar::all(DBL\_MAX); } //! returns structuring element of the specified shape and size CV\_EXPORTS\_W Mat getStructuringElement(int shape, Size ksize, Point anchor =  $Point(-1,-1))$ ; //! smooths the image using median filter.

```
CV EXPORTS W void medianBlur( InputArray src, OutputArray dst, int ksize );
//! smooths the image using Gaussian filter.
CV_EXPORTS_W void GaussianBlur( InputArray src, OutputArray dst, Size ksize,
                                 double sigmaX, double sigmaY = 0,
                                 int borderType = BORDER_DEFAULT );
//! smooths the image using bilateral filter
CV EXPORTS W void bilateralFilter( InputArray src, OutputArray dst, int d,
                                    double sigmaColor, double sigmaSpace,
                                    int borderType = BORDER_DEFAULT );
//! smooths the image using the box filter. Each pixel is processed in O(1)time
CV_EXPORTS_W void boxFilter( InputArray src, OutputArray dst, int ddepth,
                             Size ksize, Point anchor = Point(-1,-1),
                              bool normalize = true,
                             int borderType = BORDER DEFAULT );
CV EXPORTS W void sqrBoxFilter( InputArray src, OutputArray dst, int
ddepth,
                                Size ksize, Point anchor = Point(-1, -1),
                                 bool normalize = true,
                                int borderType = BORDER DEFAULT );
//! a synonym for normalized box filter
CV_EXPORTS_W void blur( InputArray src, OutputArray dst,
                         Size ksize, Point anchor = Point(-1,-1),
                        int borderType = BORDER DEFAULT );
//! applies non-separable 2D linear filter to the image
CV_EXPORTS_W void filter2D( InputArray src, OutputArray dst, int ddepth,
                             InputArray kernel, Point anchor = Point(-1,-1),
                            double delta = \theta, int borderType = BORDER DEFAULT
);
//! applies separable 2D linear filter to the image
CV_EXPORTS_W void sepFilter2D( InputArray src, OutputArray dst, int ddepth,
                                InputArray kernelX, InputArray kernelY,
                               Point anchor = Point(-1, -1),
                               double delta = 0, int borderType =
BORDER_DEFAULT );
//! applies generalized Sobel operator to the image
CV_EXPORTS_W void Sobel( InputArray src, OutputArray dst, int ddepth,
                         int dx, int dy, int ksize = 3,
                         double scale = 1, double delta = 0,
                          int borderType = BORDER_DEFAULT );
//! applies the vertical or horizontal Scharr operator to the image
CV_EXPORTS_W void Scharr( InputArray src, OutputArray dst, int ddepth,
                          int dx, int dy, double scale = 1, double delta = 0,
                           int borderType = BORDER_DEFAULT );
```
//! applies Laplacian operator to the image CV\_EXPORTS\_W void Laplacian( InputArray src, OutputArray dst, int ddepth, int ksize = 1, double scale = 1, double delta = 0, int borderType = BORDER\_DEFAULT ); //! applies Canny edge detector and produces the edge map. CV\_EXPORTS\_W void Canny( InputArray image, OutputArray edges, double threshold1, double threshold2, int apertureSize = 3,  $bool$  L2gradient = false ); //! computes minimum eigen value of 2x2 derivative covariation matrix at each pixel - the cornerness criteria CV\_EXPORTS\_W void cornerMinEigenVal( InputArray src, OutputArray dst, int blockSize, int ksize = 3, int borderType = BORDER\_DEFAULT ); //! computes Harris cornerness criteria at each image pixel CV\_EXPORTS\_W void cornerHarris( InputArray src, OutputArray dst, int blockSize, int ksize, double k, int borderType = BORDER\_DEFAULT ); //! computes both eigenvalues and the eigenvectors of 2x2 derivative covariation matrix at each pixel. The output is stored as 6-channel matrix. CV EXPORTS W void cornerEigenValsAndVecs( InputArray src, OutputArray dst, int blockSize, int ksize, int borderType = BORDER\_DEFAULT ); //! computes another complex cornerness criteria at each pixel CV EXPORTS W void preCornerDetect( InputArray src, OutputArray dst, int ksize, int borderType = BORDER\_DEFAULT ); //! adjusts the corner locations with sub-pixel accuracy to maximize the certain cornerness criteria CV\_EXPORTS\_W void cornerSubPix( InputArray image, InputOutputArray corners, Size winSize, Size zeroZone, TermCriteria criteria ); //! finds the strong enough corners where the cornerMinEigenVal() or cornerHarris() report the local maxima CV\_EXPORTS\_W void goodFeaturesToTrack( InputArray image, OutputArray corners, int maxCorners, double qualityLevel, double minDistance, InputArray mask = noArray(),  $int$ blockSize =  $3$ , bool useHarrisDetector = false, double k  $= 0.04$  ); //! finds lines in the black-n-white image using the standard or pyramid Hough transform

CV\_EXPORTS\_W void HoughLines( InputArray image, OutputArray lines, double rho, double theta, int threshold,

double  $srn = 0$ , double  $stn = 0$ , double min theta =  $0$ , double max theta = CV PI ); //! finds line segments in the black-n-white image using probabilistic Hough transform CV\_EXPORTS\_W void HoughLinesP( InputArray image, OutputArray lines, double rho, double theta, int threshold, double minLineLength =  $0$ , double maxLineGap = 0 ); //! finds circles in the grayscale image using 2+1 gradient Hough transform CV EXPORTS W void HoughCircles( InputArray image, OutputArray circles, int method, double dp, double minDist, double param1 =  $100$ , double param2 =  $100$ , int minRadius =  $0$ , int maxRadius =  $0$ ); //! erodes the image (applies the local minimum operator) CV\_EXPORTS\_W void erode( InputArray src, OutputArray dst, InputArray kernel, Point anchor =  $Point(-1,-1)$ , int iterations = 1, int borderType = BORDER CONSTANT, const Scalar& borderValue = morphologyDefaultBorderValue() ); //! dilates the image (applies the local maximum operator) CV EXPORTS W void dilate( InputArray src, OutputArray dst, InputArray kernel, Point anchor = Point( $-1$ , $-1$ ), int iterations = 1, int borderType = BORDER CONSTANT, const Scalar& borderValue = morphologyDefaultBorderValue() ); //! applies an advanced morphological operation to the image CV\_EXPORTS\_W void morphologyEx( InputArray src, OutputArray dst, int op, InputArray kernel, Point anchor =  $Point(-1, -1)$ , int iterations = 1, int borderType = BORDER CONSTANT, const Scalar& borderValue = morphologyDefaultBorderValue() ); //! resizes the image CV\_EXPORTS\_W void resize( InputArray src, OutputArray dst, Size dsize, double  $fx = 0$ , double  $fy = 0$ , int interpolation = INTER LINEAR ); //! warps the image using affine transformation CV\_EXPORTS\_W void warpAffine( InputArray src, OutputArray dst, InputArray M, Size dsize, int flags = INTER LINEAR, int borderMode = BORDER\_CONSTANT, const Scalar& borderValue = Scalar()); //! warps the image using perspective transformation CV\_EXPORTS\_W void warpPerspective( InputArray src, OutputArray dst,

 InputArray M, Size dsize, int flags = INTER LINEAR, int borderMode = BORDER\_CONSTANT, const Scalar& borderValue = Scalar()); //! warps the image using the precomputed maps. The maps are stored in either floating-point or integer fixed-point format CV\_EXPORTS\_W void remap( InputArray src, OutputArray dst, InputArray map1, InputArray map2, int interpolation, int borderMode = BORDER CONSTANT, const Scalar& borderValue = Scalar()); //! converts maps for remap from floating-point to fixed-point format or backwards CV\_EXPORTS\_W void convertMaps( InputArray map1, InputArray map2, OutputArray dstmap1, OutputArray dstmap2, int dstmap1type, bool nninterpolation = false ); //! returns 2x3 affine transformation matrix for the planar rotation. CV\_EXPORTS\_W Mat getRotationMatrix2D( Point2f center, double angle, double scale ); //! returns 3x3 perspective transformation for the corresponding 4 point pairs. CV EXPORTS Mat getPerspectiveTransform( const Point2f src[], const Point2f dst[] ); //! returns 2x3 affine transformation for the corresponding 3 point pairs. CV EXPORTS Mat getAffineTransform( const Point2f src[], const Point2f dst[] ); //! computes 2x3 affine transformation matrix that is inverse to the specified 2x3 affine transformation. CV EXPORTS W void invertAffineTransform( InputArray M, OutputArray iM ); CV\_EXPORTS\_W Mat getPerspectiveTransform( InputArray src, InputArray dst ); CV EXPORTS W Mat getAffineTransform( InputArray src, InputArray dst ); //! extracts rectangle from the image at sub-pixel location CV\_EXPORTS\_W void getRectSubPix( InputArray image, Size patchSize, Point2f center, OutputArray patch, int  $patchType = -1$  ); //! computes the log polar transform CV\_EXPORTS\_W void logPolar( InputArray src, OutputArray dst, Point2f center, double M, int flags ); //! computes the linear polar transform CV\_EXPORTS\_W void linearPolar( InputArray src, OutputArray dst, Point2f center, double maxRadius, int flags );

//! computes the integral image

CV EXPORTS W void integral( InputArray src, OutputArray sum, int sdepth =  $-1$ ); //! computes the integral image and integral for the squared image CV\_EXPORTS\_AS(integral2) void integral( InputArray src, OutputArray sum, OutputArray sqsum,  $int$  sdepth =  $-1$ , int sqdepth  $= -1$  ); //! computes the integral image, integral for the squared image and the tilted integral image CV\_EXPORTS\_AS(integral3) void integral( InputArray src, OutputArray sum, OutputArray sqsum, OutputArray tilted, int sdepth =  $-1$ , int sqdepth =  $-1$  ); //! adds image to the accumulator (dst += src). Unlike cv::add, dst and src can have different types. CV EXPORTS W void accumulate( InputArray src, InputOutputArray dst, InputArray mask =  $noArray()$  ); //! adds squared src image to the accumulator (dst  $+=$  src\*src). CV\_EXPORTS\_W void accumulateSquare( InputArray src, InputOutputArray dst, InputArray mask =  $noArray()$ ); //! adds product of the 2 images to the accumulator (dst +=  $src1*src2$ ). CV\_EXPORTS\_W void accumulateProduct( InputArray src1, InputArray src2, InputOutputArray dst, InputArray mask=noArray() ); //! updates the running average (dst = dst\*(1-alpha) +  $src*alpha$ ) CV EXPORTS W void accumulateWeighted( InputArray src, InputOutputArray dst, double alpha, InputArray mask = noArray() ); CV EXPORTS W Point2d phaseCorrelate(InputArray src1, InputArray src2, InputArray window = noArray(), CV\_OUT  $double*$  response =  $0$ ); CV\_EXPORTS\_W void createHanningWindow(OutputArray dst, Size winSize, int type); //! applies fixed threshold to the image CV\_EXPORTS\_W double threshold( InputArray src, OutputArray dst, double thresh, double maxval, int type ); //! applies variable (adaptive) threshold to the image CV\_EXPORTS\_W void adaptiveThreshold( InputArray src, OutputArray dst, double maxValue, int adaptiveMethod, int thresholdType, int blockSize, double C ); //! smooths and downsamples the image

CV\_EXPORTS\_W void pyrDown( InputArray src, OutputArray dst,

 const Size& dstsize = Size(), int borderType = BORDER\_DEFAULT ); //! upsamples and smoothes the image CV\_EXPORTS\_W void pyrUp( InputArray src, OutputArray dst, const Size& dstsize = Size(),  $int borderType =$ BORDER\_DEFAULT ); //! builds the gaussian pyramid using pyrDown() as a basic operation CV\_EXPORTS void buildPyramid( InputArray src, OutputArrayOfArrays dst, int maxlevel, int borderType = BORDER DEFAULT ); //! corrects lens distortion for the given camera matrix and distortion coefficients CV\_EXPORTS\_W void undistort( InputArray src, OutputArray dst, InputArray cameraMatrix, InputArray distCoeffs, InputArray newCameraMatrix =  $noArray()$ ); //! initializes maps for cv::remap() to correct lens distortion and optionally rectify the image CV\_EXPORTS\_W void initUndistortRectifyMap( InputArray cameraMatrix, InputArray distCoeffs, InputArray R, InputArray newCameraMatrix, Size size, int m1type, OutputArray map1, OutputArray map2 ); //! initializes maps for cv::remap() for wide-angle CV EXPORTS W float initWideAngleProjMap( InputArray cameraMatrix, InputArray distCoeffs, Size imageSize, int destImageWidth, int m1type, OutputArray map1, OutputArray map2, int projType = PROJ SPHERICAL EQRECT, double alpha =  $0$ ); //! returns the default new camera matrix (by default it is the same as cameraMatrix unless centerPricipalPoint=true) CV EXPORTS W Mat getDefaultNewCameraMatrix( InputArray cameraMatrix, Size  $im{size = Size(),}$  bool centerPrincipalPoint = false ); //! returns points' coordinates after lens distortion correction CV\_EXPORTS\_W void undistortPoints( InputArray src, OutputArray dst, InputArray cameraMatrix, InputArray distCoeffs, InputArray  $R = n0$ Array(), InputArray  $P =$ noArray()); //! computes the joint dense histogram for a set of images. CV\_EXPORTS void calcHist( const Mat\* images, int nimages, const int\* channels, InputArray mask,

 OutputArray hist, int dims, const int\* histSize, const float\*\* ranges, bool uniform = true, bool  $accumulate = false$  ); //! computes the joint sparse histogram for a set of images. CV\_EXPORTS void calcHist( const Mat\* images, int nimages, const int\* channels, InputArray mask, SparseMat& hist, int dims, const int\* histSize, const float\*\* ranges,  $bool$  uniform = true,  $bool$  accumulate = false ); CV\_EXPORTS\_W void calcHist( InputArrayOfArrays images, const std:: vector<int>& channels, InputArray mask, OutputArray hist, const std::vector<int>& histSize, const std::vector<float>& ranges, bool accumulate = false ); //! computes back projection for the set of images CV EXPORTS void calcBackProject( const Mat\* images, int nimages, const int\* channels, InputArray hist, OutputArray backProject, const float\*\* ranges, double scale = 1, bool uniform =  $true$ ); //! computes back projection for the set of images CV\_EXPORTS void calcBackProject( const Mat\* images, int nimages, const int\* channels, const SparseMat& hist, OutputArray backProject, const float\*\* ranges, double scale = 1, bool uniform =  $true$ ); CV\_EXPORTS\_W void calcBackProject( InputArrayOfArrays images, const std::vector<int>& channels, InputArray hist, OutputArray dst, const std::vector<float>& ranges, double scale ); //! compares two histograms stored in dense arrays CV EXPORTS W double compareHist( InputArray H1, InputArray H2, int method ); //! compares two histograms stored in sparse arrays CV\_EXPORTS double compareHist( const SparseMat& H1, const SparseMat& H2, int method ); //! normalizes the grayscale image brightness and contrast by normalizing its histogram CV\_EXPORTS\_W void equalizeHist( InputArray src, OutputArray dst ); CV\_EXPORTS float EMD( InputArray signature1, InputArray signature2, int distType, InputArray cost=noArray(), float\* lowerBound =  $0$ , OutputArray flow = noArray() ); //! segments the image using watershed algorithm

CV EXPORTS W void watershed( InputArray image, InputOutputArray markers ); //! filters image using meanshift algorithm CV\_EXPORTS\_W void pyrMeanShiftFiltering( InputArray src, OutputArray dst, double sp, double sr, int maxLevel = 1, TermCriteria termcrit=TermCriteria(TermCriteria::MAX\_ITER+TermCriteria::EPS,5,1) ); //! segments the image using GrabCut algorithm CV\_EXPORTS\_W void grabCut( InputArray img, InputOutputArray mask, Rect rect, InputOutputArray bgdModel, InputOutputArray fgdModel, int iterCount, int mode = GC EVAL ); //! builds the discrete Voronoi diagram CV EXPORTS AS(distanceTransformWithLabels) void distanceTransform( InputArray src, OutputArray dst, OutputArray labels, int distanceType, int maskSize, int labelType = DIST\_LABEL\_CCOMP ); //! computes the distance transform map CV\_EXPORTS\_W void distanceTransform( InputArray src, OutputArray dst, int distanceType, int maskSize, int dstType=CV\_32F); //! fills the semi-uniform image region starting from the specified seed point CV\_EXPORTS int floodFill( InputOutputArray image, Point seedPoint, Scalar newVal, CV\_OUT Rect\* rect = 0, Scalar loDiff = Scalar(), Scalar upDiff = Scalar(), int flags  $= 4$  ); //! fills the semi-uniform image region and/or the mask starting from the specified seed point CV EXPORTS W int floodFill( InputOutputArray image, InputOutputArray mask, Point seedPoint, Scalar newVal, CV OUT Rect\* rect=0, Scalar loDiff = Scalar(), Scalar upDiff = Scalar(), int flags  $= 4$  ); //! converts image from one color space to another CV\_EXPORTS\_W void cvtColor( InputArray src, OutputArray dst, int code, int  $dstCn = 0$  ); // main function for all demosaicing procceses CV EXPORTS W void demosaicing(InputArray src, OutputArray dst, int code, int dcn =  $0$ );

//! computes moments of the rasterized shape or a vector of points CV EXPORTS W Moments moments( InputArray array, bool binaryImage = false ); //! computes 7 Hu invariants from the moments CV EXPORTS void HuMoments( const Moments& moments, double hu[7] ); CV EXPORTS W void HuMoments( const Moments& m, OutputArray hu ); //! computes the proximity map for the raster template and the image where the template is searched for CV\_EXPORTS\_W void matchTemplate( InputArray image, InputArray templ, OutputArray result, int method ); // computes the connected components labeled image of boolean image ``image`` // with 4 or 8 way connectivity - returns N, the total // number of labels [0, N-1] where 0 represents the background label. // ltype specifies the output label image type, an important // consideration based on the total number of labels or // alternatively the total number of pixels in the source image. CV EXPORTS W int connectedComponents(InputArray image, OutputArray labels, int connectivity =  $8$ , int ltype = CV\_32S); CV EXPORTS W int connectedComponentsWithStats(InputArray image, OutputArray labels, OutputArray stats, OutputArray centroids, int connectivity =  $8$ , int ltype  $= CV 32S$ ; //! retrieves contours and the hierarchical information from black-n-white image. CV EXPORTS W void findContours( InputOutputArray image, OutputArrayOfArrays contours, OutputArray hierarchy, int mode, int method, Point offset = Point()); //! retrieves contours from black-n-white image. CV EXPORTS void findContours( InputOutputArray image, OutputArrayOfArrays contours, int mode, int method, Point offset = Point()); //! approximates contour or a curve using Douglas-Peucker algorithm CV\_EXPORTS\_W void approxPolyDP( InputArray curve, OutputArray approxCurve, double epsilon, bool closed ); //! computes the contour perimeter (closed=true) or a curve length CV\_EXPORTS\_W double arcLength( InputArray curve, bool closed ); //! computes the bounding rectangle for a contour CV EXPORTS W Rect boundingRect( InputArray points );

//! computes the contour area CV EXPORTS W double contourArea( InputArray contour, bool oriented = false ); //! computes the minimal rotated rectangle for a set of points CV\_EXPORTS\_W RotatedRect minAreaRect( InputArray points ); //! computes boxpoints CV EXPORTS W void boxPoints(RotatedRect box, OutputArray points); //! computes the minimal enclosing circle for a set of points CV\_EXPORTS\_W void minEnclosingCircle( InputArray points, CV OUT Point2f& center, CV OUT float& radius ); //! computes the minimal enclosing triangle for a set of points and returns its area CV EXPORTS W double minEnclosingTriangle( InputArray points, CV OUT OutputArray triangle ); //! matches two contours using one of the available algorithms CV\_EXPORTS\_W double matchShapes( InputArray contour1, InputArray contour2, int method, double parameter ); //! computes convex hull for a set of 2D points. CV EXPORTS W void convexHull( InputArray points, OutputArray hull, bool clockwise = false, bool returnPoints = true ); //! computes the contour convexity defects CV EXPORTS W void convexityDefects( InputArray contour, InputArray convexhull, OutputArray convexityDefects ); //! returns true if the contour is convex. Does not support contours with self-intersection CV EXPORTS W bool isContourConvex( InputArray contour ); //! finds intersection of two convex polygons CV\_EXPORTS\_W float intersectConvexConvex( InputArray \_p1, InputArray \_p2, OutputArray p12, bool handleNested  $= true$  ); //! fits ellipse to the set of 2D points CV\_EXPORTS\_W RotatedRect fitEllipse( InputArray points ); //! fits line to the set of 2D points using M-estimator algorithm CV\_EXPORTS\_W void fitLine( InputArray points, OutputArray line, int distType, double param, double reps, double aeps ); //! checks if the point is inside the contour. Optionally computes the signed distance from the point to the contour boundary CV EXPORTS W double pointPolygonTest( InputArray contour, Point2f pt, bool measureDist );

```
//! computes whether two rotated rectangles intersect and returns the 
vertices of the intersecting region
CV EXPORTS W int rotatedRectangleIntersection( const RotatedRect& rect1,
const RotatedRect& rect2, OutputArray intersectingRegion );
CV_EXPORTS_W Ptr<CLAHE> createCLAHE(double clipLimit = 40.0, Size 
tileGridSize = Size(8, 8));//! Ballard, D.H. (1981). Generalizing the Hough transform to detect 
arbitrary shapes. Pattern Recognition 13 (2): 111-122.
//! Detects position only without traslation and rotation
CV_EXPORTS Ptr<GeneralizedHoughBallard> createGeneralizedHoughBallard();
//! Guil, N., González-Linares, J.M. and Zapata, E.L. (1999). Bidimensional 
shape detection using an invariant approach. Pattern Recognition 32 (6): 
1025-1038.
//! Detects position, traslation and rotation
CV_EXPORTS Ptr<GeneralizedHoughGuil> createGeneralizedHoughGuil();
//! Performs linear blending of two images
CV EXPORTS void blendLinear(InputArray src1, InputArray src2, InputArray
weights1, InputArray weights2, OutputArray dst);
enum
{
    COLORMAP AUTUMN = 0,
     COLORMAP_BONE = 1,
    COLORMAP_JET = 2, COLORMAP_WINTER = 3,
    COLORMAP RAINBOW = 4,
     COLORMAP_OCEAN = 5,
     COLORMAP_SUMMER = 6,
     COLORMAP_SPRING = 7,
    COLORMAP COOL = 8,
     COLORMAP_HSV = 9,
     COLORMAP_PINK = 10,
     COLORMAP_HOT = 11
};
CV EXPORTS W void applyColorMap(InputArray src, OutputArray dst, int
colormap);
//! draws the line segment (pt1, pt2) in the image
CV_EXPORTS_W void line(InputOutputArray img, Point pt1, Point pt2, const
Scalar& color,
                     int thickness = 1, int lineType = LINE_8, int shift =
0);
//! draws an arrow from pt1 to pt2 in the image
CV_EXPORTS_W void arrowedLine(InputOutputArray img, Point pt1, Point pt2, 
const Scalar& color,
                      int thickness=1, int line_type=8, int shift=0, double
tipLength=0.1);
```
//! draws the rectangle outline or a solid rectangle with the opposite corners pt1 and pt2 in the image CV\_EXPORTS\_W void rectangle(InputOutputArray img, Point pt1, Point pt2, const Scalar& color, int thickness = 1, int lineType =  $LINE_8$ , int shift =  $0$ ); //! draws the rectangle outline or a solid rectangle covering rec in the image CV EXPORTS void rectangle(CV IN OUT Mat& img, Rect rec, const Scalar& color, int thickness = 1, int lineType = LINE 8, int shift =  $0$ ); //! draws the circle outline or a solid circle in the image CV EXPORTS W void circle(InputOutputArray img, Point center, int radius, const Scalar& color, int thickness = 1, int lineType = LINE 8, int shift =  $0$ ); //! draws an elliptic arc, ellipse sector or a rotated ellipse in the image CV EXPORTS W void ellipse(InputOutputArray img, Point center, Size axes, double angle, double startAngle, double endAngle, const Scalar& color, int thickness = 1, int lineType =  $LINE_8$ , int shift =  $0$ ); //! draws a rotated ellipse in the image CV EXPORTS W void ellipse(InputOutputArray img, const RotatedRect& box, const Scalar& color, int thickness = 1, int lineType =  $LINE_8$ ); //! draws a filled convex polygon in the image CV\_EXPORTS void fillConvexPoly(Mat& img, const Point\* pts, int npts, const Scalar& color, int lineType = LINE\_8, int shift =  $0$ ); CV EXPORTS W void fillConvexPoly(InputOutputArray img, InputArray points, const Scalar& color, int lineType = LINE\_8, int shift  $= 0$ ; //! fills an area bounded by one or more polygons CV EXPORTS void fillPoly(Mat& img, const Point\*\* pts, const int\* npts, int ncontours, const Scalar& color, int lineType = LINE\_8, int  $shift = 0,$  Point offset = Point() ); CV\_EXPORTS\_W void fillPoly(InputOutputArray img, InputArrayOfArrays pts, const Scalar& color, int lineType = LINE\_8, int shift =  $0$ , Point offset = Point() ); //! draws one or more polygonal curves CV\_EXPORTS void polylines(Mat& img, const Point\* const\* pts, const int\* npts, int ncontours, bool isClosed, const Scalar& color,

int thickness = 1, int lineType = LINE 8, int shift  $= 0$  ); CV\_EXPORTS\_W void polylines(InputOutputArray img, InputArrayOfArrays pts, bool isClosed, const Scalar& color, int thickness = 1, int lineType = LINE\_8, int shift =  $0$  ); //! draws contours in the image CV EXPORTS W void drawContours( InputOutputArray image, InputArrayOfArrays contours, int contourIdx, const Scalar& color, int thickness = 1, int lineType =  $LINE 8$ , InputArray hierarchy = noArray(),  $int$  maxLevel = INT MAX, Point offset = Point() ); //! clips the line segment by the rectangle Rect( $\theta$ ,  $\theta$ , imgSize.width, imgSize.height) CV EXPORTS bool clipLine(Size imgSize, CV IN OUT Point& pt1, CV IN OUT Point& pt2); //! clips the line segment by the rectangle imgRect CV EXPORTS W bool clipLine(Rect imgRect, CV OUT CV IN OUT Point& pt1, CV OUT CV IN OUT Point& pt2); //! converts elliptic arc to a polygonal curve CV\_EXPORTS\_W void ellipse2Poly( Point center, Size axes, int angle, int arcStart, int arcEnd, int delta, CV OUT std::vector<Point>& pts ); //! renders text string in the image CV\_EXPORTS\_W void putText( InputOutputArray img, const String& text, Point org, int fontFace, double fontScale, Scalar color, int thickness =  $1$ , int lineType =  $LINE_8$ , bool bottomLeftOrigin = false ); //! returns bounding box of the text string CV EXPORTS W Size getTextSize(const String& text, int fontFace, double fontScale, int thickness, CV\_OUT int\* baseLine); } // cv

#endif

## **8.3.4 Cv.hpp**

Es la cabecera que incluye todas, o al menos las más usadas, librerías de OpenCV, necesario incluirla en todos los proyectos que usen este conjunto de librerías:

## **Código**

```
#ifndef __OPENCV_OLD_CV_HPP__
#define __OPENCV_OLD_CV_HPP__
```

```
//#if defined(__GNUC__)
//#warning "This is a deprecated opencv header provided for compatibility. 
Please include a header from a corresponding opencv module"
//#endif
```

```
#include "cv.h"
#include "opencv2/core.hpp"
#include "opencv2/imgproc.hpp"
#include "opencv2/photo.hpp"
#include "opencv2/video.hpp"
#include "opencv2/highgui.hpp"
#include "opencv2/features2d.hpp"
#include "opencv2/calib3d.hpp"
#include "opencv2/objdetect.hpp"
```
#endif